# **Model 8742**

## *Picomotor™ Controller/Driver*

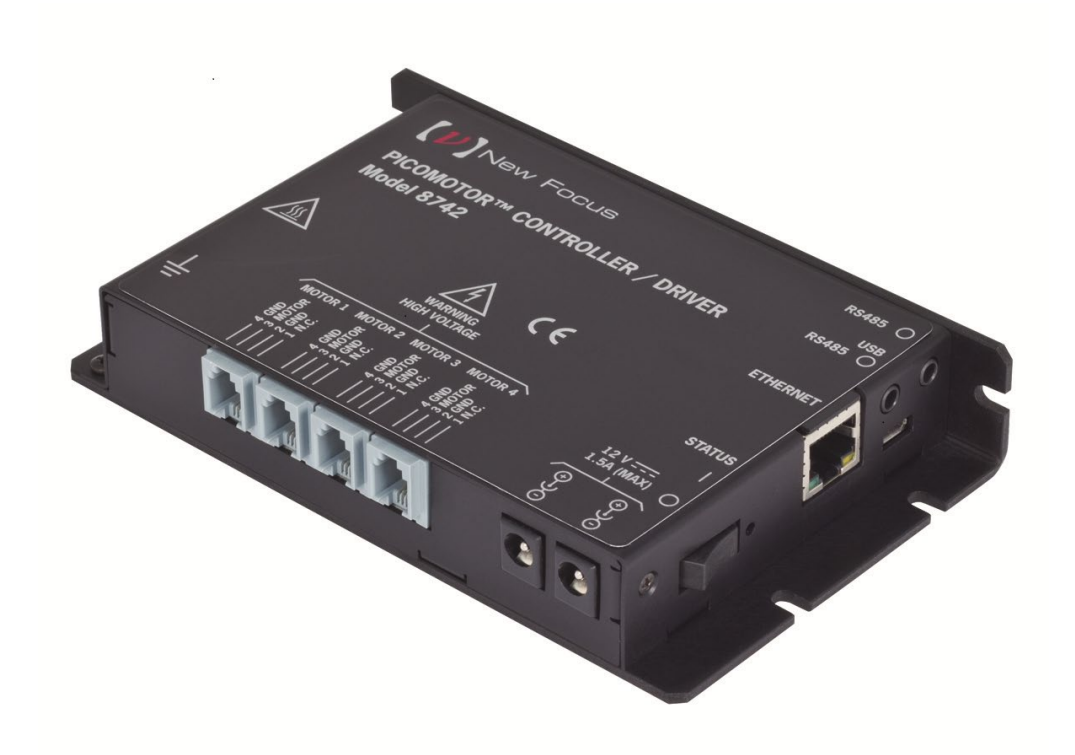

# User's Manual

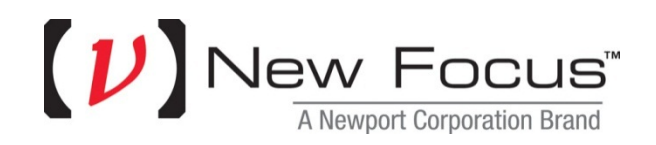

## **EU27 DECLARATION OF CONFORMITY**

#### <span id="page-1-0"></span>**Application of Council Directive(s):**

- $\boxtimes$  Electromagnetic Compatibility Directive (EMCD) 2014/30/EU
- $\boxtimes$  Low Voltage Directive (LVD) 2014/35/EU
- $\boxtimes$  Restriction of Hazardous Substances Directive (RoHS2) 2011/65/EU <sup>(2)</sup>
- $\boxtimes$  Restriction of Hazardous Substances Directive (RoHS3) (EU) 2015/863<sup>(2)</sup>
- ☒ Waste Electrical and Electronic Equipment Directive 2012/19/EU

#### **Standard(s) to which conformity is declared:**

- $\boxtimes$  EN 61326-1:2013 (EMC)
- $\boxtimes$  EN 61010-1:2010 + AMD 1:2016 (Ed 3) (Safety)

#### **Emissions:**

- ☒ CISPR 11:2015 Industrial, Scientific and Medical Equipment Radio-Frequency Disturbance Characteristics Limits and Methods of Measurement
- ☒ IEC 61000-3-2:2018 EMC/Limits for Harmonic Current Emission (1)
- ☒ IEC 61000-3-3:2013 + AMD1:2017 EMC/Limitations of Voltage Fluctuations and Flicker in Low-Voltage Supply Systems<sup>(1)</sup>

#### **Immunity:**

- ☒ IEC 61000-4-2:2008 EMC/Electrostatic Discharge Immunity Test
- ☒ IEC 61000-4-3:2006+AMD1:2007+AMD2:2010 EMC/Radiated Radio Frequency Electromagnetic Field Immunity Test
- ☒ IEC 61000-4-4:2012 EMC/Electrical Fast Transient/Burst Immunity Test
- $\boxtimes$  IEC 61000-4-5:2014 + AMD 1:2017 EMC/Surge Immunity Test (1)
- ☒ IEC 61000-4-6:2013 EMC/Conducted Disturbances induced by Radio Frequency Fields Immunity Test
- ☒ IEC 61000-4-8:2009 EMC/Power Frequency Magnetic Field Immunity Test
- $\boxtimes$  IEC 61000-4-11:2004 + AMD 1:2017 EMC/Voltage Dips, Short Interruptions and Variations Immunity Test <sup>(1)</sup>

#### **Manufacturers Name: MKS Instruments, Inc., 2 Tech Drive, Andover, MA 01810 USA**

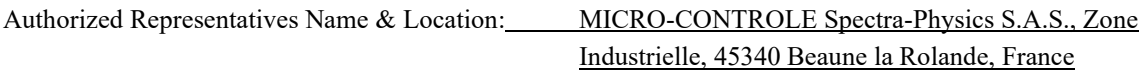

Equipment Type/Description: Electrical equipment for measurement, control and laboratory use

Model Number(s)  $(1)$ : 8742, 8742-Various

The object of the declaration described above is in conformity with the relevant Community harmonization legislation. MKS product conforms to the above Directive(s) and Standard(s) only when installed in accordance with manufacturer's specifications. This declaration has been issued under the sole responsibility of the manufacturer.

Date:  $1/5/2021$  Signature:

Full Name: **Le Cointe Hervé** Title: Quality director

 $\epsilon$ 

<sup>==========================================================================================================================================</sup> 1) Compliance of the above model numbers requires the use of a braided shielded cable properly terminated at both ends – if so noted in the MKS Instruction Manual.

<sup>2)</sup> RoHS Directive has to be checked for in scope products; cannot CE mark without compliance to RoHS. RoHS Directive can be unchecked only for systems which MKS sells which qualify for "Large Scale Industrial Tool" exclusion.

## **UK DECLARATION OF CONFORMITY**

#### <span id="page-2-0"></span>**Application of Council Directive(s):**

- $\boxtimes$  Electromagnetic Compatibility Directive (EMCD) 2014/30/EU
- $\boxtimes$  Low Voltage Directive (LVD) 2014/35/EU
- $\boxtimes$  Restriction of Hazardous Substances Directive (RoHS2) 2011/65/EU <sup>(2)</sup>
- ⊠ Restriction of Hazardous Substances Directive (RoHS3) (EU) 2015/863<sup>(2)</sup>
- ☒ Waste Electrical and Electronic Equipment Directive 2012/19/EU

#### **Standard(s) to which conformity is declared:**

- $\boxtimes$  BS EN 61326-1:2013 (EMC)
- $\boxtimes$  BS EN 61010-1:2010 + AMD 1:2016 (Ed 3) (Safety)

#### **Emissions:**

- ☒ CISPR 11:2015 Industrial, Scientific and Medical Equipment Radio-Frequency Disturbance Characteristics Limits and Methods of Measurement
- ☒ IEC 61000-3-2:2018 EMC/Limits for Harmonic Current Emission (1)
- ☒ IEC 61000-3-3:2013 + AMD1:2017 EMC/Limitations of Voltage Fluctuations and Flicker in Low-Voltage Supply Systems<sup>(1)</sup>

#### **Immunity:**

- ☒ IEC 61000-4-2:2008 EMC/Electrostatic Discharge Immunity Test
- ☒ IEC 61000-4-3:2006+AMD1:2007+AMD2:2010 EMC/Radiated Radio Frequency Electromagnetic Field Immunity Test
- ☒ IEC 61000-4-4:2012 EMC/Electrical Fast Transient/Burst Immunity Test
- $\boxtimes$  IEC 61000-4-5:2014 + AMD 1:2017 EMC/Surge Immunity Test<sup>(1)</sup>
- ☒ IEC 61000-4-6:2013 EMC/Conducted Disturbances induced by Radio Frequency Fields Immunity Test
- ☒ IEC 61000-4-8:2009 EMC/Power Frequency Magnetic Field Immunity Test
- $\boxtimes$  IEC 61000-4-11:2004 + AMD 1:2017 EMC/Voltage Dips, Short Interruptions and Variations Immunity Test <sup>(1)</sup>

#### **Manufacturers Name: MKS Instruments, Inc., 2 Tech Drive, Andover, MA 01810 USA**

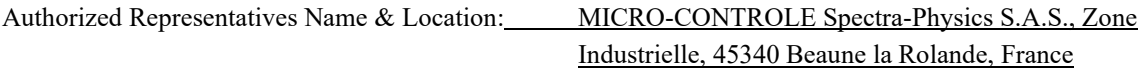

Equipment Type/Description: Electrical equipment for measurement, control and laboratory use

Model Number(s)  $(1)$ : 8742, 8742-Various

The object of the declaration described above is in conformity with the relevant Community harmonization legislation. MKS product conforms to the above Directive(s) and Standard(s) only when installed in accordance with manufacturer's specifications. This declaration has been issued under the sole responsibility of the manufacturer.

Date:  $1/5/2021$  Signature:

Full Name: **Le Cointe Hervé** Title: Quality director

<sup>==========================================================================================================================================</sup> 1) Compliance of the above model numbers requires the use of a braided shielded cable properly terminated at both ends – if so noted in the MKS Instruction Manual.

<sup>2)</sup> RoHS Directive has to be checked for in scope products; cannot UKCA mark without compliance to RoHS. RoHS Directive can be unchecked only for systems which MKS sells which qualify for "Large Scale Industrial Tool" exclusion.

### <span id="page-3-0"></span>**Warranty**

New Focus warrants that this product will be free from defects in material and workmanship and will comply with New Focus's published specifications at the time of sale for a period of one year from date of shipment. If found to be defective during the warranty period, the product will either be repaired or replaced at New Focus's option.

To exercise this warranty, write or call your local New Focus office or representative, or contact Newport headquarters in Irvine, California. You will be given prompt assistance and return instructions. Send the product, freight prepaid, to the indicated service facility. Repairs will be made and the instrument returned freight prepaid. Repaired products are warranted for the remainder of the original warranty period or 90 days, whichever first occurs.

#### **Limitation of Warranty**

The above warranties do not apply to products which have been repaired or modified without New Focus's written approval, or products subjected to unusual physical, thermal or electrical stress, improper installation, misuse, abuse, accident or negligence in use, storage, transportation or handling. This warranty also does not apply to fuses, batteries, or damage from battery leakage.

THIS WARRANTY IS IN LIEU OF ALL OTHER WARRANTIES, EXPRESSED OR IMPLIED, INCLUDING ANY IMPLIED WARRANTY OF MERCHANTABILITY OR FITNESS FOR A PARTICULAR USE. NEW FOCUS SHALL NOT BE LIABLE FOR ANY INDIRECT, SPECIAL, OR CONSEQUENTIAL DAMAGES RESULTING FROM THE PURCHASE OR USE OF ITS PRODUCTS.

First printing 2017

© 2017 by New Focus, Santa Clara, CA. All rights reserved. No part of this manual may be reproduced or copied without the prior written approval of New Focus.

This manual has been provided for information only and product specifications are subject to change without notice. Any change will be reflected in future printings.

New Focus 3635 Peterson Way Santa Clara, CA, 95054 USA Part No. 90066734 Rev. G

#### **Confidentiality & Proprietary Rights Reservation of Title**

The New Focus programs and all materials furnished or produced in connection with them ("Related Materials") contain trade secrets of New Focus and are for use only in the manner expressly permitted. New Focus claims and reserves all rights and benefits afforded under law in the Programs provided by New Focus.

New Focus shall retain full ownership of Intellectual Property Rights in and to all development, process, align or assembly technologies developed and other derivative work that may be developed by New Focus. Customer shall not challenge, or cause any third party to challenge the rights of New Focus.

#### **Preservation of Secrecy and Confidentiality and Restrictions to Access**

Customer shall protect the New Focus Programs and Related Materials as trade secrets of New Focus, and shall devote its best efforts to ensure that all its personnel protect the New Focus Programs as trade secrets of New Focus. Customer shall not at any time disclose New Focus's trade secrets to any other person, firm, organization, or employee that does not need (consistent with Customer's right of use hereunder) to obtain access to the New Focus Programs and Related Materials. These restrictions shall not apply to information (1) generally known to the public or obtainable from public sources; (2) readily apparent from the keyboard operations, visual display, or output reports of the Programs; 3) previously in the possession of Customer or subsequently developed or acquired without reliance on the New Focus Programs; or (4) approved by New Focus for release without restriction.

#### **Trademarks**

The New Focus logo and name are registered trademarks of Newport Corporation in Mexico, Israel, Singapore, European Union, Taiwan, Hong Kong, China, Japan, Korea, Canada, Australia, and the United States.

#### **Service Information**

This section contains information regarding factory service for the source. The user should not attempt any maintenance or service of the system or optional equipment beyond the procedures outlined in this manual. Any problem that cannot be resolved should be referred to New Focus.

### <span id="page-5-0"></span>**Technical Support Contacts**

#### **North America Europe**

#### **New Focus**

3635 Peterson Way, Santa Clara, CA 95054 Telephone: (866) 683-6287 Telephone: (408) 919-1500

**Newport/MICRO-CONTROLE S.A.** Zone Industrielle 45340 Beaune la Rolande, FRANCE Telephone: (33) 02 38 40 51 56

#### **Asia**

#### **Newport Opto-Electronics Technologies**

中国 上海市 爱都路 253号 第3号楼 3层 C部位, 邮编 200131 253 Aidu Road, Bld #3, Flr 3, Sec C, Shanghai 200131, China

Telephone: +86-21-5046 2300 Fax: +86-21-5046 2323

#### **Newport Corporation Calling Procedure**

If there are any defects in material or workmanship or a failure to meet specifications, promptly notify Newport's Returns Department by calling 1-800-222- 6440 or by visiting our website at [www.newport.com/returns](http://www.newport.com/returns) within the warranty period to obtain a **Return Material Authorization Number (RMA#)**. Return the product to Newport Corporation, freight prepaid, clearly marked with the RMA# and we will either repair or replace it at our discretion. Newport is not responsible for damage occurring in transit and is not obligated to accept products returned without an RMA#.

#### E-mail: [rma.service@newport.com](mailto:rma.service@newport.com)

When calling New Focus Corporation, please provide the customer care representative with the following information:

Your Contact Information

Serial number or original order number

Description of problem (i.e., hardware or software)

To help our Technical Support Representatives diagnose your problem, please note the following conditions:

Is the system used for manufacturing or research and development? What was the state of the system right before the problem? Have you seen this problem before? If so, how often? Can the system continue to operate with this problem? Or is the system nonoperational?

Can you identify anything that was different before this problem occurred?

# <span id="page-6-0"></span>**Table of Contents**

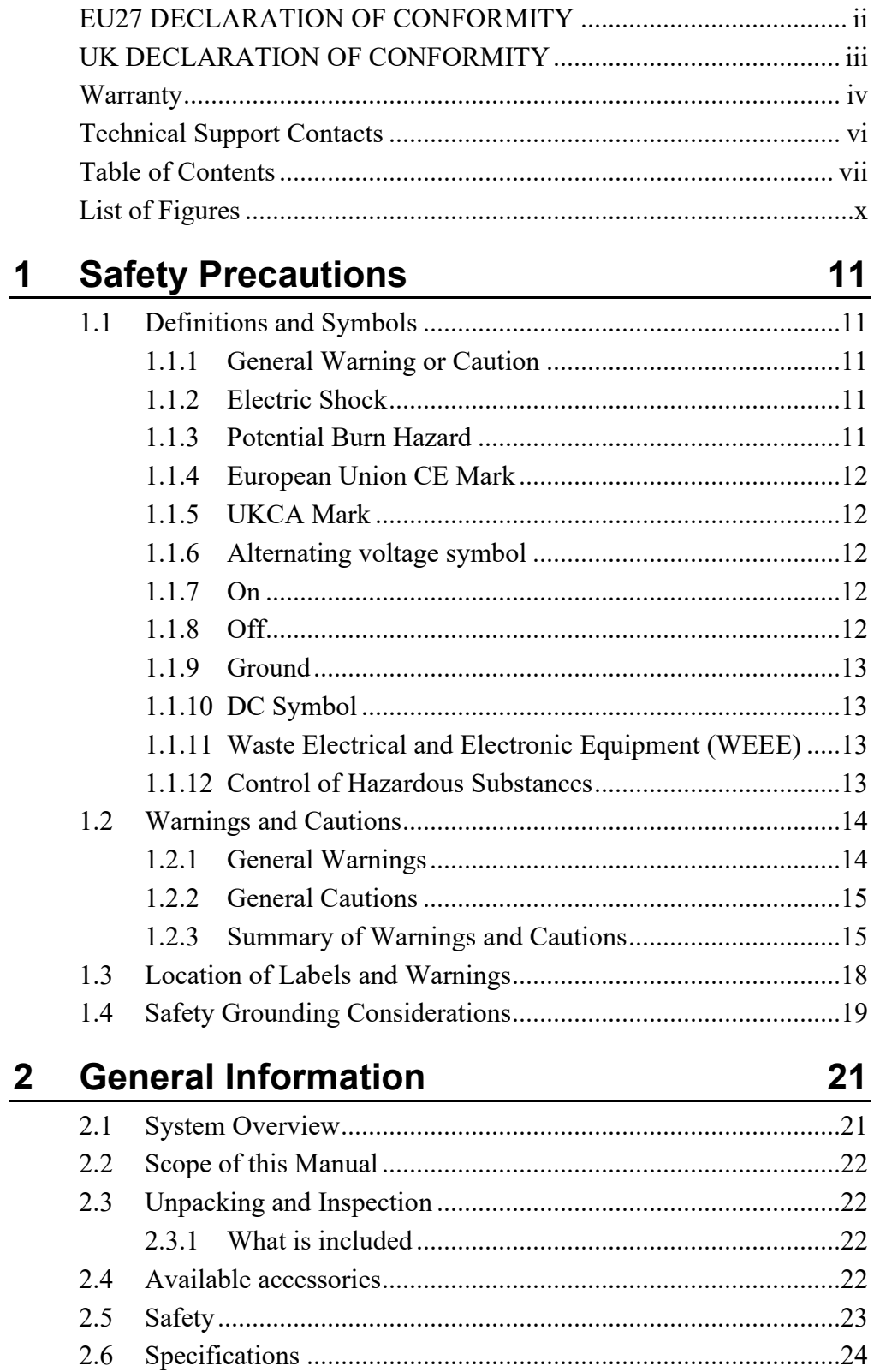

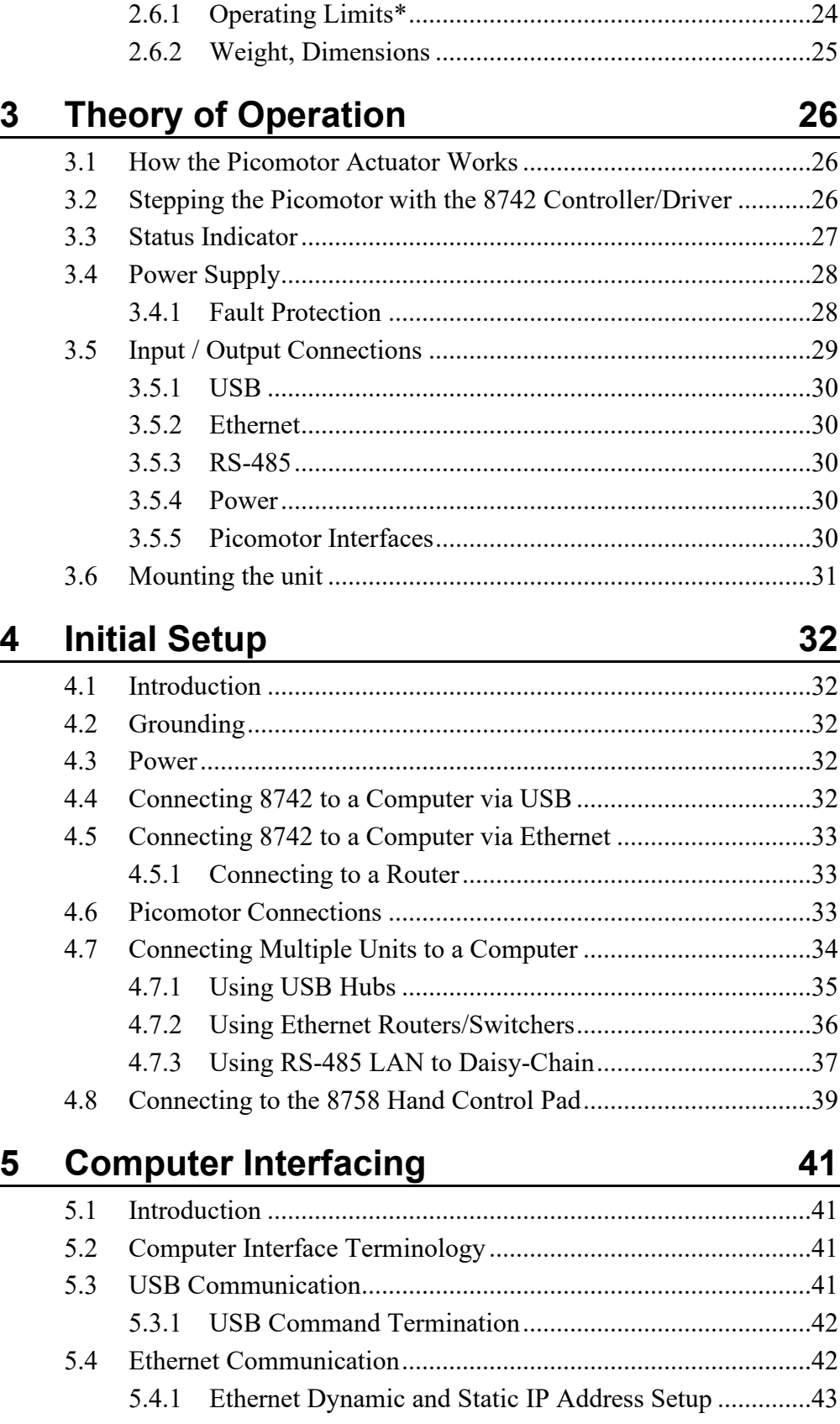

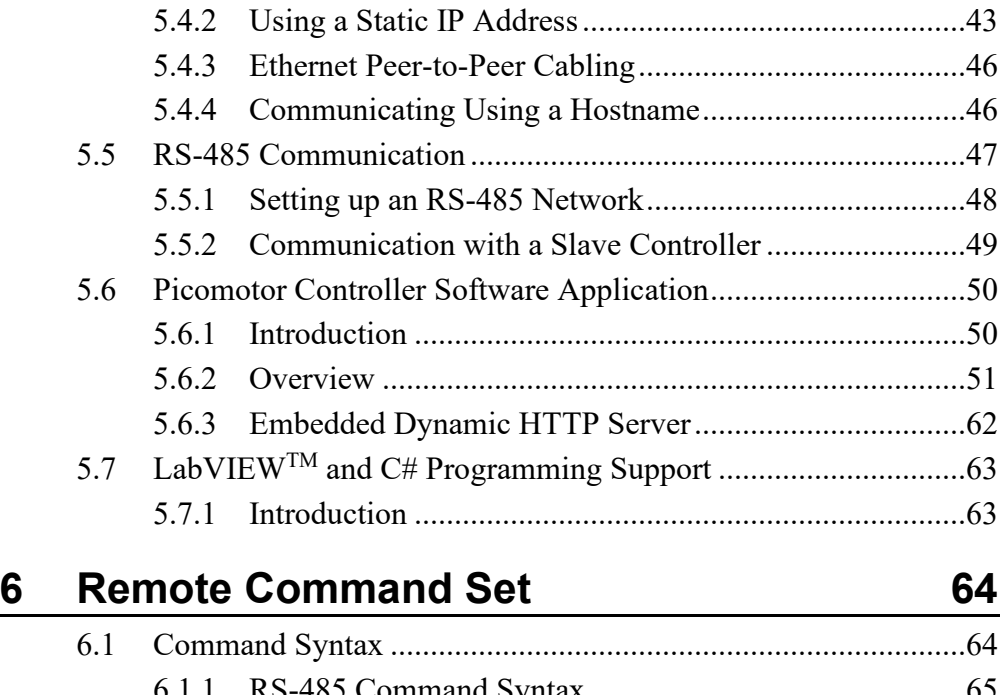

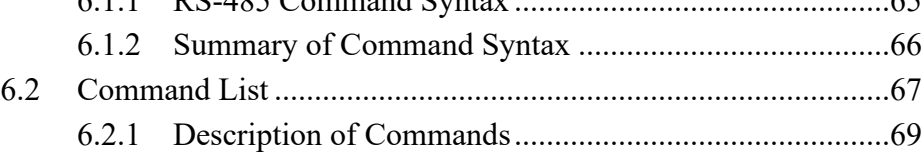

## **7 [Appendix](#page-96-0) 97**

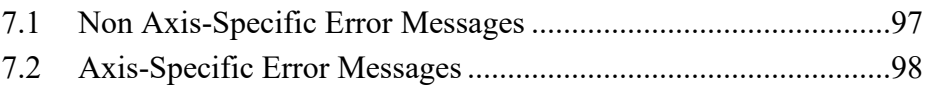

**8 [Maintenance and Service](#page-99-0) 100**

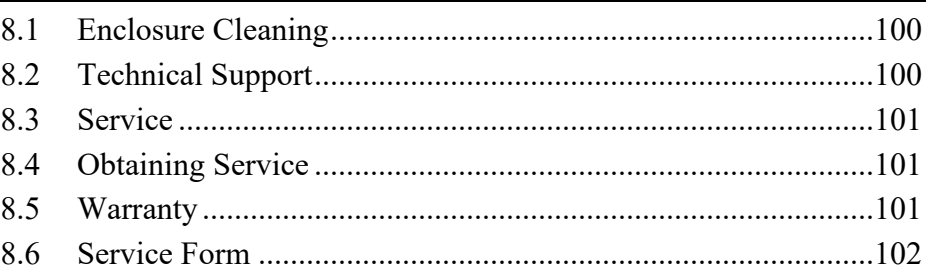

# <span id="page-9-0"></span>**List of Figures**

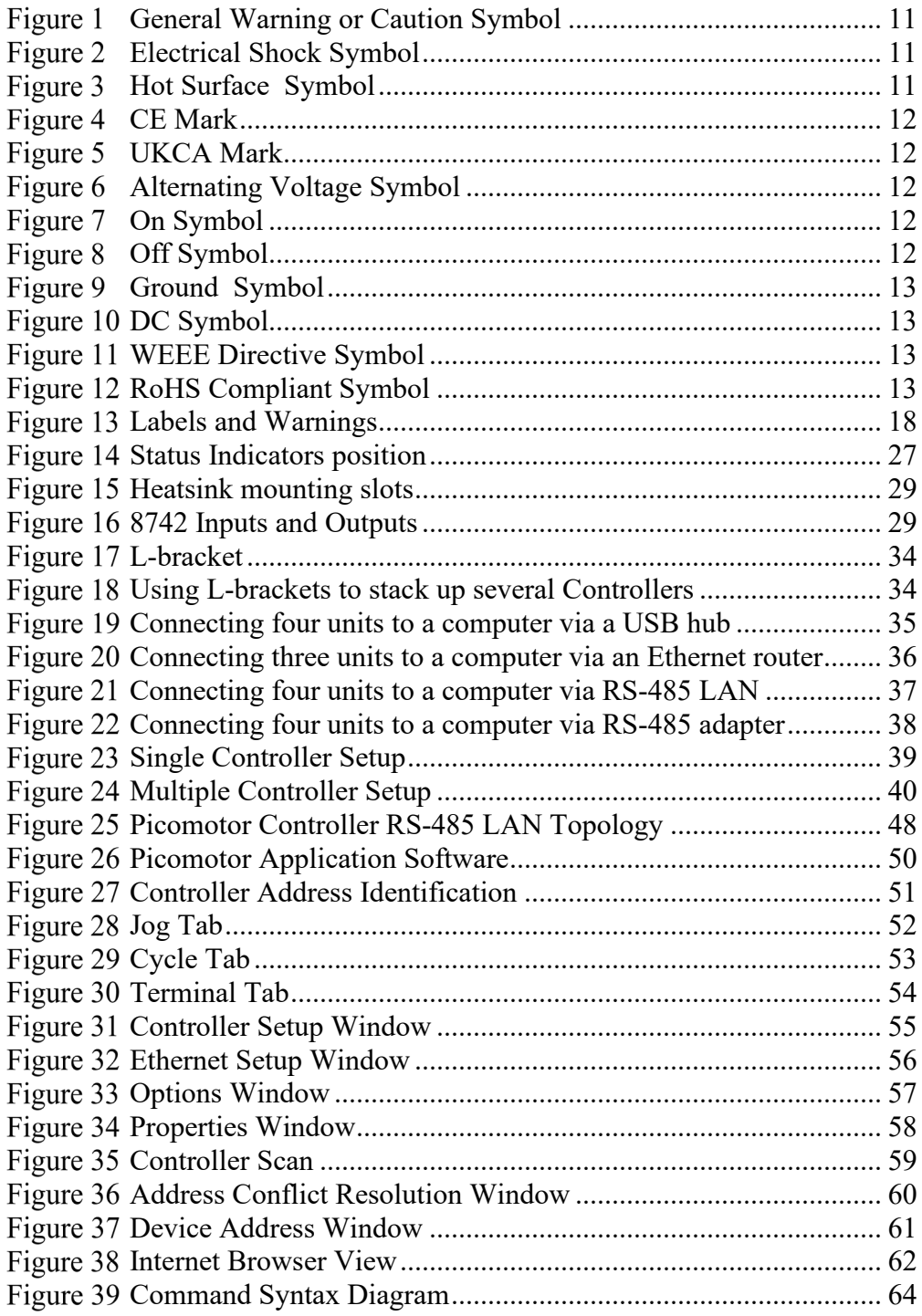

# <span id="page-10-0"></span>**1 Safety Precautions**

### <span id="page-10-1"></span>**1.1 Definitions and Symbols**

The following terms and symbols are used in this documentation and also appear on the Model 8742 Controller/Driver where safety-related issues occur.

#### <span id="page-10-5"></span><span id="page-10-2"></span>**1.1.1 General Warning or Caution**

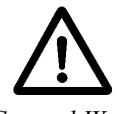

Figure 1

*General Warning or Caution Symbol*

The Exclamation Symbol in the figure above appears on the product and in Warning and Caution tables throughout this document. This symbol designates that documentation needs to be consulted to determine the nature of a potential hazard, and any actions that have to be taken.

#### <span id="page-10-6"></span><span id="page-10-3"></span>**1.1.2 Electric Shock**

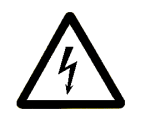

Figure 2

*Electrical Shock Symbol*

The Electrical Shock Symbol in the figure above appears throughout this manual and on the product. This symbol indicates a hazard arising from dangerous voltage. Any mishandling could result in irreparable damage to the equipment, and personal injury or death.

#### <span id="page-10-7"></span><span id="page-10-4"></span>**1.1.3 Potential Burn Hazard**

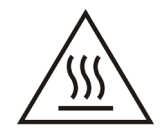

Figure 3 *Hot Surface Symbol*

The Hot Surface Symbol in the figure above appears throughout this manual and on the product. This symbol indicates a hazard arising from a high temperature. Any mishandling could result in personal injury.

### <span id="page-11-5"></span><span id="page-11-0"></span>**1.1.4 European Union CE Mark**

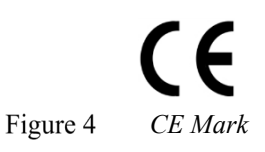

The presence of the CE Mark on New Focus equipment means that this instrument has been designed, tested and certified compliant to all applicable European Union (CE) regulations and recommendations.

#### <span id="page-11-6"></span><span id="page-11-1"></span>**1.1.5 UKCA Mark**

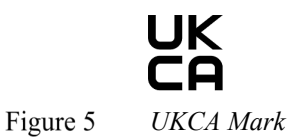

The presence of the UKCA Mark on New Focus equipment means that this instrument has been designed, tested and certified compliant to all applicable United Kingdom regulations and recommendations.

#### <span id="page-11-2"></span>**1.1.6 Alternating voltage symbol**

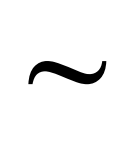

Figure 6 *Alternating Voltage Symbol*

This international symbol implies an alternating voltage or current.

<span id="page-11-8"></span><span id="page-11-7"></span><span id="page-11-3"></span>**1.1.7 On**

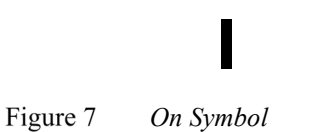

The symbol in the figure above represents a power switch position on a Model 8742. This symbol represents a Power On condition.

<span id="page-11-9"></span><span id="page-11-4"></span>**1.1.8 Off**

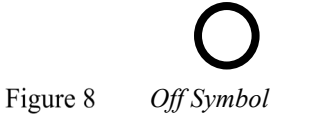

The symbol in the figure above represents a power switch position on the Model 8742. This symbol represents a Power Off condition.

#### <span id="page-12-0"></span>**1.1.9 Ground**

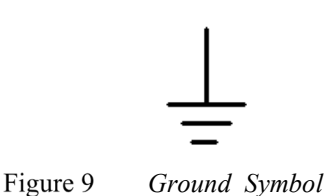

The symbol in the figure above appears on the Model 8742 to indicate the screw to be used to ground the case of the unit. This symbol identifies the frame or chassis terminal.

#### <span id="page-12-4"></span><span id="page-12-1"></span>**1.1.10 DC Symbol**

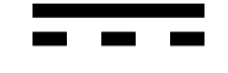

Figure 10 *DC Symbol*

This international symbol implies an unvarying current or voltage.

#### <span id="page-12-5"></span><span id="page-12-2"></span>**1.1.11 Waste Electrical and Electronic Equipment (WEEE)**

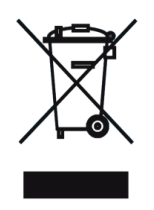

*WEEE Directive Symbol* Figure 11

<span id="page-12-6"></span>This symbol on the product or on its packaging indicates that this product must not be disposed with regular waste. Instead, it is the user responsibility to dispose of waste equipment according to the local laws. The separate collection and recycling of the waste equipment at the time of disposal will help to conserve natural resources and ensure that it is recycled in a manner that protects human health and the environment. For information about where the user can drop off the waste equipment for recycling, please contact your local New Focus representative.

#### <span id="page-12-7"></span><span id="page-12-3"></span>**1.1.12 Control of Hazardous Substances**

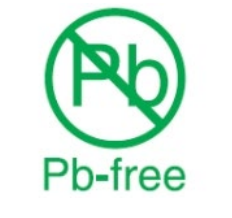

Figure 12 *RoHS Compliant Symbol*

This label indicates the products comply with the EU Directive 2002/95/EC that restricts the content of six hazardous chemicals.

#### <span id="page-13-0"></span>**1.2 Warnings and Cautions**

The Model 8742 is a component of a system that will contain one or more Picomotors and other items. Since New Focus cannot control these other system components, the User is ultimately responsible for ensuring that the complete system meets all applicable product and workplace safety regulations. Specific attention should be directed to the description of safety grounding concerns described in Section [1.4,](#page-18-1) below.

The following are definitions of the Warnings, Cautions and Notes that are used throughout this manual to call your attention to important information regarding your safety, the safety and preservation of your equipment or an important tip.

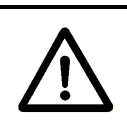

#### **WARNING**

**Situation has the potential to cause bodily harm or death.**

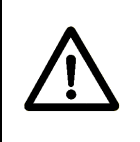

#### **CAUTION**

**Situation has the potential to cause damage to property or equipment.**

### **NOTE**

**Additional information the user or operator should consider.**

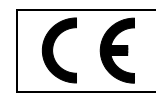

**Situation has the potential to cause the product to not comply with applicable European Union regulations.** 

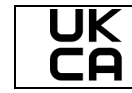

**Situation has the potential to cause the product to not comply with applicable United Kingdom regulations.** 

#### <span id="page-13-1"></span>**1.2.1 General Warnings**

Observe these general warnings when operating or servicing this equipment:

- Heed all warnings on the unit and in the operating instructions.
- Do not use this equipment in or near water.
- Although the input power to this equipment is below 20 VDC, this equipment internally generates much higher voltages that are present on the Model 8742 connector pins. Only properly trained personnel should touch either of these items.
- The Model 8742 is intended to be used as a component in a larger system. When this product is included as part of a larger assembly, the user MUST ensure that appropriate additional safety and EMCcompliance features are incorporated the assembly.
- The Model 8742 is typically supplied with an external DC power source. When the external power source is connected to MAINS power, the external power source's detachable power cord may be used to disconnect power to the 8742. Do not position the external power supply so that its MAINS power cord cannot be easily disconnected.
- Disconnect power before cleaning the equipment. Do not use liquid or aerosol cleaners; use only a damp lint-free cloth.
- Lockout all electrical power sources before servicing the equipment.
- There are no user-replaceable fuses in this equipment. The user must ensure that appropriate current-limiting protection is provided by the external DC power source.
- To avoid explosion, do not operate this equipment in an explosive atmosphere.
- Qualified service personnel should perform safety checks after any service.
- Use only the New Focus-supplied MAINS power cord with the external DC supply. Use of under-rated power cords and cause property damage

### <span id="page-14-0"></span>**1.2.2 General Cautions**

Observe these cautions when operating this equipment:

- If this equipment is used in a manner not specified in this manual, the protection provided by this equipment may be impaired.
- Do not block ventilation openings.
- Use only the specified replacement parts.
- Follow precautions for static sensitive devices when handling this equipment.
- This product should only be powered as described in the manual.
- There are no user-serviceable parts inside the Model 8742 Picomotor Drive Module.

### <span id="page-14-1"></span>**1.2.3 Summary of Warnings and Cautions**

The following general warning and cautions are applicable to this instrument:

### **WARNING**

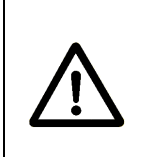

**The Picomotor Controller/Driver is incomplete in constructional features and is considered only to be a component for the purposes of regulatory compliance. It is "equipment for building in;" a suitable enclosure must be provided so that the unit is not user accessible when incorporated into the final product.**

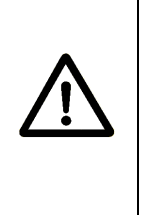

**The Model 8742 Picomotor Controller/Driver internally generates non-SELV voltages. These voltages are present, at times, on the Picomotor connectors even when a Picomotor is not connected. The user shall mount the Model 8742 with appropriate barriers, spacings, markings, etc. to ensure that all applicable regulatory requirements are met. THIS IS THE USER'S RESPONSIBILITY.**

**WARNING**

#### **WARNING**

**Do not attempt to operate this equipment if there is evidence of shipping damage or you suspect the unit is damaged. Damaged equipment may present additional hazards to you. Contact New Focus technical support for advice before attempting to plug in and operate damaged equipment.**

#### **WARNING**

**The Model 8742 is intended for use ONLY with New Focus Picomotors. Connection of other devices to the unit's motor connectors may cause damage to the unit or the connected device, fire, and/or personal injury.**

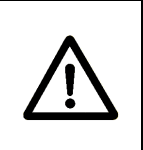

#### **WARNING**

**Before operating the Model 8742 Picomotor Driver, please read and understand all of Section [1.](#page-10-0)**

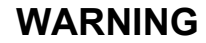

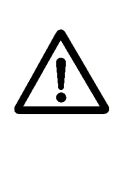

**Do not attempt to operate this equipment if there is evidence of shipping damage or you suspect the unit is damaged. Damaged equipment may present additional hazards to you. Contact New Focus technical support for advice before attempting to plug in and operate damaged equipment.**

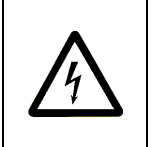

#### **WARNING**

**Do not apply external DC power to this equipment in excess of 14.5 VDC.**

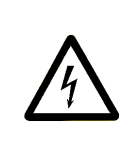

#### **WARNING**

**Use only the New Focus-supplied MAINS power cord with the external DC power supply. Use of an under-rated power cord may cause damage to the product, fire, and/or personal injury.**

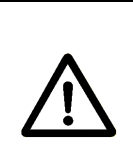

### **CAUTION**

**There are no user serviceable parts inside the Model 8742 Picomotor Controller/Driver. Work performed by persons not authorized by New Focus will void the warranty.** 

### **WARNING**

**If this equipment is used in a manner not specified in this manual, the protection provided by this equipment may be impaired.**

### **WARNING**

**This instrument is intended for use by qualified personnel who recognize thermal, shock, or laser hazards and are familiar with safety precautions required to avoid possible injury. Read the instruction manual thoroughly before using, to become familiar with the instrument's operations and capabilities.**

### **CAUTION**

**The Model 8742 Picomotor Controller/Driver is designed to be safe when operated under Normal Environmental Conditions as defined in EN61010-1:2010. Operation under harsher environmental conditions can result in severe injury.** 

### **CAUTION**

**The case of the Model 8742 Picomotor Controller/Driver is used to dissipate internally-generated heat. Blocking the normal convective airflow around the unit, or thermally insulating the unit, can result in severe injury, damage to the product, and/or fire.**

### **CAUTION**

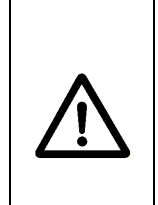

**When operated at higher pulse rates for extended periods of time, the temperature on the outside of the Model 8742's case may rise above the "surface temperature limits in normal operation" as defined in EN61010-1:2010 unless the user takes appropriate measures. These may include the addition of an external heat sink, barriers to contact, reducing the pulse frequency, or other appropriate mitigations. Failure to take appropriate action when operating the Model 8742 under these conditions can result in severe injury.** 

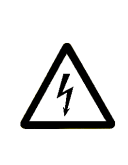

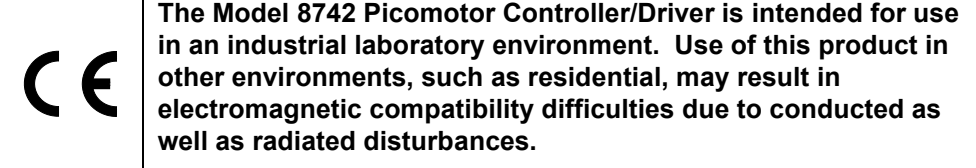

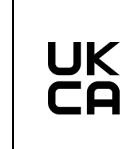

**The Model 8742 Picomotor Controller/Driver is intended for use in an industrial laboratory environment. Use of this product in other environments, such as residential, may result in electromagnetic compatibility difficulties due to conducted as well as radiated disturbances.** 

### <span id="page-17-0"></span>**1.3 Location of Labels and Warnings**

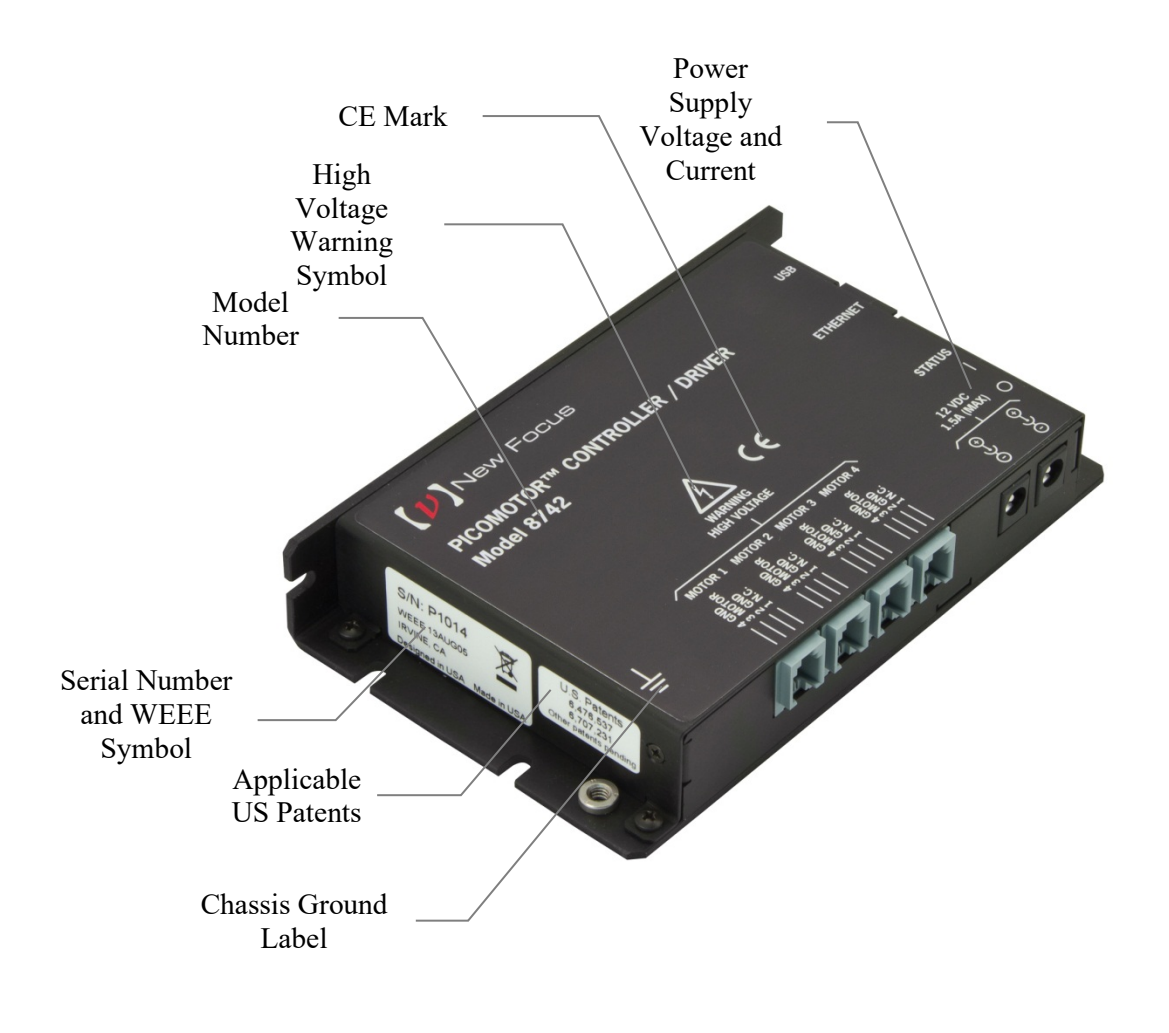

<span id="page-17-1"></span>Figure 13 *Labels and Warnings*

#### <span id="page-18-1"></span><span id="page-18-0"></span>**1.4 Safety Grounding Considerations**

There are potentially lethal voltages generated within the Model 8742 Picomotor Controller/Driver and presented on the pins of the "Motor" connectors EVEN WHEN NO PICOMOTOR IS INSTALLED. (These voltages are not present when power is not applied to the unit. They are not present when the unit is switched OFF.) The User must manage certain system-level aspects to ensure safe operation. One of these is grounding.

The Model 8742's external DC power supply provides 12VDC. The negative output from this supply is typically isolated from MAINS earth ground, but this isolation should not be assumed. This same negative output is connected directly to the Model 8742's external case within the Model 8742. This same "ground" is at the same potential as the MOTOR connectors' return signal pins. This means that the MOTOR connectors' drive signal pins are, at times, at VERY HIGH VOLTAGES relative to the Model 8742 case, the USB connector shell, and the DC input/loopthrough connectors' negative terminals.

An 8-32 screw is provided on the unit and marked with the "Ground" symbol shown in Paragraph [1.1.8,](#page-12-0) above. While it is not necessary to connect this terminal to a building "earth" ground, New Focus recommends doing so because it will simplify system-level compliance with most regulatory requirements. Once this connection is made, the user must ensure that all other system components are appropriately grounded. Do not depend upon the physical mounting hardware to accomplish this grounding.

If the other components are not grounded, a damaged Picomotor (or its wire) could result in a dangerously high voltage being present between anything that is grounded (like the 8742 and a computer attached to it via USB) and the Picomotor case. Note that the simplest way to ground a Picomotor is via its threaded mounting bushing or other mounting hardware. DO NOT ATTEMPT TO OPEN A PICOMOTOR TO ACHIEVE THIS GROUNDING.

If system requirements prevent the Picomotor from being grounded, then the user must ensure that the Model 8742 and all other system components (including any USB-connected computers) are properly isolated from earth ground. This is because a short of the high-voltage drive signal to an earth ground may result in potentially lethal voltages existing between the case of the 8742 and anything that is earth grounded, such as a floor. The User is advised to consult all applicable regulations

because this insulation will probably need to have a breakdown voltage of several thousand volts due to lightening concerns.

In summary, New Focus strongly recommends grounding the Model 8742's case.

# <span id="page-20-0"></span>**2 General Information**

#### <span id="page-20-1"></span>**2.1 System Overview**

8742 is a 4-axis open-loop motion controller/driver for Picomotors, offering a complete motion solution for many applications. It can control up to 4 Picomotors and it can work in systems with other Model 8742 and 8743-CL Controller/Drivers to drive a large number of Picomotors. The controller can be programmed via USB, Ethernet, and RS-485 communication interfaces to perform different motion tasks: relative and absolute moves, jogging, etc.

#### **Key Product Features**

A number of advanced features make the 8742 an excellent choice for many applications:

- Intelligent 4-axis open-loop control
- Compact, integrated controller and driver design
- Patented Picomotor<sup>™</sup> compatibility with auto-sensing technology
- Programmable settings stored in non-volatile memory
- Plug-and-play USB 2.0 interface
- 10/100-Mbps Ethernet connectivity (Sockets interface, TCP/IP, DHCP, UDP)
- Embedded dynamic HTTP server
- RS-485 LAN interface
- Over temperature protection
- Advanced microcontroller technology
- Embedded real-time operating system
- Easy to use Windows software utility
- LabVIEWTM and C# programming support
- Local Power ON / OFF Switch

#### <span id="page-21-0"></span>**2.2 Scope of this Manual**

Please carefully read this instruction manual before using the 8742 Picomotor Controller/Driver. Be especially careful to observe the warnings and cautions throughout this manual (see Safety Symbols and Terms). If any operating instructions are not clear, contact New Focus.

This instruction manual contains the necessary information for operation and maintenance of the Model 8742, as well as information for troubleshooting and obtaining service if necessary.

#### <span id="page-21-1"></span>**2.3 Unpacking and Inspection**

The Model 8742 is carefully assembled, tested and inspected before shipment. Upon receiving this instrument, check for any obvious signs of physical damage that might have occurred during shipment. Report any such damage to the shipping agent immediately.

**NOTE** 

**Retain the original packing materials in case reshipment becomes necessary.** 

#### <span id="page-21-2"></span>**2.3.1 What is included**

The 8742 package contents:

- 8742 Controller/Driver
- USB Flash Drive which contains the user manual, various documents, USB driver, software application and libraries.

#### <span id="page-21-3"></span>**2.4 Available accessories**

- Hand Control Pad (Model 8758)
- Power supply/AC adapter, 60 Watt (Model 8745-PS)
- Power supply link cable, 6 inch, for daisy chaining multiple controllers together using a single 12 VDC supply (Model 8745-PWR-CBL)
- RS-485 LAN link cable, 6 inch, for daisy-chaining (Model 8745-RS485-CBL)
- USB cable, 3 meter (Model 8745-USB-CBL)
- L-shaped bracket for stacking several Controllers/Drivers (Model 8745-STK-KIT)
- Optical table mounting plate kit (Model 8745-MTG-KIT)

#### <span id="page-22-0"></span>**2.5 Safety**

Voltages of up to 130 V are accessible inside the 8742 Controller/Driver chassis, mounts, and Picomotors. DO NOT operate the units with the driver or mount covers removed. If the wire of a mount or Picomotor is damaged, discontinue use and return it for repair. If the device is used in a manner not specified by New Focus, the protection provided by the device may be impaired.

Normally, the case of the Model 8742 will rise a few degrees when a Picomotor is moved. Under conditions of extreme use, meaning long distance moves on one or more motor channels, the case temperature may rise above what is considered safe under various international safety conventions. Even after extreme use, the unit's case temperature will drop to safe levels within a few minutes. The user should not touch the case immediately following such use. Note that the Model 8742 does contain internal temperature protection circuitry that will shut down the unit when the case approaches a temperature that could degrade or damage the unit.

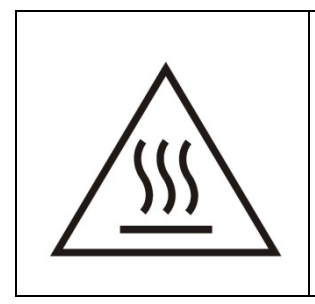

### **CAUTION**

**The case of the Model 8742 Picomotor Controller/Driver is used to dissipate internallygenerated heat. Blocking the normal convective airflow around the unit, or thermally insulating the unit, can result in severe injury, damage to the product, and/or fire.**

### <span id="page-23-0"></span>**2.6 Specifications**

### <span id="page-23-1"></span>**2.6.1 Operating Limits\***

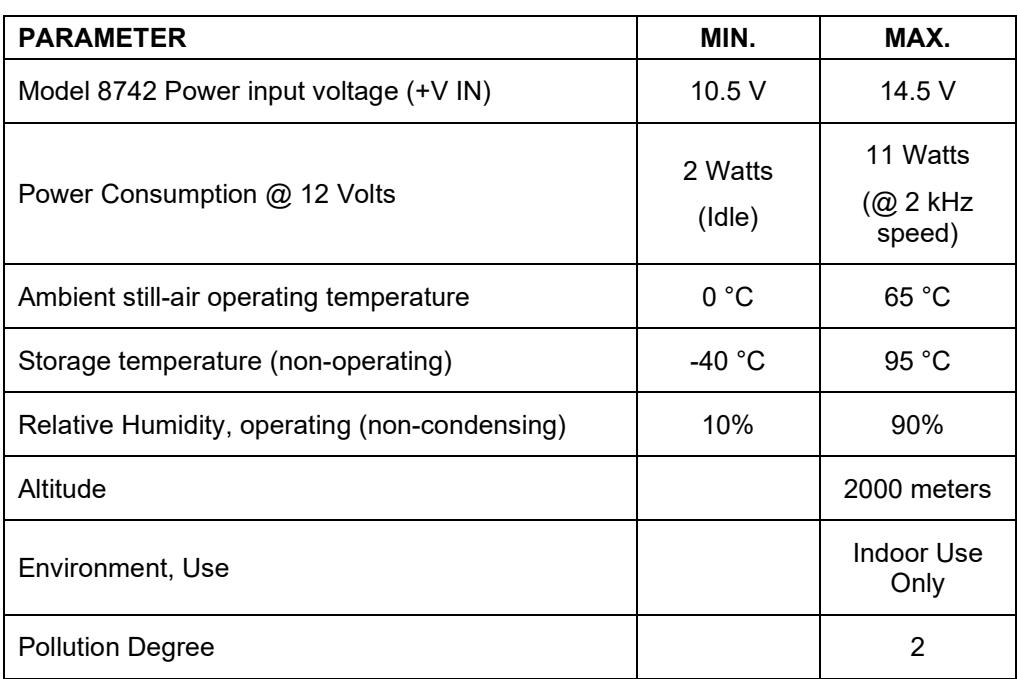

\*Operating outside the operating limits may damage the unit.

### <span id="page-24-0"></span>**2.6.2 Weight, Dimensions**

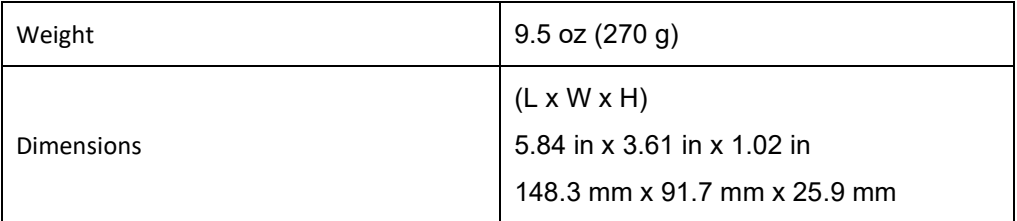

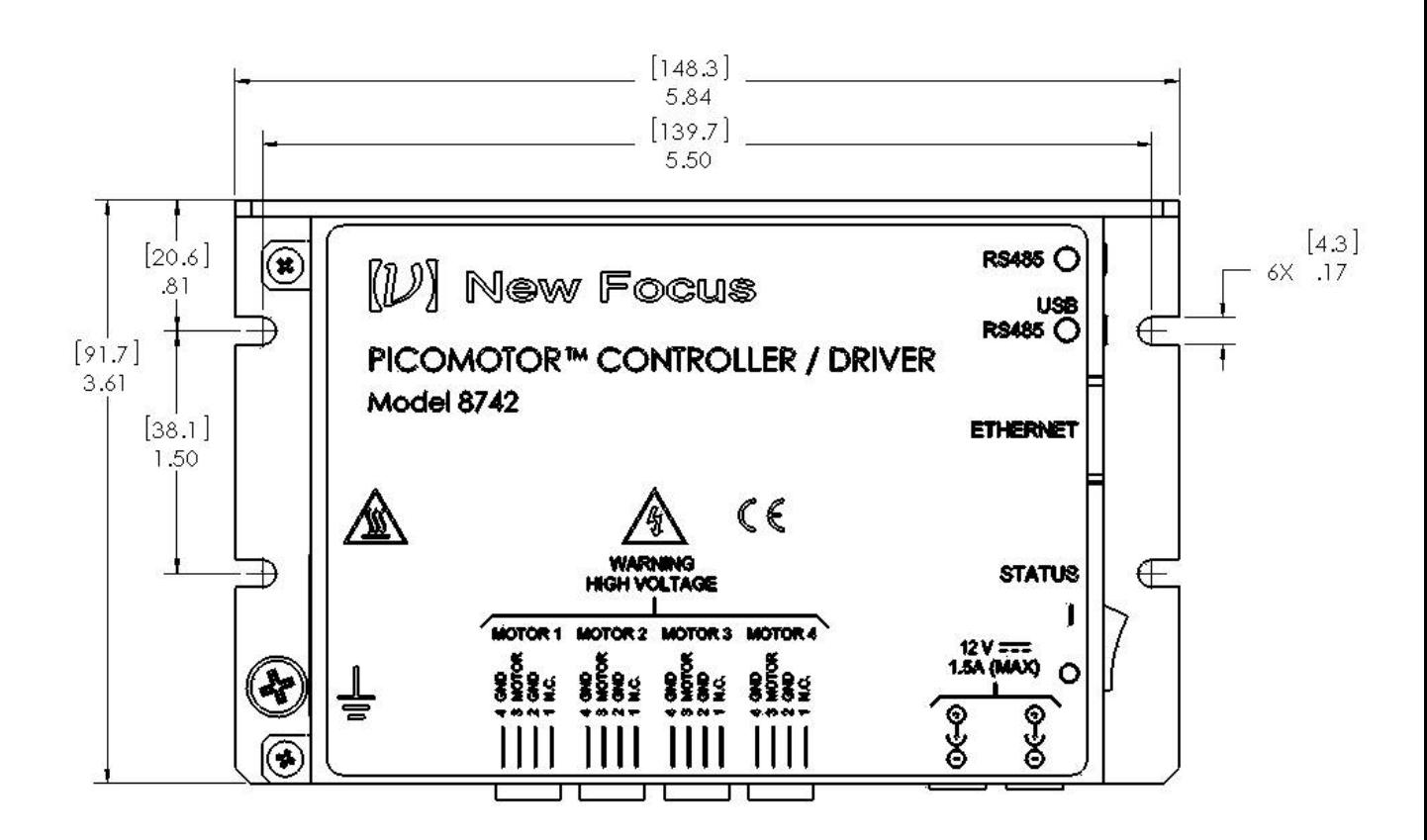

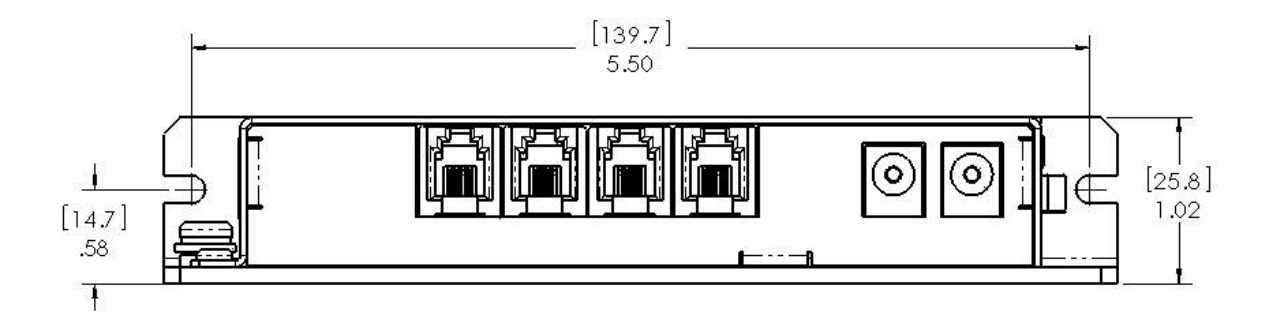

# <span id="page-25-0"></span>**3 Theory of Operation**

#### <span id="page-25-1"></span>**3.1 How the Picomotor Actuator Works**

The patented design of the Picomotor actuator relies on the basic difference between dynamic and static friction. A graphic example of this is the "tablecloth trick", in which a quick pull of the cloth leaves the dishes on the table, while a slow pull of the tablecloth ends up pulling the dishes off the table (high static friction).

The Picomotor actuator uses the same principle with a threaded jaw, similar to two halves of a split nut, clamped around a precision 80-pitch screw. One jaw is connected to one end of a piezoelectric transducer, and the other jaw is connected to the other end of the transducer. A slow electrical signal applied to the piezo slowly changes the length, causing the two jaws to slide in opposite direction. This slow sliding motion makes the screw turn (static friction). At the end of the transducer motion, a fast electrical signal quickly returns the jaws to their starting positions. Because of the screw's inertia and low dynamic friction, it remains motionless, holding its position. Simply reversing the order of the fast and slow signals reverses the direction of rotation.

#### <span id="page-25-2"></span>**3.2 Stepping the Picomotor with the 8742 Controller/Driver**

Although the Picomotor is not a stepper, per se, it can be driven step-by-step. Each step size depends on the Picomotor model, but it is usually < 30nm, allowing for very small, controlled movements.

8742 can be programmed for single step control, as well as a predetermined number of steps. Moreover, 8742 can drive the Picomotor in a continuous motion, in either direction at variable speeds.

As opposed to magnetic motors, the Picomotor actuator has a set-and-forget stability. When no power is applied, the actuator does not move. The user can feel confident that the Picomotor will not change its position, even when the 8742 Controller/Driver is powered off. Therefore, the 8742 has a power ON/OFF switch for convenience. If a user has a 4-Picomotor system, once the system is set, the user can turn the power OFF, to assure that the Picomotors will not be inadvertently moved through computer control. In addition, the 8742 Controller/Driver can be programmed with the outputs disconnected, with the same effect as in the power OFF state.

#### <span id="page-26-0"></span>**3.3 Status Indicator**

The LED located near the power switch has several functions:

- Power Indicator
- Status Indicator
- **Troubleshooter**

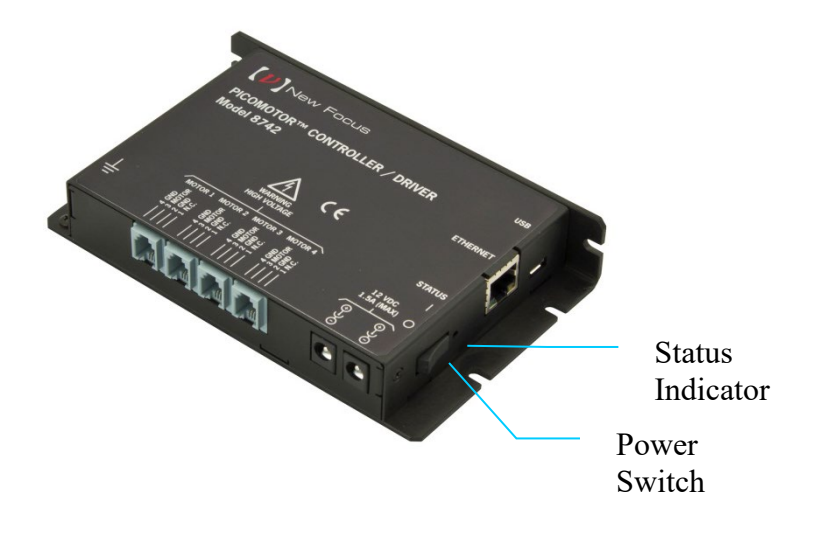

Figure 14 *Status Indicators position* 

<span id="page-26-1"></span>When the unit is turned on the unit goes through a series of verifications and turns the LED solid green. The unit is ready to drive Picomotors.

If any problems are found, the LED will blink or turn on a color corresponding to the issue found. Please refer to the following table and call New Focus support if this happens.

<span id="page-26-2"></span>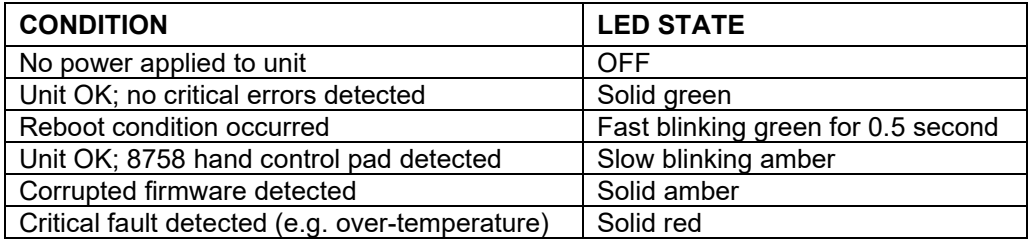

*Table 1 LED Status Indicator*

### <span id="page-27-0"></span>**3.4 Power Supply**

The 8742 Controller/Driver can place stress on the system power supply. The stress has two components:

**Inrush current:** The inrush current on power-up charges the internal filter capacitor. While the energy magnitude of the inrush current is limited, it can still cause problems with power supplies not designed to handle it.

**Dynamic load:** Dynamic current is supplied to the 8742 internal power supply for each Picomotor drive pulse. The input-filter capacitor will supply more dynamic current as the resistance between the capacitor and system power supply increases. Do not increase this resistance: it will increase ripple-current stress on the internal input-filter capacitor, leading to early failure of the Model 8742. The best strategy is to keep the resistance between the power supply and the 8742 below 0.1  $\Omega$  and use the power supply recommended by New Focus that came with the 8742 Controller/Driver.

#### <span id="page-27-1"></span>**3.4.1 Fault Protection**

The 8742 Controller/Driver incorporates circuit-protection schemes to protect itself and the system power supply:

**Over-voltage protection**: If the power input voltage exceeds 16.7 to 18.5 V, a transient voltage suppressor (TVS) shunts the power input to ground. The internal 2.5 A fuse will then open. The TVS will also shunt the power input to ground if an internal fault shorts any high voltage to the power input. The input fuse will also open if the input power voltage is reversed. Brief power supply transients will not blow the fuse. Therefore, it is highly recommended to use the correct New Focussupplied power supply. If the fuse was blown, the unit has to be serviced by New Focus. It is not user replaceable.

**Over-temperature protection**: If the base plate of the unit reaches 80 °C, the unit will turn the status indicator solid red to tell the user that the base plate, which acts as a heatsink, reached the maximum allowed temperature. The user is expected to take some measures like decreasing the pulse rate, force-air cool the 8742 case, or use an extra heatsink. If the case temperature continues to rise, at 85 °C the output will be turned off. The output will remain off until the base plate temperature decreases to 75  $\degree$ C, when the output will be ready to drive the motor again. In that case the status indicator will turn solid green to indicate that the normal operation has resumed (see [Table 1\)](#page-26-2). If left unattended, the unit will protect itself cycling between 85 °C and 75 °C.

The unit does not need an extra heatsink in normal laboratory environment. However, if forced cooling is needed, usually at high ambient temperatures, a heatsink can be mounted using the 4 slots of the unit base (see [Figure 14\)](#page-28-1).

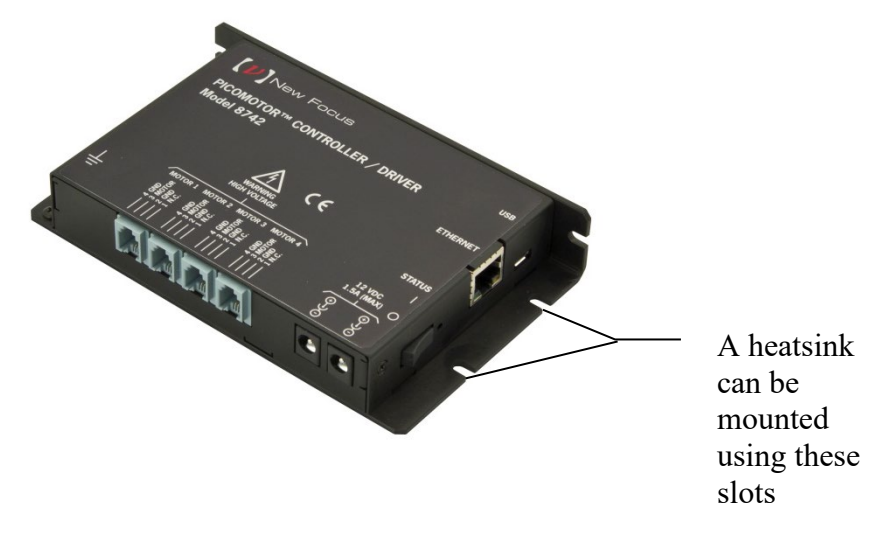

Figure 15 *Heatsink mounting slots*

### <span id="page-28-1"></span><span id="page-28-0"></span>**3.5 Input / Output Connections**

[Figure 14](#page-28-1) shows the 8742 input and output connections.

**Communication Interfaces**: USB, Ethernet, RS-485 (2)

**Power Inputs**: +12VDC (2)

#### **Picomotor Interfaces**: 4

The following figure shows the position of the inputs and outputs as well as the power switch.

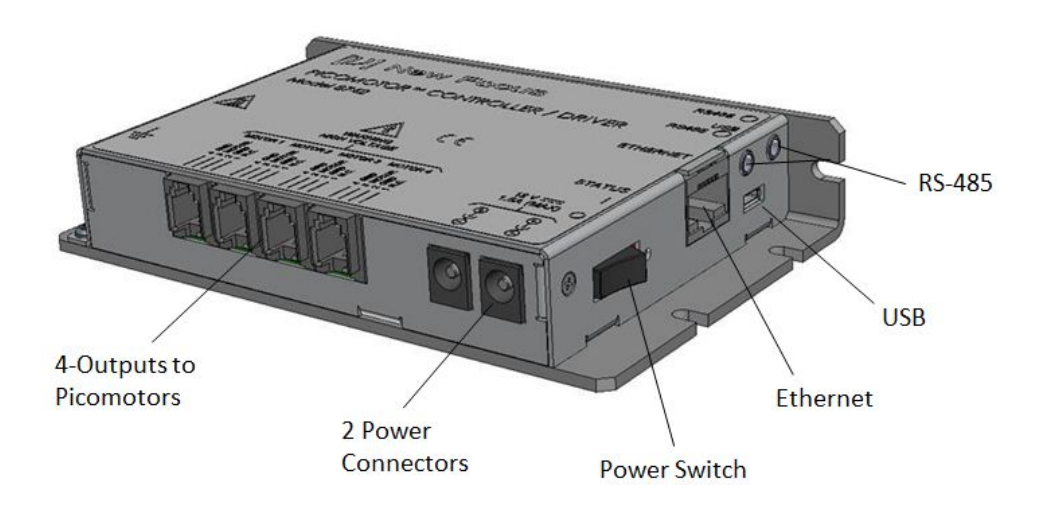

<span id="page-28-2"></span>Figure 16 *8742 Inputs and Outputs*

#### <span id="page-29-0"></span>**3.5.1 USB**

The USB input is a Micro-AB connector. Use a Micro-B to USB-A cable to connect the 8742 Controller/Driver to a computer.

#### <span id="page-29-1"></span>**3.5.2 Ethernet**

The Ethernet input is a standard RJ-45 connector. Use a Cat 5 Ethernet cable to connect the 8742 Controller/Driver to a router, an Ethernet switch, or a computer.

#### <span id="page-29-2"></span>**3.5.3 RS-485**

There are two RS-485 connectors that accept standard 3.5mm stereo plugs. The two connectors are connected in parallel inside the Model 8742. (The wiring convention is  $TIP = D+$ ,  $RING = D-$ ,  $SLEEVE = GND$ .) These connections are used to simplify the wiring between an external computer and multiple 8742 or 8743-CL Controller/Driver units.

See Section [4.7.3](#page-36-0) [Using RS-485 LAN to Daisy-Chain](#page-36-0) and Section [5.5](#page-46-0) [RS-485](#page-46-0)  [Communication](#page-46-0) for more information on setting up these configurations. See the Accessories Sectio[n 2.4](#page-21-3) for information on an RS-485 cable that will facilitate normal multi-unit linking.

#### <span id="page-29-3"></span>**3.5.4 Power**

There are two power inputs that can take a standard barrel connector with the output diameter 5.5 mm and internal diameter 2.1 mm. The provided power supply can be plugged in either of these two connectors. The other connector is used to link the power supply to another 8742 Controller/Driver. See the Accessories Section [2.4](#page-21-3) for information on the Power supply link cable.

Use the power switch to turn the unit ON and check the LED status as described in Section [3.3.](#page-26-0)

#### <span id="page-29-4"></span>**3.5.5 Picomotor Interfaces**

Each 8742 can drive up to 4 Picomotors, one motor at a time. Before connecting, inspect the Picomotor cables, connectors and generally their integrity. The Picomotors will receive high voltage pulses that can be dangerous if wires are exposed. Contact New Focus if you see any problems.

Do not connect anything else to the 8742 outputs. The Controller/Driver is designed to handle only New Focus standard Picomotors. If the output is shortened or otherwise misused, an internal component will open and the unit will have to be serviced.

### <span id="page-30-0"></span>**3.6 Mounting the unit**

8742 may be set on a table top.

While not required, the 8742 can be bolted to the table top in either horizontal or vertical orientation.

Under conditions of extreme usage, the case temperature of the Model 8742 may exceed the levels considered safe by various international safety conventions. If such use is anticipated, the user must position, or block access to, the unit so that the unit cannot be accidentally touched.

# <span id="page-31-0"></span>**4 Initial Setup**

#### <span id="page-31-1"></span>**4.1 Introduction**

This section contains information on how to connect the 8742 Controller/Driver to your local line voltage and how to connect the Picomotor to the controller. It also includes a discussion about the remote interface and the instrument's power-up.

#### <span id="page-31-2"></span>**4.2 Grounding**

Connect the 8-32 grounding screw to a good earth ground using a dedicated wire of at least 20AWG diameter. See Section [1.4](#page-18-1) for advice on making this connection

#### <span id="page-31-3"></span>**4.3 Power**

Make sure that that power switch is in the off position. Connect the external power supply to AC and connect the power barrel plug into one of the 8742 power inputs. If more than one unit needs to be connected to the same power supply use the power link cable to daisy-chain them. Up to 3 units can be powered by one power supply.

#### <span id="page-31-4"></span>**4.4 Connecting 8742 to a Computer via USB**

The 8742 Controller/Driver can be connected to a computer with a standard Micro-B to USB-A cable. If several 8742 units have to be connected to the same computer the user can connect them to a USB hub and then connect the hub to the computer USB input. Alternatively, the first unit can be connected to the computer with subsequent units daisy-chained as described in Section [4.7.3](#page-36-0) [Using RS-485 LAN to](#page-36-0)  [Daisy-Chain.](#page-36-0)

#### <span id="page-32-0"></span>**4.5 Connecting 8742 to a Computer via Ethernet**

#### <span id="page-32-1"></span>**4.5.1 Connecting to a Router**

The 8742 Controller/Driver can be connected to an Ethernet Router. Attach the computer Ethernet cable to the same router. If desired, the router can be attached to a WAN (Wide Area Network) so that the computer can also be connected to internet, or company network.

By default, the 8742 Controller/Driver is set for DHCP (Dynamic Host Configuration Protocol). This means that, when connected to a router which is set in DHCP mode, the router will automatically assign it a local IP address from the router address pool. The computer will also receive a local IP address. The IP address normally will be in the range of 192.168.1.1 to 192.168.255.255. Check your router settings to verify the IP address pool.

As soon as both units, 8742 and computer, are connected to the router the Picomotor Controller/Driver is ready to communicate with the computer. The discovery utility will automatically find the IP address of the 8742 Controller/Driver and the user can start sending commands to the unit. See Section [5](#page-40-0) for details.

If several 8742 units have to be connected to the same computer the user can connect them individually to an Ethernet hub or router. Alternatively, the first unit can be connected to the router (or computer) with subsequent units daisy-chained as described in Section [4.7.3](#page-36-0) [Using RS-485 LAN to Daisy-Chain.](#page-36-0)

#### <span id="page-32-2"></span>**4.6 Picomotor Connections**

Each Model 8742 controller/driver can control one of four 4-pin RJ-22 single output ports for use with any single-channel Picomotor actuator at any given time.

RJ-22 motor connector pinouts are as follows:

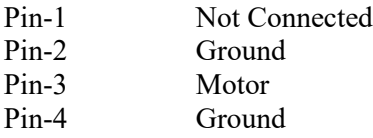

The model 8725 multi-axis adapter can be used to connect the 4-pin RJ-22 output ports to New Focus<sup>™</sup> Picomotor products with 6-pin RJ-11 connectors.

### <span id="page-33-0"></span>**4.7 Connecting Multiple Units to a Computer**

The L-bracket [\(Figure 16\)](#page-33-1) is an optional accessory to stack up several 8742 or 8743- CL units. The stack is shown in [Figure 17.](#page-33-2)

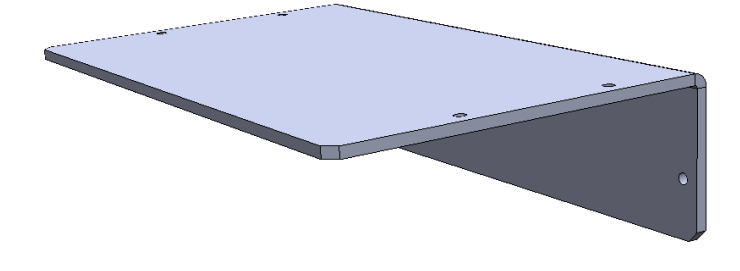

Figure 17 *L-bracket*

<span id="page-33-2"></span><span id="page-33-1"></span>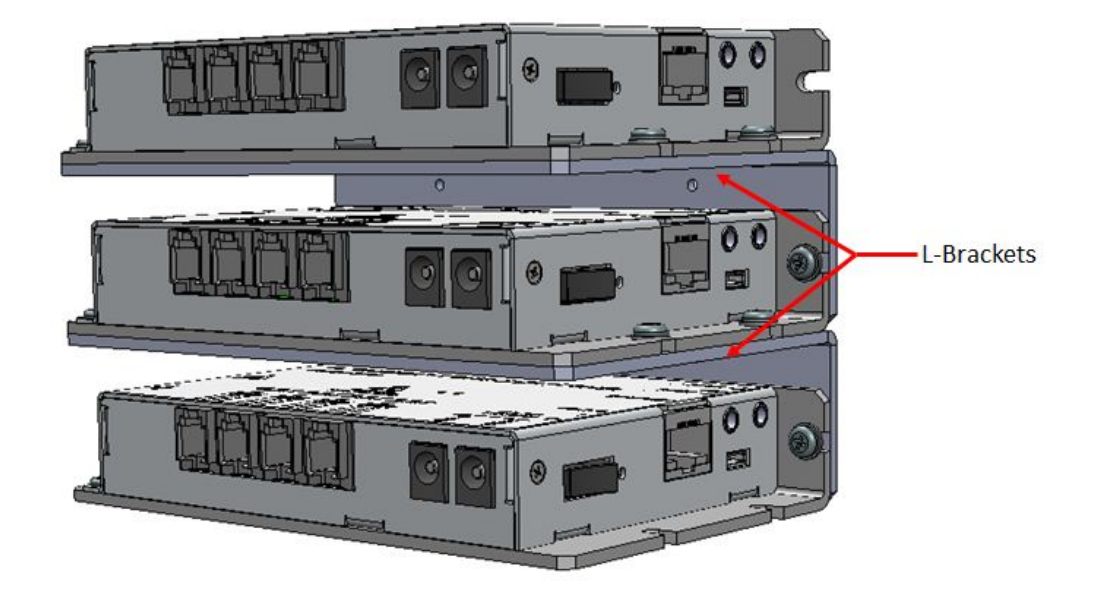

Figure 18 *Using L-brackets to stack up several Controllers*

### <span id="page-34-0"></span>**4.7.1 Using USB Hubs**

Each 8742 Controller/Driver in the stack can be connected to a USB hub. Connect the hub to a computer and launch the Picomotor Application provided on the USB Flash Drive. The application will automatically discover and display the 8742 units and make them available for control.

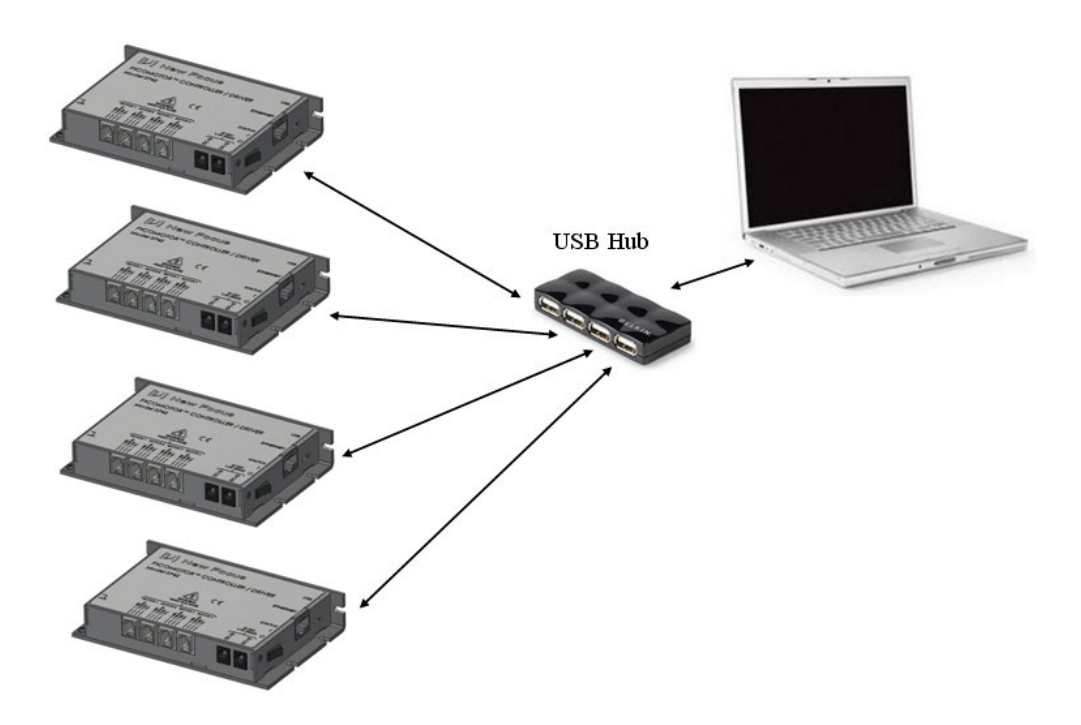

<span id="page-34-1"></span>Figure 19 *Connecting four units to a computer via a USB hub*

### <span id="page-35-0"></span>**4.7.2 Using Ethernet Routers/Switchers**

If several 8742 units need to be controlled via Ethernet, connect them to a router at the LAN (Local Area Network) ports. The router will assign an IP address to each 8742 Controller/Driver. Connect a computer to the same router at one LAN port. Use the Picomotor Application provided on the USB Flash Drive to discover and establish a connection to each 8742 unit.

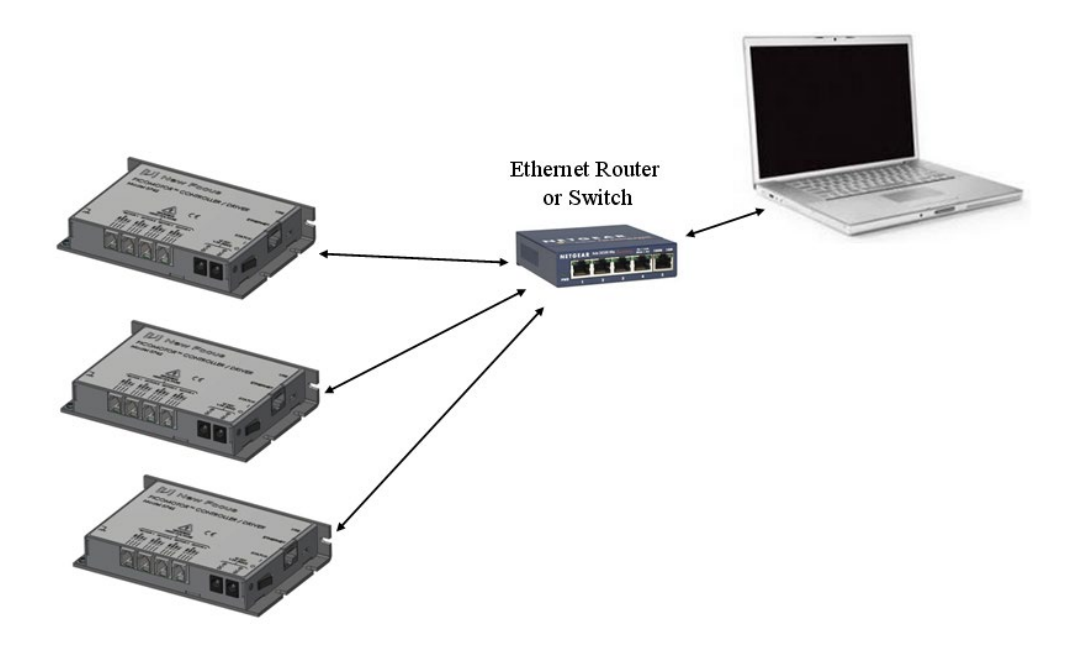

<span id="page-35-1"></span>Figure 20 *Connecting three units to a computer via an Ethernet router*
### **4.7.3 Using RS-485 LAN to Daisy-Chain**

If several 8742 units need to be controlled via Ethernet or USB, they do not all have to be connected directly to an Ethernet Switch or USB Hub. Instead, a single unit can act as a gateway by connecting it to the Router, Switch, or Hub and also connecting it to the remaining units using a half-duplex RS-485 LAN bus. In these configurations, the "Gateway" unit, henceforth referred to as the Master Controller, will be a bus master while the other units will be slaves.

To facilitate these connections, each 8742 has two 3.5mm phone jacks connected in parallel. The wiring convention is TIP is D+, RING is D-, and SLEEVE is ground.

The normal convention with RS-485 is a daisy-chain configuration of devices; a "STAR" configuration is not supported. A nominally 100-ohm resistance is applied between the D+ and D- wires at each end of the bus, but not at the units in the middle of the bus. To simplify implementation of these bus termination resistances, the 8742 applies a 100-ohm termination between the D+ and D- wires UNLESS a plug is inserted into BOTH of the 3.5mm jacks. In other words, the two 3.5mm jacks in the 8742 each have integrated switches that go open-circuit when a plug is inserted into the connector. The switches in the two jacks are connected in parallel, as are the TIP, RING, and SLEEVE connections. Thus, the termination will be applied between the  $D<sup>+</sup>$  and  $D<sup>-</sup>$  wires at each end of the daisy-chain. Units in the middle of the daisy-chain will not apply their termination resistances because both of their jacks will be occupied.

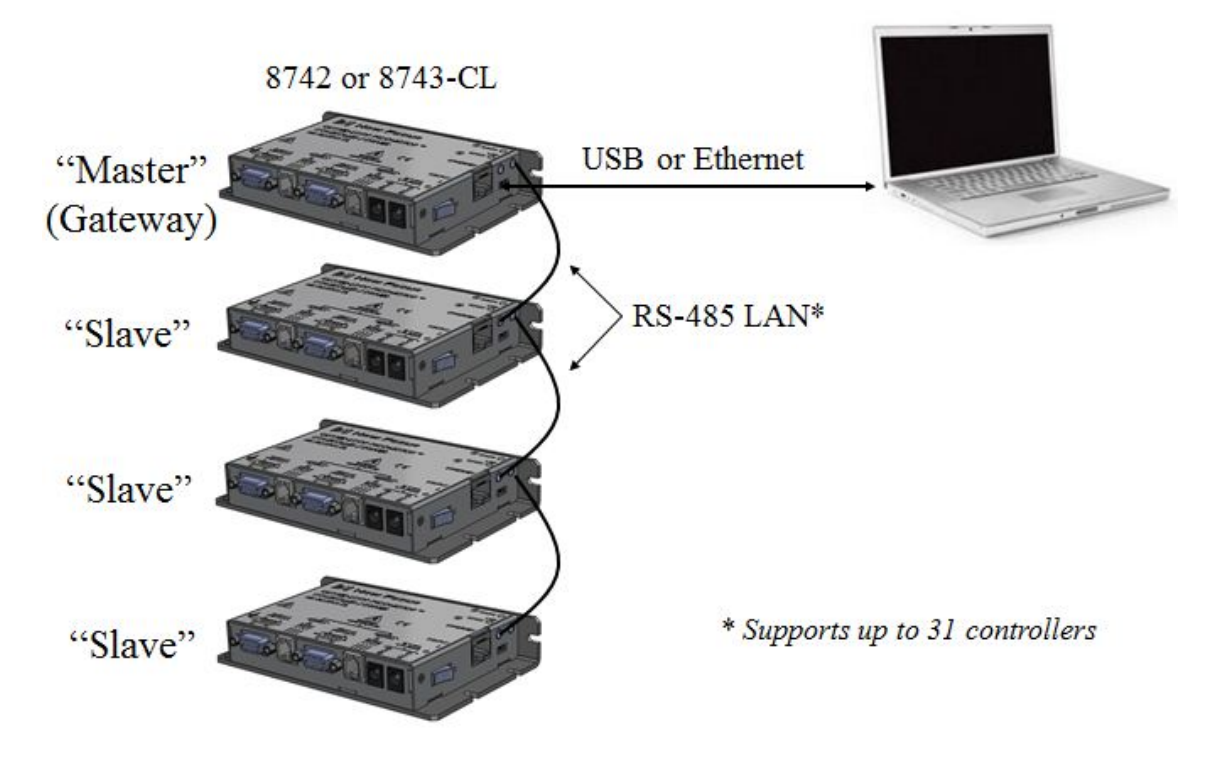

Figure 21 *Connecting four units to a computer via RS-485 LAN*

This product's RS-485 LAN implementation is a multidrop, half-duplex, 2-wire, differential signaling, balanced line over twisted pair setup. Hence, 1.2 km (~4K feet) distance is theoretically possible.

Note that it is possible to use an off-the-shelf third party RS-485 converter/adapter to connect into the controller's RS-485 LAN as an alternative to USB or Ethernet connectivity. However, the Picomotor Windows application and software support will not detect the controller's presence in this configuration and, therefore, user developed software will be required to make it communicate with the PC.

Applications handling the RS-485 bus terminations externally can cause a unit at the end of the daisy-chain to disconnect its internal termination by inserting an unconnected 3.5mm plug into the otherwise unused jack.

For more details on RS-485 LAN communication please see Section [5.5.](#page-46-0)

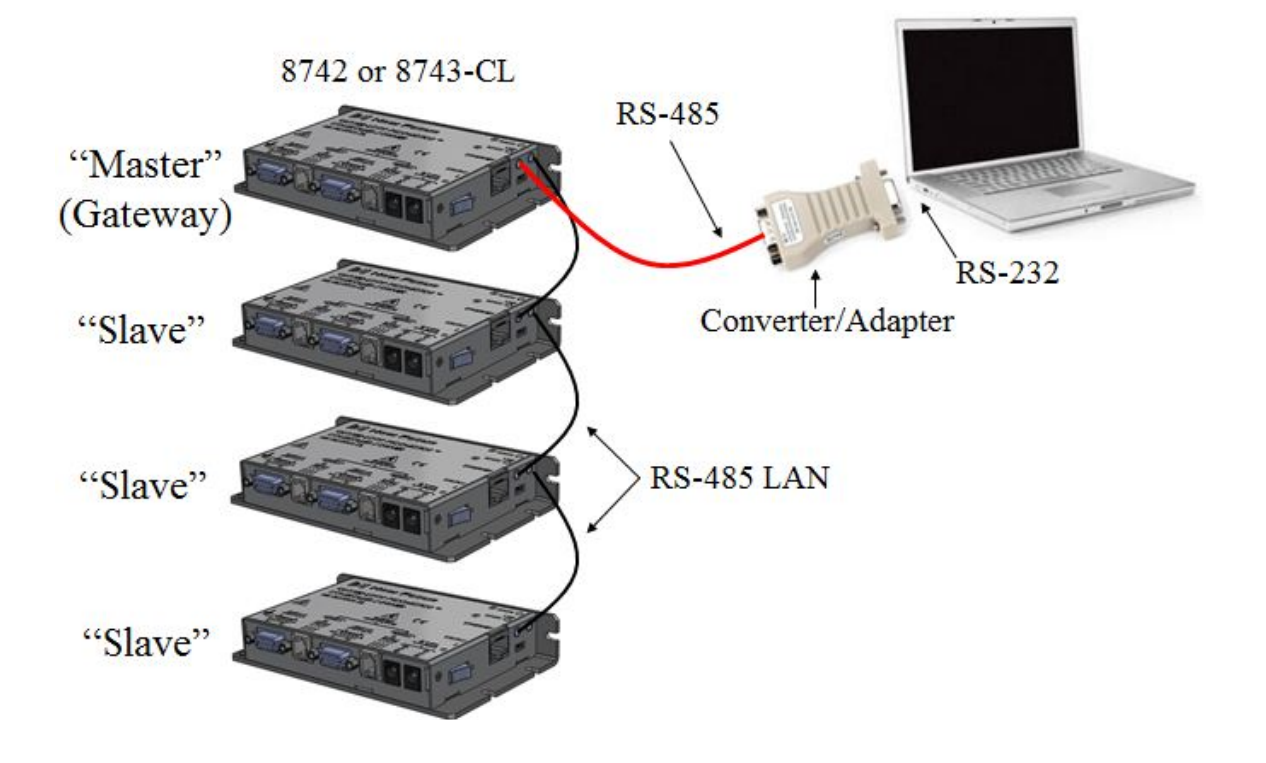

Figure 22 *Connecting four units to a computer via RS-485 adapter*

## **4.8 Connecting to the 8758 Hand Control Pad**

The model 8758 hand control pad facilitates local (non-computer) control of positioners connected to 8742 Picomotor controllers. It draws its electrical power from the Picomotor controller via USB interface and, hence, does not require a separate power supply.

### **IMPORTANT: 8742 controller must run firmware version 2.2 (or later) to be compatible with the 8758 hand control pad.**

### **NOTE: Read the 8758 User's Manual completely before connecting it to the 8742 controller.**

The 8758 hand control pad connects directly to the 8742 controller's USB port. Therefore, only the controller's Ethernet and RS-485 port will be available for computer interfacing, if needed.

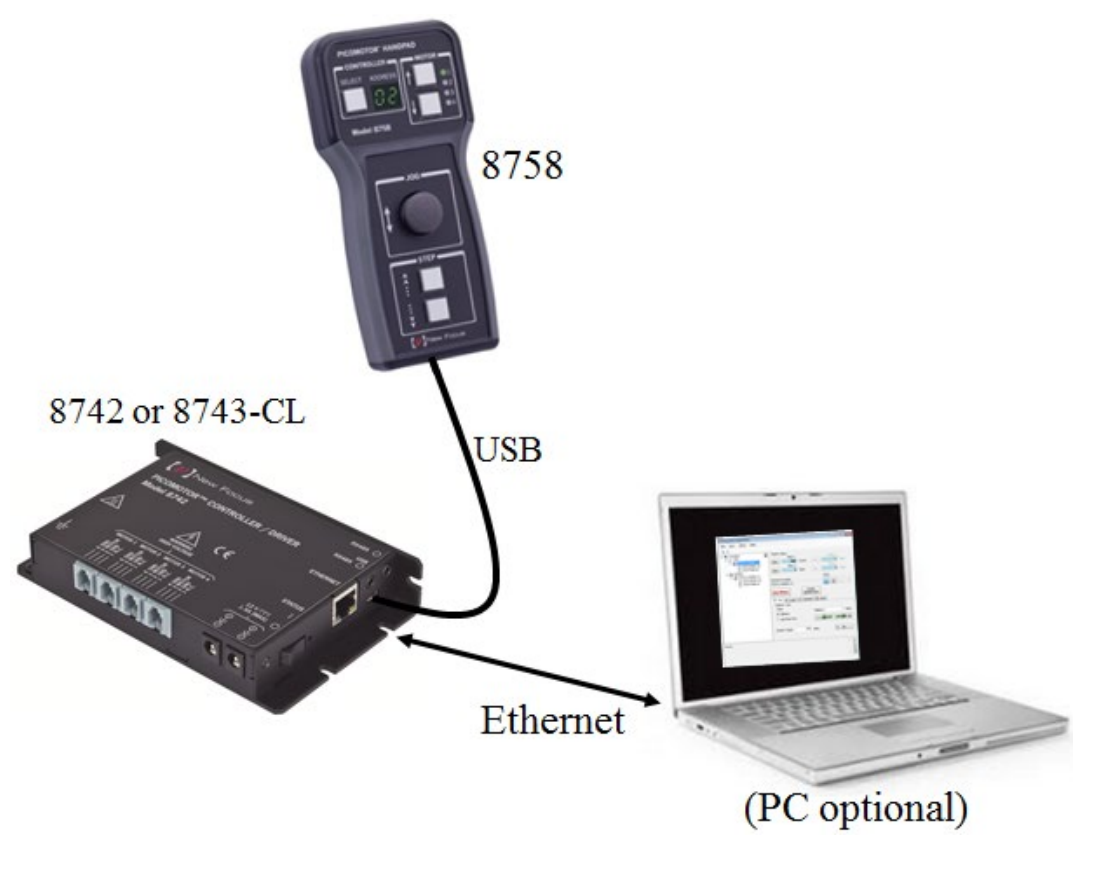

Figure 23 *Single Controller Setup*

The 8758 hand control pad is capable of interfacing with up to 31 Picomotor controllers when configured in the RS-485 daisy-chained "Master/Slave" setup shown below.

The controller that has the 8758 connected to it automatically becomes the designated Master Controller. A Master Controller initiates and arbitrates RS-485 communication to all Slave controllers on behalf of the 8758 hand control pad or PC.

To avoid RS-485 LAN message conflicts only one(1) network Master is allowed. Therefore, only the 8758 designated LAN Master Controller is permitted to connect to a PC via its available Ethernet port, if computer communication is also desired.

- **NOTE: Picomotor controllers will only execute move commands from one source (8758 or PC) at any given time.**
- **NOTE: Do not connect the PC to any Slave controller's USB, Ethernet, or RS-485 port. Only connect the PC to the Master controller.**

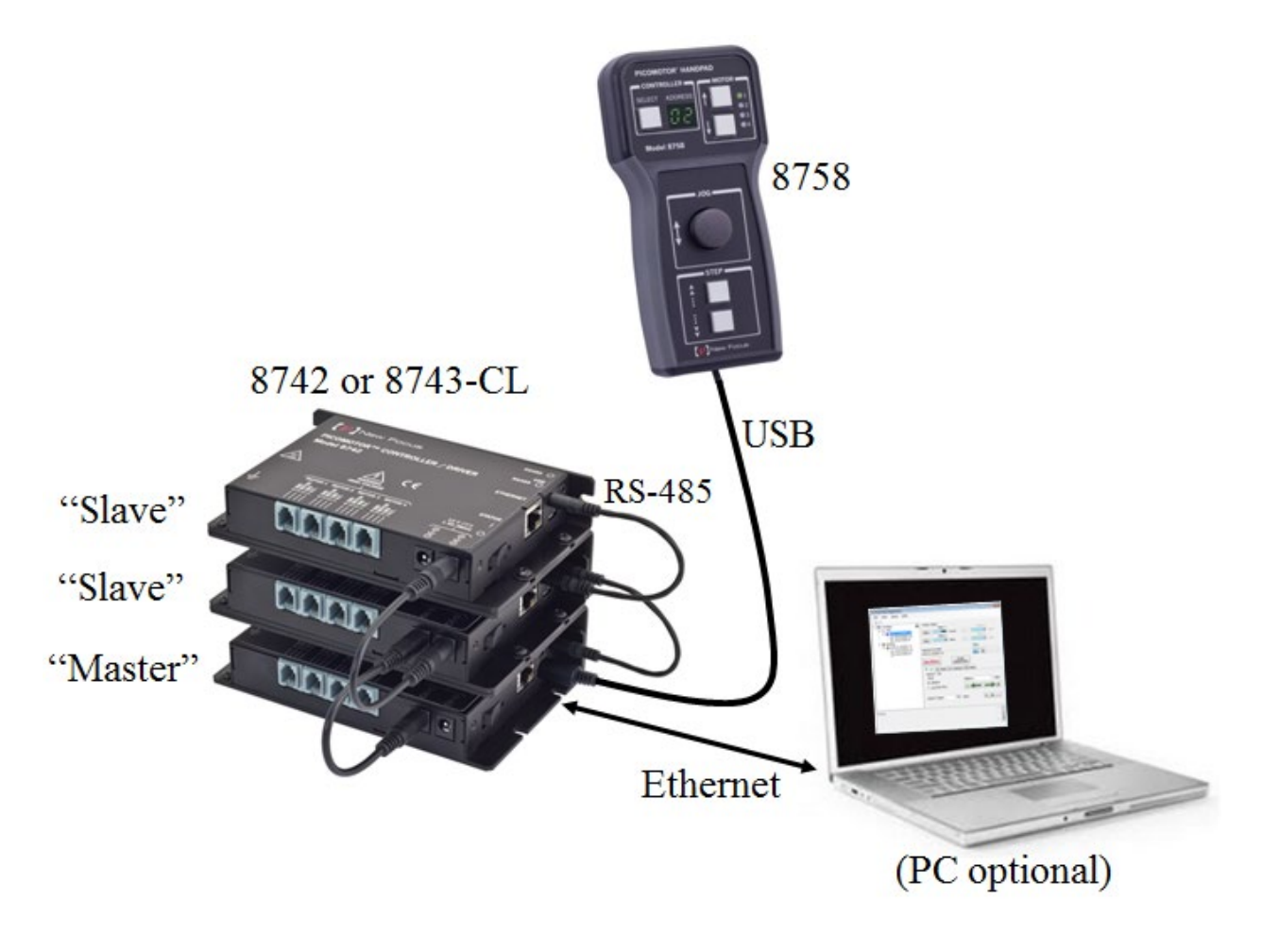

Figure 24 *Multiple Controller Setup*

# **5 Computer Interfacing**

### **5.1 Introduction**

The Model 8742 Controller/Driver has two computer interface ports: USB-Device and Ethernet. All commands for the 8742 Controller/Driver are device dependent commands.

Please see the General Guidelines sections for using either the USB (Section [5.3\)](#page-40-0), or Ethernet (Section **Error! Reference source not found.**) interfaces. These sections include important information on using these interfaces properly.

### **5.2 Computer Interface Terminology**

Key abbreviations and concepts used in the command reference section of this manual are listed below:

#### **<CR> Carriage Return**

The ASCII decimal "13" byte.

#### **<LF> Line Feed**

An ASCII decimal "10" byte.

#### **<NL> New Line**

#### **Whitespace**

Optional between commands and between parameters. Whitespace is any character with a binary value less than or equal to an ASCII space character (except the  $\langle NL \rangle$ character ).

#### **Numerical types**

Numerical parameters are passed and returned as the actual ASCII characters in the string representation of the number. The 8742 Controller/Driver Series instrument accepts numeric values in decimal format only.

### <span id="page-40-0"></span>**5.3 USB Communication**

Before connecting the controller to a host PC using a standard Micro-B to USB-A cable, the user should install the application included in the USB Flash Drive that accompanies the Unit. The application automatically installs the correct USB drivers. Communication can be done through this interface by using the application or by developing software in the user's preferred programming language.

The USB Flash Drive contains communication drivers and software for operating the controller/driver.

### **5.3.1 USB Command Termination**

Commands and queries sent to the 8742 Controller/Driver through the USB port must be terminated by a  $\leq$ LF $>$  (line feed).

All responses sent by the 8742 Controller/Driver are terminated with a <LF> (line feed).

### **5.4 Ethernet Communication**

The default Ethernet configuration should work for most users. Simply connect the 8742 controller to your Ethernet router, install and run the Picomotor application software that came with the product. After a few seconds, mostly depending on network TCP/IP negotiation with router and/or computer, the software should automatically 'discover' the controller on the network and Picomotor control may begin. Be aware the computer will not be able to discover the controller if the network does not have a DHCP server (included in most routers) because the 8742 does not support auto-negotiation of IP addresses. If the network lacks a DHCP server, the 8742 must be configured for static IP addressing.

This controller supports the following network protocols: IP, TCP, UDP, ICMP, DHCP, PPP, ARP. Additionally, Sockets interfacing is supported.

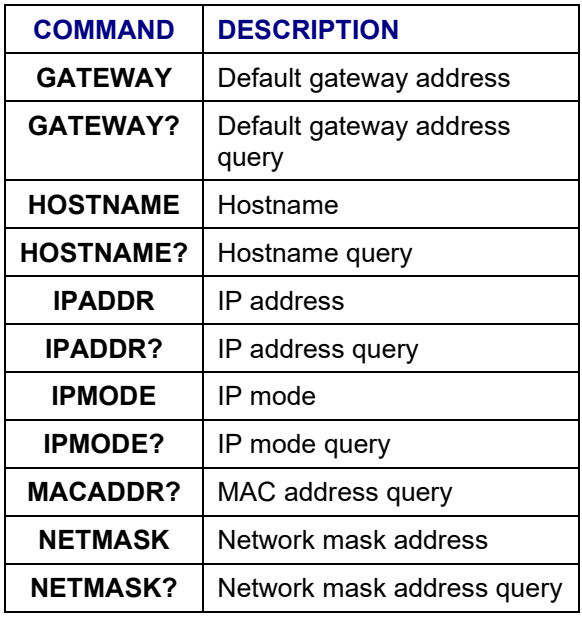

The 8742 provides various commands to help setup and tailor Ethernet communication to most needs. (See below)

*Table 2 Ethernet Related Commands*

### **5.4.1 Ethernet Dynamic and Static IP Address Setup**

Use the Picomotor Controller Software Application to access the Ethernet setup window, as shown in [Figure 31.](#page-55-0)

Alternatively, you can use the IPMODE command to setup either Dynamic or Static IP mode

The IP mode command (IPMODE) is used to set the controller's IP mode. In order for this setting to take effect, please save this setting in the controller's non-volatile memory and reset the controller.

As the name implies, Static IP addresses are the same every time you connect. Dynamic IP addresses may change each time you connect to the Ethernet Local Area Network. Dynamic IP addresses are the normal customer access method used by most ISPs or Service Providers and this is the default IP mode for this product.

When your 8742 controller is configured for Dynamic IP addressing, upon power up or connection to the LAN it will automatically send a message to every device on the network and ask if the other device(s) are DHCP servers. (There should be exactly one DHCP server on the network.) The non-DCHP server devices will ignore the message; the only DCHP server on the network will respond to the 8742 with a "use IP address xx.xx.xx.xx" message. The 8742 will then begin using this IP address.

When your 8742 controller is configured for Static IP addressing, upon power up it will retrieve its previously-stored IP address from non-volatile memory within the 8742 and begin using this IP address.

**NOTE: Send Ethernet commands via USB interface as Ethernet communication may become unstable during Ethernet settings configuration. While connected via USB, use the Picomotor application software to send commands (Go to 'Terminal' tab).**

### <span id="page-42-0"></span>**5.4.2 Using a Static IP Address**

### **For those who can make changes to the router through its configuration software**

The preferred method is to use the Picomotor Controller Software Application to access the Ethernet setup window, as shown in [Figure 31,](#page-55-0) to setup the static IP Address, Gateway and Subnet mask.

Alternatively, you can send commands to the controller to set up your system for use with a static IP address as follows:

- 1. In the router configuration software, reserve an IP address for the picomotor controller. Try to reserve an IP address outside of the range used by the DHCP server because this will eliminate the possibility of address conflicts now and in the future.
- 2. Set the picomotor controller to use a static IP addressing by sending the "IPMODE 0" command.
- 3. Set the 8742 controller's static IP address to the reserved value by sending "IPADDR xx.xx.xx.xx: where xx.xx.xx.xx is the reserved value.
- 4. Send "GATEWAY xx.xx.0.0" (where the first two octets match those of the IPv4 Address).
- 5. Send "NETMASK 255.255.255.0.
- 6. Send the "SM" command to the controller to save the information entered.
- 7. Send the "RS" command to reset the controller so that all entered information will take effect.

#### **For those who cannot make changes to the router or for a peer to peer connection**

Note: When the Peer-to-Peer Ethernet connection is used, the 8742 controller must be set for Static IP. DHCP Auto-negotiation of IP addresses (without a DHCP server in the network) is not supported.

1. Open a DOS command window and run "IPCONFIG".

```
Ethernet adapter Local Area Connection:
   Connection-specific DNS Suffix . :
  Link-local IPv6 Address . . . . . :
    IPv4 Address. . . . . . . . . . . : 192.168.1.123
   Subnet Mask . . . . . . . . . . . : 255.255.255.0
    Default Gateway . . . . . . . . . : 192.168.1.1
```
- 2. Note the first two octets of the IPv4 Address of the PC (192.168 in the example above).
- 3. Set the picomotor controller to use a static IP address by sending the "IPMODE 0" command.
- 4. Send "GATEWAY 192.168.0.0" (where the first two octets match those of the IPv4 Address or the host address from the log file ("CreateUDPSockets: Host Address =  $192.168.1.123$ ").
- 5. Send "NETMASK 255.255.0.0".
- 6. Set the static IP address by sending "IPADDR 192.168.1.150" (where the first two octets match those of the IPv4 Address or the host address from the log file ("CreateUDPSockets: Host Address =  $192.168.1.123$ "). If the host address is being automatically generated by a DHCP server then try to select a static IP address outside of the range used by the DHCP server because this will eliminate the possibility of address conflicts now and in the future.
- 7. Send the "SM" command to the picomotor controller to save the information entered.
- 8. Send the "RS" command to reset the controller so that all entered information will take effect.

For more information, see the following links:

[http://en.wikipedia.org/wiki/Default\\_gateway](http://en.wikipedia.org/wiki/Default_gateway)

[http://en.wikipedia.org/wiki/IPv4\\_subnetting\\_reference](http://en.wikipedia.org/wiki/IPv4_subnetting_reference)

### **5.4.3 Ethernet Peer-to-Peer Cabling**

Peer-to-Peer Ethernet connection means connecting your 8742 directly to your PC without the use of a router. This may or may not require the use of a special Ethernet 'crossover' cable as many new computers no longer require it.

An Ethernet crossover cable is a type of [Ethernet](http://en.wikipedia.org/wiki/Ethernet) cable used to connect computing devices together directly. Normal straight through or patch cables were used to connect from a host [network interface controller](http://en.wikipedia.org/wiki/Network_interface_controller) (a computer or similar device) to a [network switch,](http://en.wikipedia.org/wiki/Network_switch) [hub](http://en.wikipedia.org/wiki/Network_hub) or [router.](http://en.wikipedia.org/wiki/Router_(computing)) A cable with connections that "crossover" was used to connect two devices of the same type: two hosts or two switches to each other. Owing to the inclusion of [Auto-MDIX](http://en.wikipedia.org/wiki/Auto-MDIX) capability, modern implementations of the [Ethernet over twisted pair](http://en.wikipedia.org/wiki/Ethernet_over_twisted_pair) standards usually no longer require the use of crossover cables. Refer to Sectio[n 5.4.2](#page-42-0) for how to setup a peer-to-peer connection.

### **5.4.4 Communicating Using a Hostname**

The hostname (HOSTNAME) command is used to set the controller's hostname. A hostname is a label or nickname assigned to a device connected to a computer network and is used to identify the device in various forms of communication. This feature enables users to assign the controller a more easily identifiable name, perhaps linked to its actual function in an application (e.g., TIPTILT, MIRROR-2). This command is more common with Ethernet but can also be used with USB communication.

**NOTE: Send Ethernet commands via USB interface as Ethernet communication may become unstable during Ethernet settings configuration. While connected via USB, use the Picomotor application software to send commands (Go to 'Terminal' tab).**

The default hostname for the controller is 8742-serialnum, where serialnum is the controller's serial number. The hostname can have a maximum of 15 alphanumeric characters. The first character in the hostname cannot be a hyphen ("-"). Issue Save (SM) and Reset (RS) commands to controller to take effect.

### <span id="page-46-0"></span>**5.5 RS-485 Communication**

RS-485 interface can be used to communicate with up to 31 Picomotor controllers (8742 or 8743-CL) that are daisy-chained, using a single USB/Ethernet connection.

Once the desired controllers are daisy-chained using the RS-485 link cable, any one of these controllers can be connected to a host PC via USB or Ethernet interface. The controller on the network that is directly connected to a host PC is referred to as the "master controller". This controller is responsible for receiving commands from the host PC, and sending responses, if any, back to the host PC.

### **NOTE: There can be only one master controller on the RS-485 local area network (LAN).**

All the controllers connected to a master controller via RS-485 link cable are referred to as the "slave controllers". There can be up to 30 slave controllers connected to 1 designated master controller.

When the master controller receives a command from a host PC, it first determines if the command is addressed to it or if the command is addressed to one of the slave controllers. If the command is addressed to it, it processes the command and sends any responses back to the host PC. On the other hand, if the command is addressed to one of the slave controllers, it transmits the command on the RS-485 LAN. Since the controller RS-485 is configured in a multidrop, parallel bus topology, all the slave controllers receive the command transmitted by the master controller. Each slave controller then determines if the command is addressed to it, and processes the same if it is the intended recipient. All other slave controllers ignore the received command. If the command is a query (i.e., requires response), the slave controller that processed the command may transmit the response on the RS-485 LAN. Once again, all the controllers on the RS-485 LAN, including the master controller, receive the response transmitted by the slave controller. The master controller determines that the information it received on the network was a response to a command it had initially transmitted on the network, and sends this response to host PC; all the slave controllers ignore the response they received.

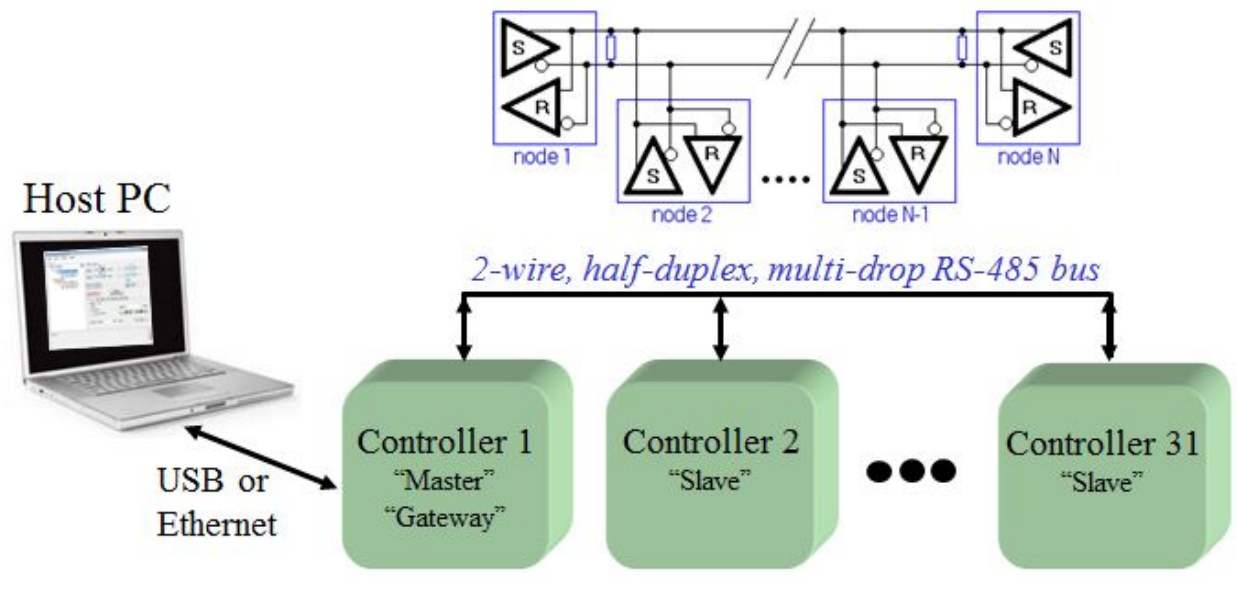

Figure 25 *Picomotor Controller RS-485 LAN Topology*

Note that a **multidrop bus** is a computer bus in which all components are connected to the same set of electrical wires. A process of arbitration determines which device gets the right to be the sender of information at any point in time. The other devices must listen for the data that is intended to be received by them. Multidrop buses have the advantage of simplicity and extensibility.

### **5.5.1 Setting up an RS-485 Network**

All the controllers on an RS-485 network must have unique addresses in order for a host PC to communicate with them individually. In the case of Picomotor Controllers, these addresses can be values (integers) between 1 and 31. Since the default address of a controller is 1, users must change the addresses of the controllers to unique values.

There are two (2) ways—manual and automatic—in which unique addresses can be assigned to all the controllers. The manual approach involves powering ON only one controller at a time, connecting this controller directly to a host PC via USB/Ethernet, changing the address to a desired value using "SA" command, saving the address in the controller using "SM" command, and powering OFF the controller. This process must be repeated for all the controllers on the network.

Picomotor Controllers support a novel automatic approach that allows a master controller to assign unique addresses to all the slave controllers. The automatic approach involves powering ON all the controllers on the network, issuing "SC" command to initiate scan process, and waiting for the scan process to complete by monitoring the scan status via "SD?" command. Once the scan is completed, the master controller can be queried to find out the addresses of all the slave controllers.

### **NOTE: The Picomotor Windows software application (version 2.0 and above) provides the quickest and easiest path to controller address configuration. The user friendly software will automatically report any RS-485 address conflicts found and offer easy resolution options.**

The Remote Command Set chapter provides a detailed description of the commands used to setup the RS-485 network.

The 8742 provides various commands to help setup the RS-485 network. (See below)

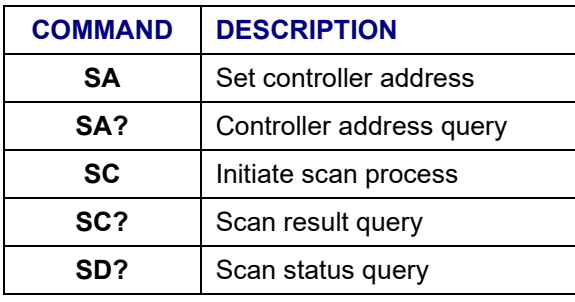

*Table 3 RS-485 LAN Related Commands*

### **5.5.2 Communication with a Slave Controller**

All the commands intended for a slave controller connected via RS-485 LAN must have a slave controller address prefix added to the command. For example, to query the motion status of motor 2 on a slave controller with address 3, the host PC must send "3>2MD?" command to the master controller via Ethernet or USB. In this command, "3>" is the slave controller address prefix. This prefix tells the master controller that the command "2MD?" is intended for slave controller with address 3 on the RS-485 LAN.

When the master controller sends a response back to host PC, it too will have a slave controller address prefix. This is used to inform the host that the response came from a slave controller with that address. For example, the response received by a host PC to the above mentioned command might be " $3>1$ ". This indicates that the motion of motor #2 in slave controller with address 3 is complete.

#### **NOTE: RS-485 LAN transmission speed is 115 Kbit/s (~100 µs/character)**

If a command does not have controller address prefix, the master controller will assume that the command is addressed it and process the same.

**NOTE: The host PC is effectively the 'master' in the special case of direct LAN connection via RS485-to-RS232 adapter/converter configuration**

### **5.6 Picomotor Controller Software Application**

### **5.6.1 Introduction**

Included with the Picomotor controller is a Windows software application to facilitate quick, user-friendly motion system check via controller's USB or Ethernet interfaces. This application comes on a USB flash drive or can be downloaded from the product's Newport.com web page 'Downloads' section.

### **NOTE: If you already have installed a different version of the software and drivers then it is recommended that you uninstall it first before installing new software**.

Before connecting the instrument to a host PC using a standard Micro-B to USB-A cable, the user should install the application included in the USB Flash Drive that accompanies the Unit. The application automatically installs the correct USB drivers. Communication can be done through this interface by using the application or by developing software in the user's preferred programming language. The USB Flash Drive contains the communication drivers and software for operating the controller/driver.

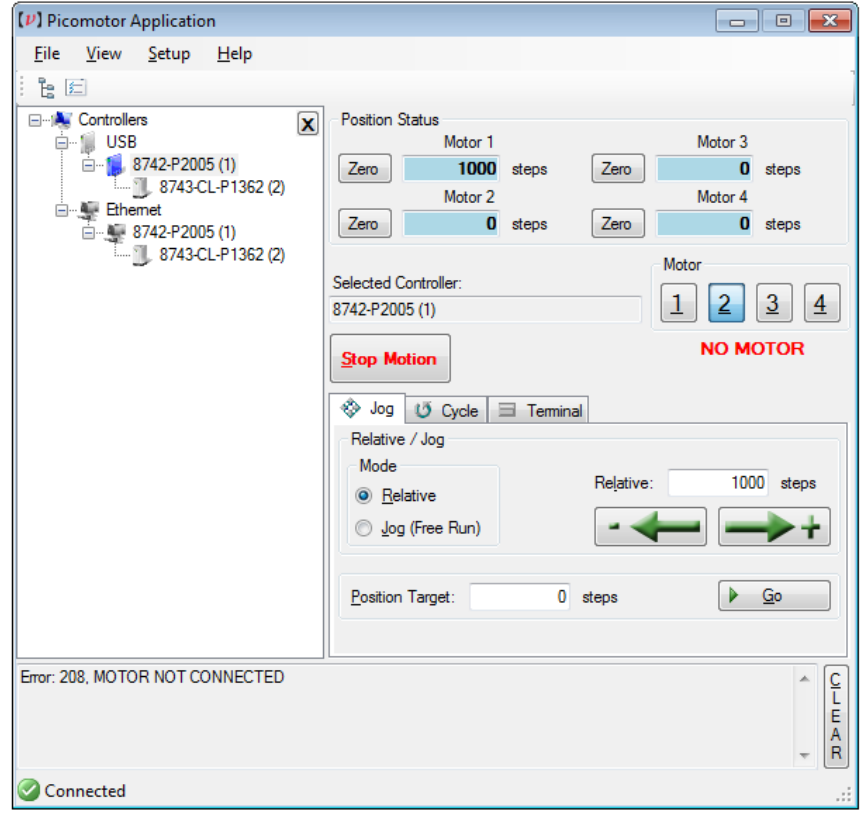

Figure 26 *Picomotor Application Software*

### **5.6.2 Overview**

This Windows software application has advanced auto-discovery feature which automatically finds computer connected Picomotor controllers and list them in the "Device Tree" window. So called 'Slave' controllers (devices) connected via RS-485 LAN are listed immediately underneath and shifted to the right of 'Master' controllers which have direct computer connection. The user can then select the controller to operate. Also, near the upper right area of the application the user can select which specific motor  $(1, 2, 3)$  or 4) to control.

**NOTE: In the device tree window, the software will show the address (1-31) to the right of each controller's model number/serial number information in parenthesis only when controllers are connected together via RS-485 LAN.** 

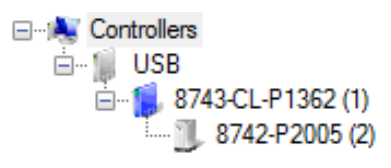

*Controller Address Identification* Figure 27

At the bottom of the application is a "Message" window where application and controller generated messages are shown (e.g., error messages, status).

Additionally, at the very bottom of the application is a connection status indicator which lets the user know when the application is actively communicating with a controller.

There are three(3) main application views or tabs: (1) Jog tab, (2) Cycle tab, and (3) Terminal tab.

The Jog tab allows a user to "jog" a motor forward or backward in predefined "relative" displacements or in "free run" (continuous) moves, depending on mode selected. In this tab view one can also move to an "absolute" target position.

In the Cycle tab, a user can enter two "absolute" position destinations to have the Picomotor cycle between these two points with programmable dwell time between stops and optional number of cycles limit.

The Terminal tab allows users familiar with the controller's ASCII commands to manually type and send commands to the controller, thereby offering maximum flexibility and control.

Additionally, there are File, View, Setup, and Help menus selections at top of application screen.

Most notably the Setup/Controller menu selection allows the user to set motor velocity, acceleration, and motor type for each axis. The parameters shown on the pop-up window represent the settings read from the controller's memory. Clicking 'Apply' button will immediately send the updated parameters to the controller and save them in its non-volatile memory. The 'OK' buttons does the same action as 'Apply' plus it then closes the Setup window.

#### $\Box$   $\Box$   $X$ [v] Picomotor Application File View Setup Help **Position Status** 信旧 **E-A** Controllers Position Status  $\mathbf{x}$ Device Tree **B-** USB Motor 1 Motor 3 B-1 8742-P2005 (1)  $Zero$ 1000 steps Zero  $0$  steps U 8743 CL-P1362 (2) Motor 2 Motor 4 白 · Ethernet Zero  $\bf o$ steps Zero  $0$  steps B-5 8742-P2005 (1) 8743-CL-P1362(2) Motor Selector Motor Selected Controller  $\overline{3}$  $\perp$  $\overline{2}$  $\vert$ <sup>4</sup> 8742-P2005 (1) **NO MOTOR** Stop Motion Selected Controller Sog | U Cycle | El Terminal Relative / Jog Mode 1000 steps Relative: **O** Relative Tabs . Jog Move Jog (Free Run) ÷  $0$  steps Position Target: P.  $\underline{\mathbb{G}}\circ$ Move **Message Window** Error: 208, MOTOR NOT CONNECTED À  $\begin{array}{c}\n\mathbb{C} \\
\mathbb{R} \\
\mathbb{R}\n\end{array}$ **Connection Status**  $\overline{\phantom{a}}$ Connected

# Jog Motion and General Overview

Figure 28 *Jog Tab*

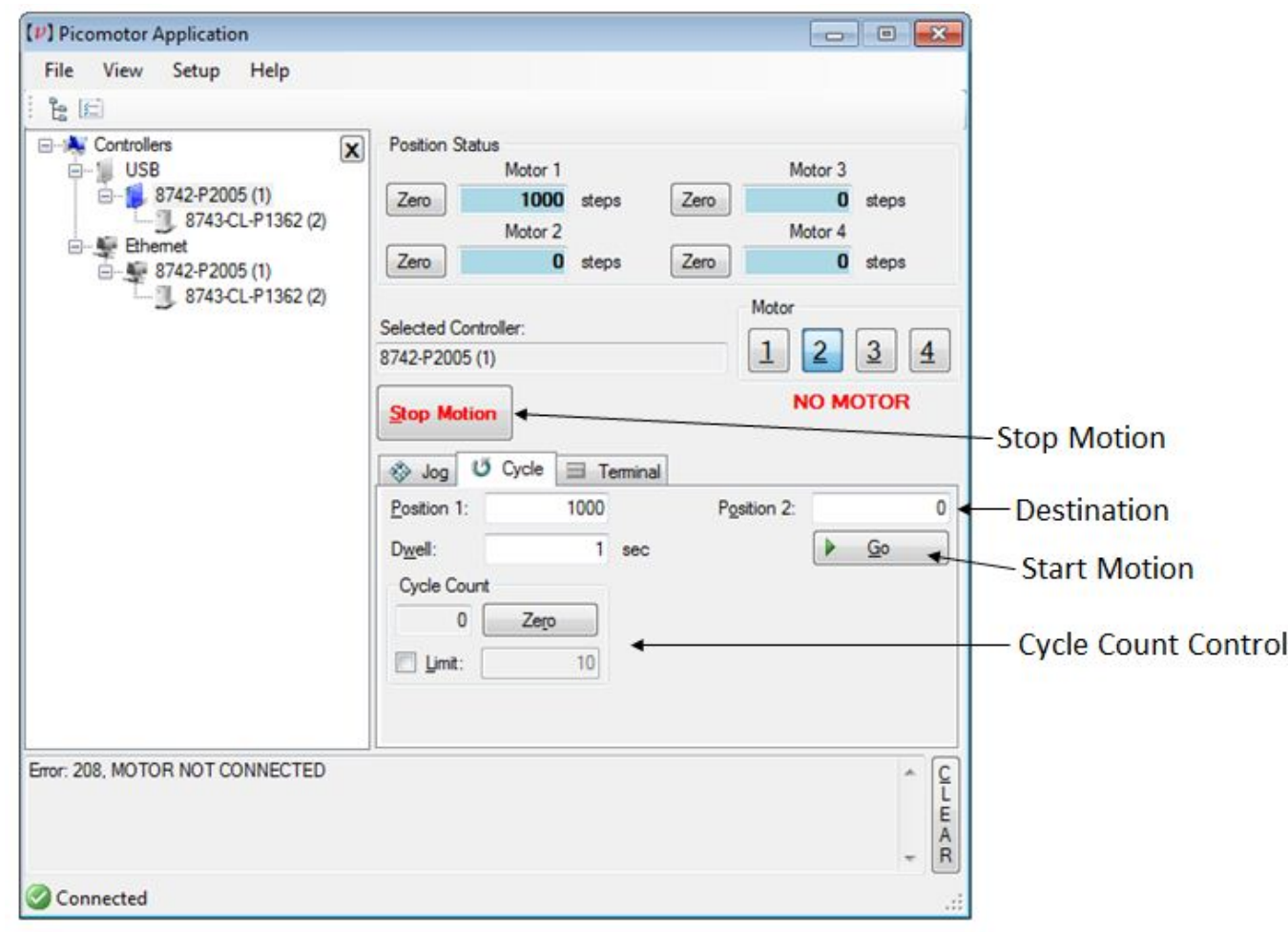

# Cycle Motion

Figure 29 *Cycle Tab*

# Command Line Terminal

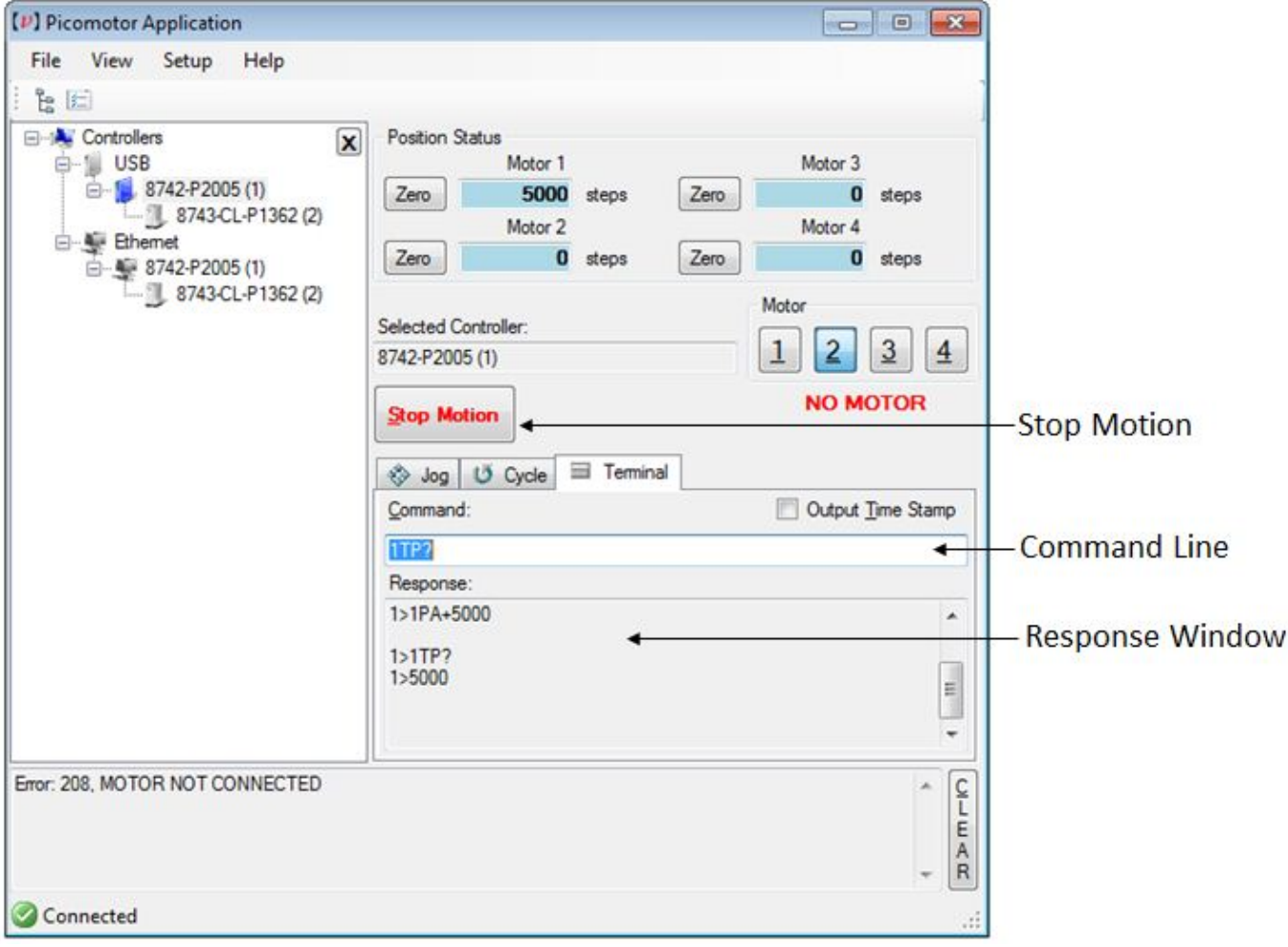

Figure 30 *Terminal Tab*

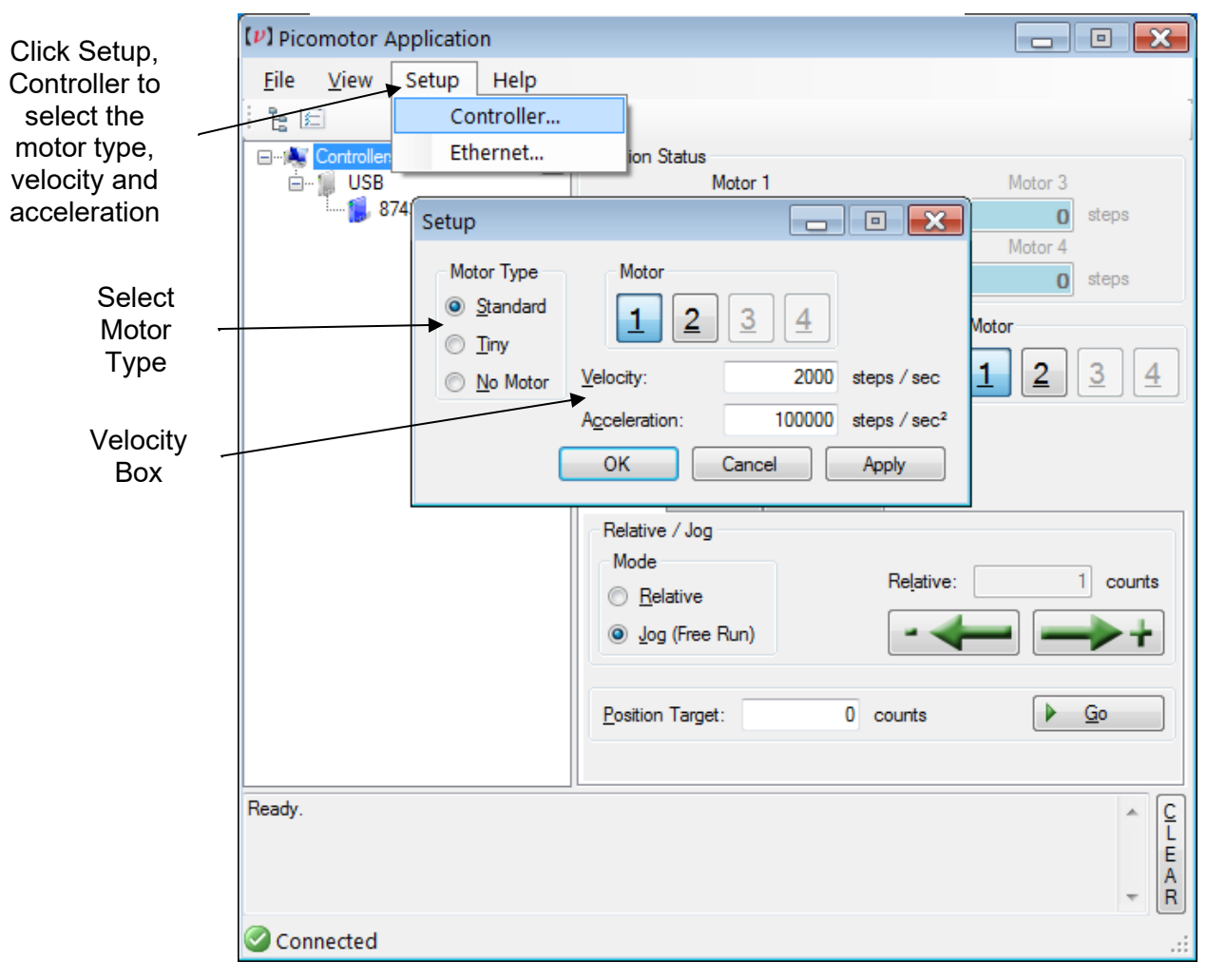

# Controller Setup

Figure 31 *Controller Setup Window*

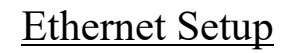

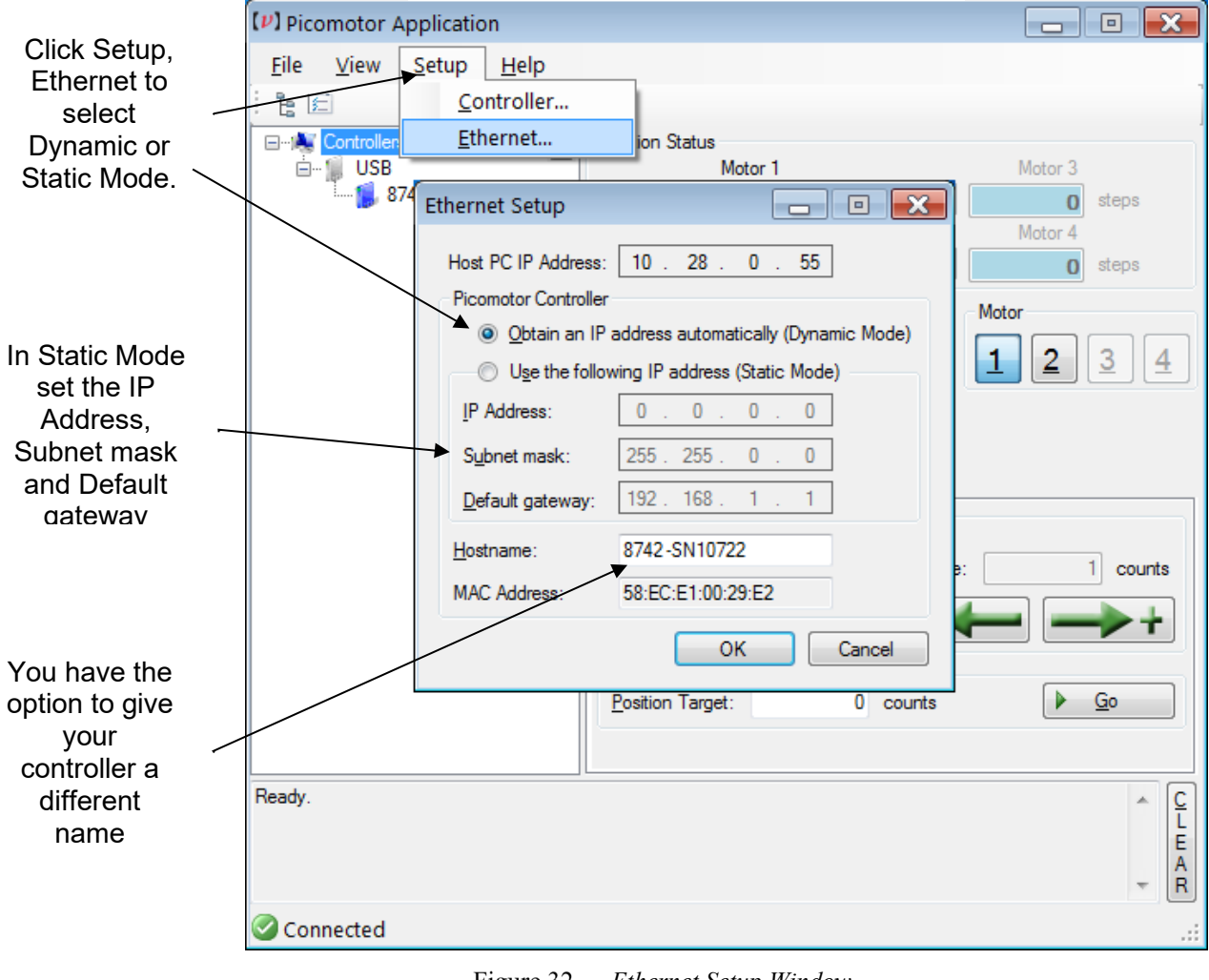

<span id="page-55-0"></span>Figure 32 *Ethernet Setup Window*

manage:

٠

٠

Auto connect options

Auto closed-loop enable

• Auto motor checking

• Status refresh rate • Ethernet discovery rate

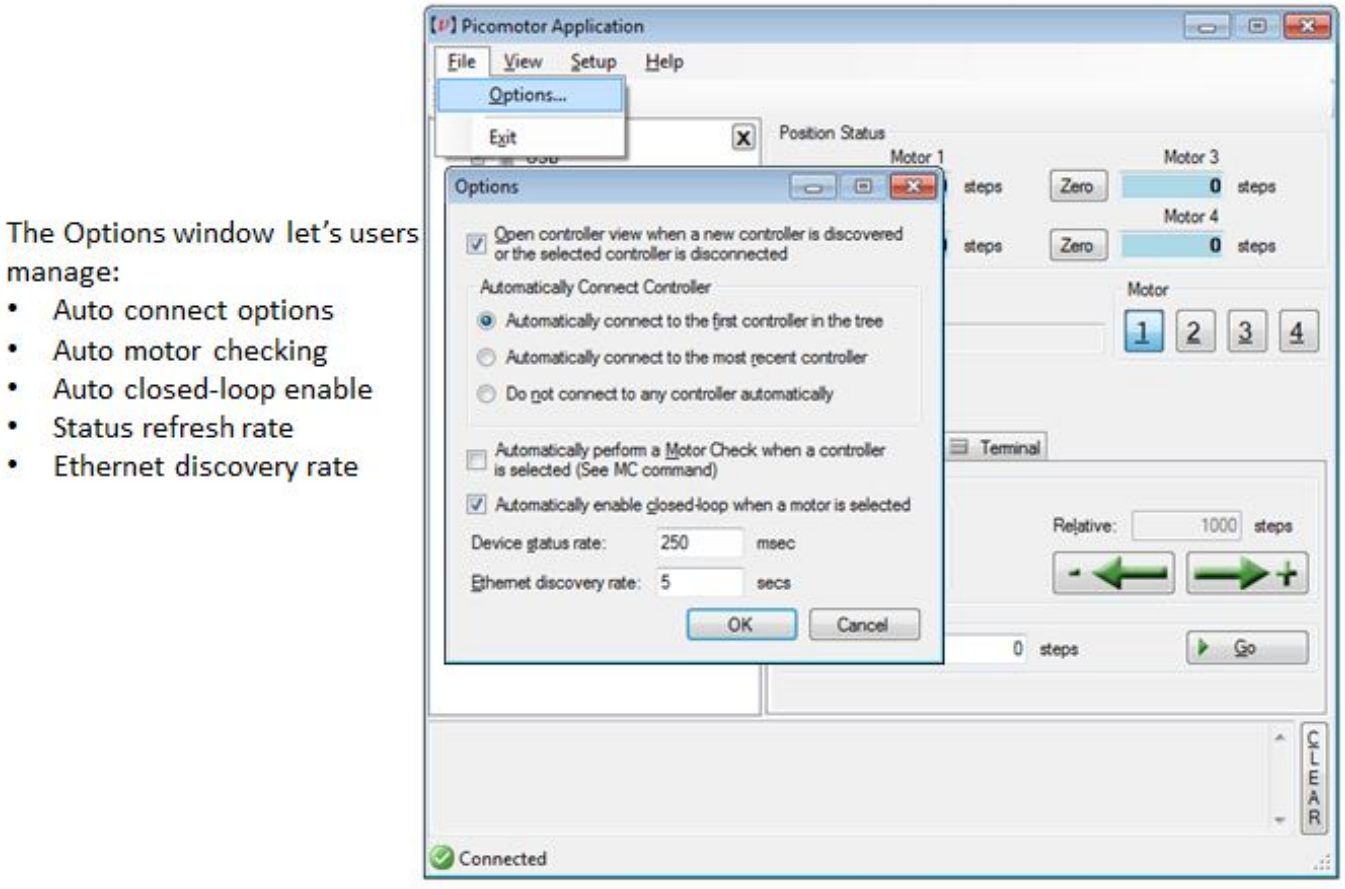

# Connection Options Setup

Figure 33 *Options Window*

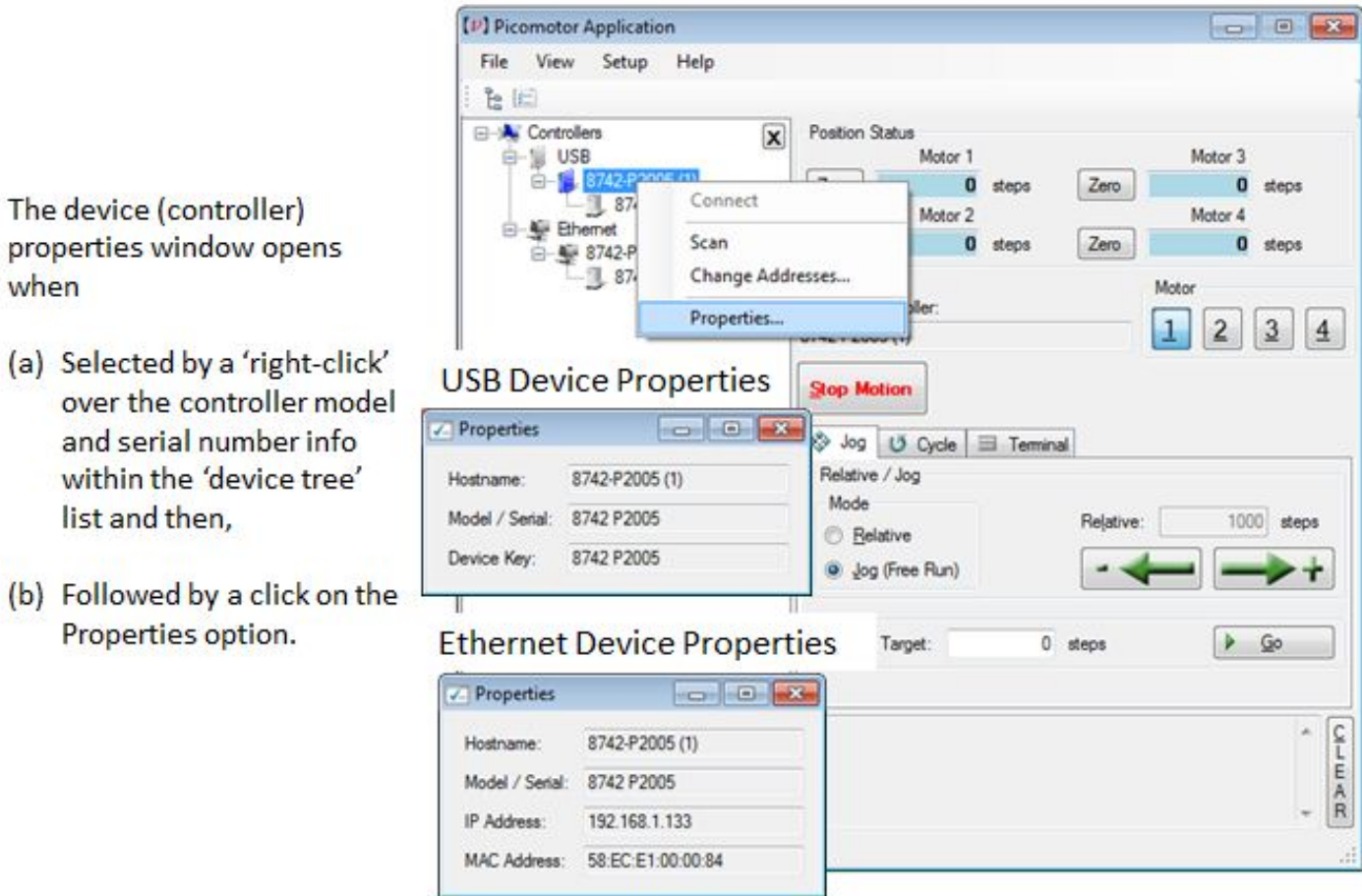

# USB and Ethernet Properties

Figure 34 *Properties Window*

The device (controller)

list and then,

Properties option.

when

The Scan for controllers function begins when...

- (a) Selected by a 'right-click' over the controller model and serial number info within the 'device tree' list and then,
- (b) Followed by a click on the 'Scan' option

Initiating a Scan causes the selected controller to check for presence of any 'slave' controllers connected to its RS-485 LAN and list them.

Note: A Scan is automatically initiated whenever a controller is first 'discovered' via Ethernet or USB.

Scanning started notification

# Scan RS-485 LAN

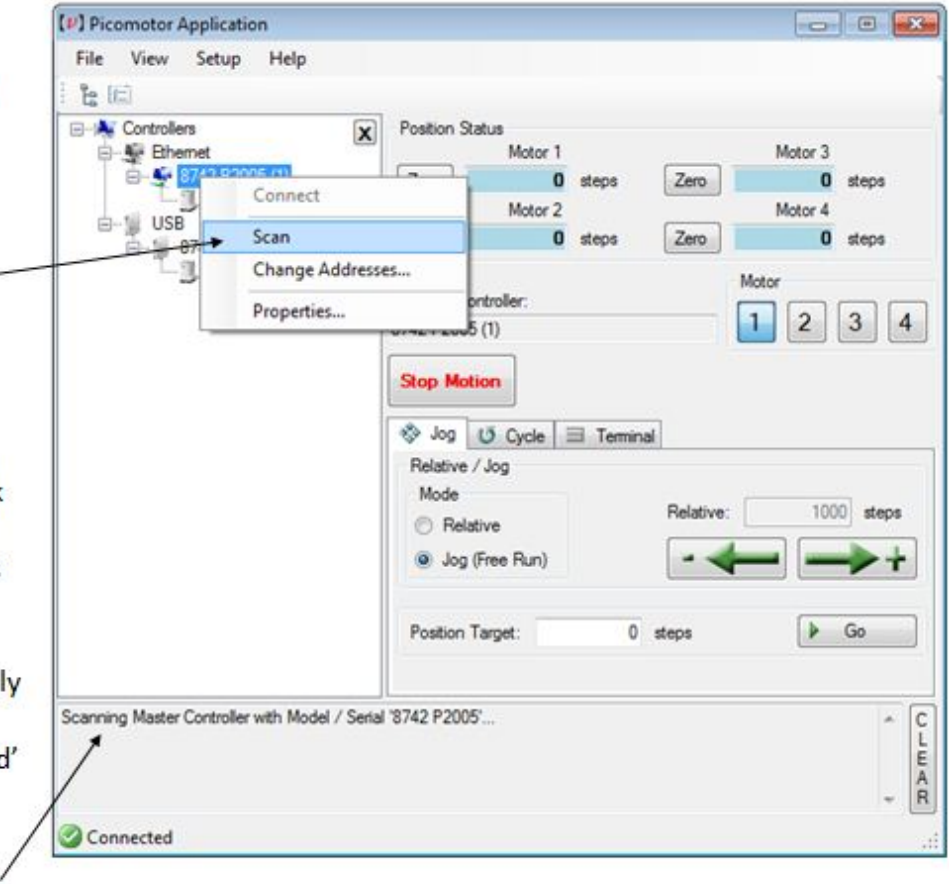

Figure 35 *Controller Scan*

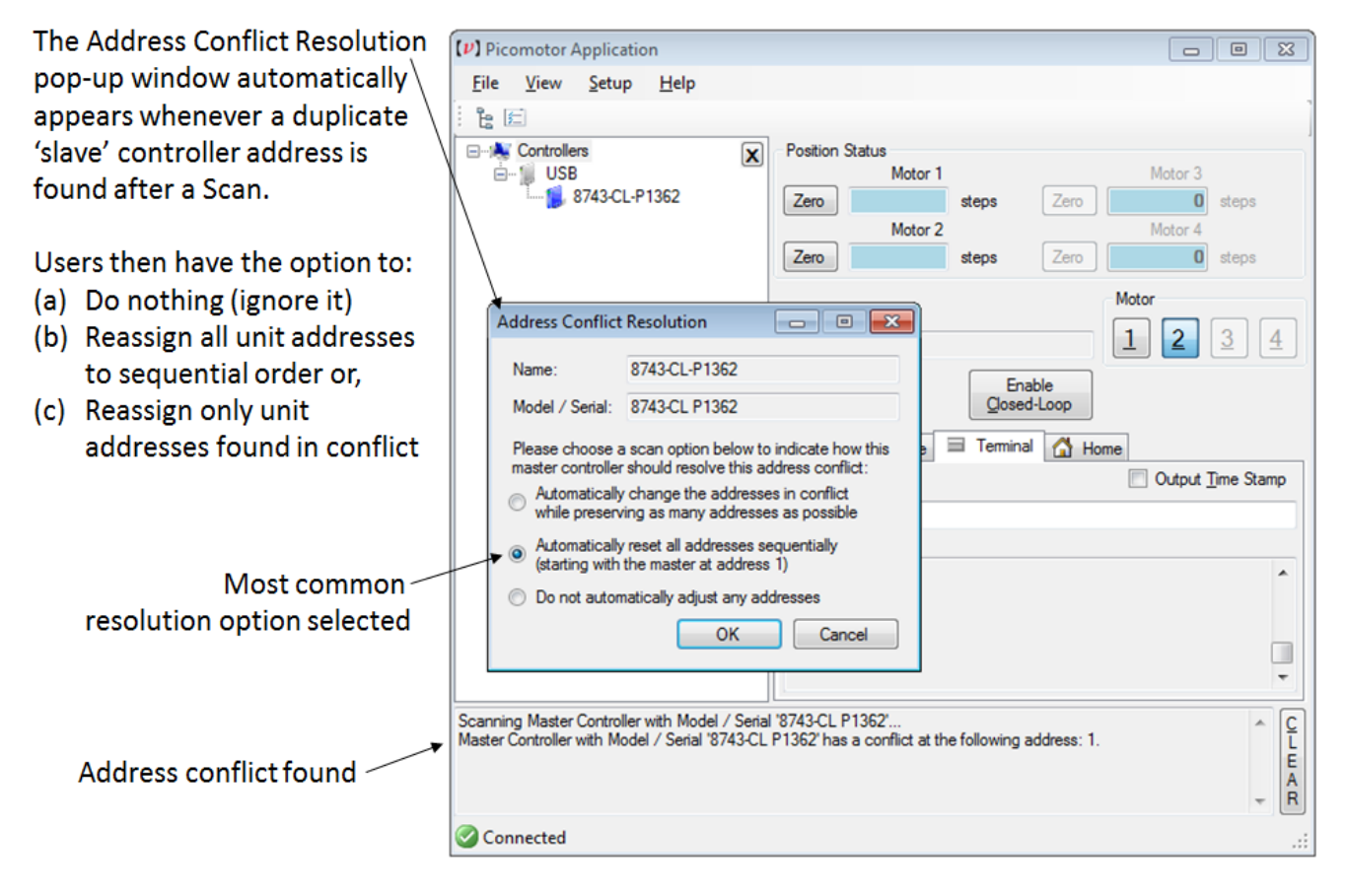

# Automatic Address Conflict Resolution

Figure 36 *Address Conflict Resolution Window*

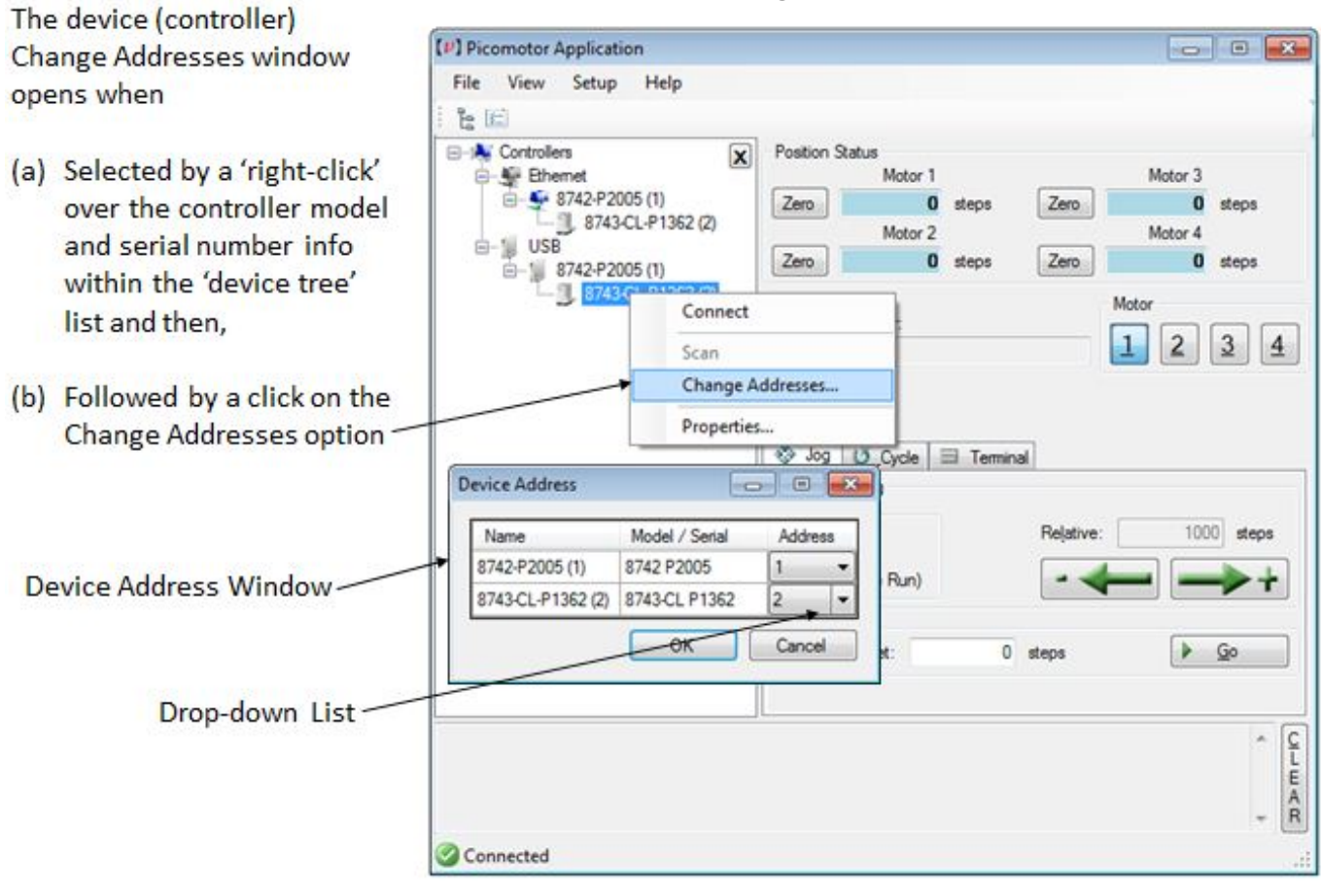

# View/Change Controller Address

Figure 37 *Device Address Window*

### **5.6.3 Embedded Dynamic HTTP Server**

It is also possible to communicate to the controller via its Ethernet interface through a computer's web browser (e.g., Safari, Chrome, Internet Explorer). Once you know the controller's IP address, which can be gotten from the Ethernet Properties view in the Windows Application (see previous page). Enter the IP address in the browser's address bar and this will take you to the controller's HTTP server page.

This advanced controller has an embedded HTTP server which generates a dynamic Web page to accept command line input and show immediate response.

# Embedded Dynamic HTTP Server

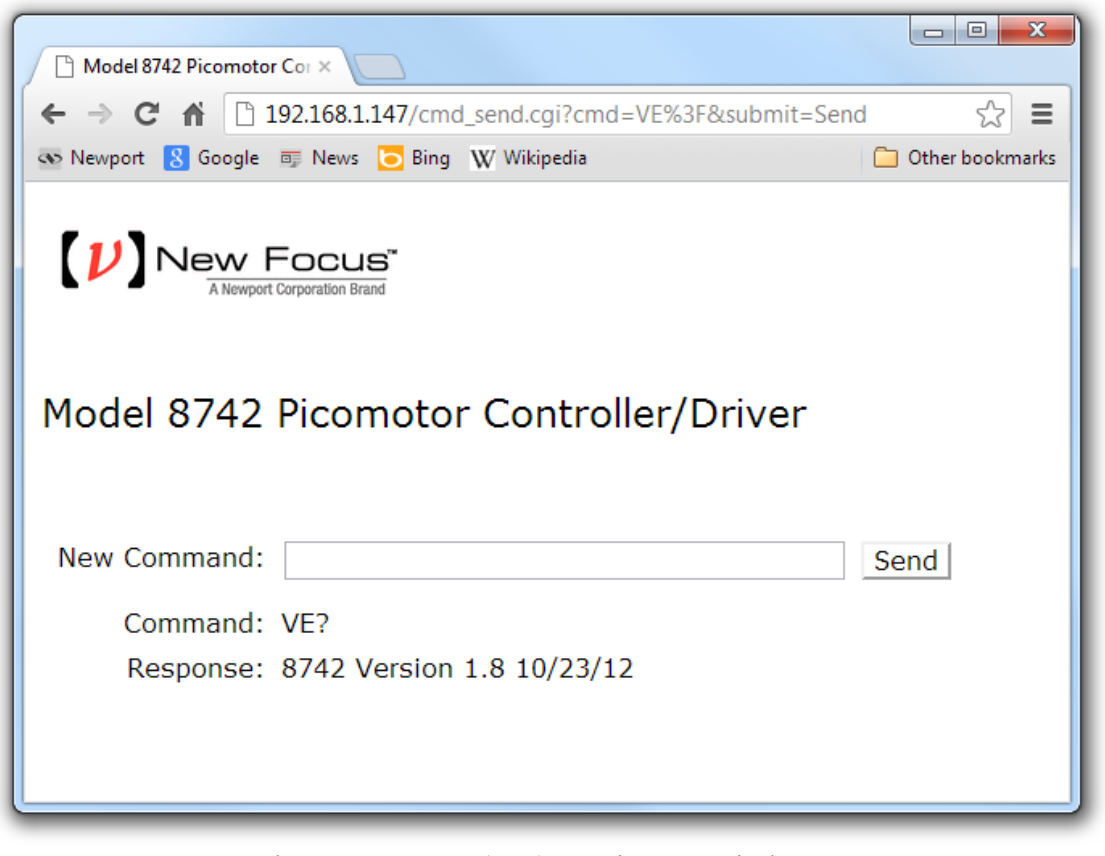

Chrome Browser (v22) running on Windows 7

Figure 38 *Internet Browser View*

# **5.7 LabVIEWTM and C# Programming Support**

Detailed LabVIEW and C# programming instructions are discussed in a separate document named "Picomotor Samples.pdf" (Typically installed in the following folder C:\Program Files\New Focus\Picomotor Application\Docs)

Additionally, sample code is found in the "Samples" folder (Typically installed in the following folder C:\Program Files\New Focus\Picomotor Application\Samples)

### **5.7.1 Introduction**

The programming samples are divided into two folders: C# and LabVIEW. These two folders contain samples that have been developed in the C# programming language and the LabVIEW programming language.

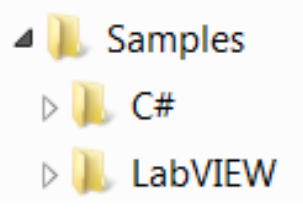

# **6 Remote Command Set**

### **6.1 Command Syntax**

The 8742 Controller/Driver utilizes an ASCII command set and also outputs system status in ASCII format. Commands may be either upper or lower case characters.

The diagram below illustrates the 8742 controller command syntax. As indicated in this diagram, a valid command consists of three main fields. The first field consists of a numerical parameter "xx", the second field consists of a two letter ASCII mnemonic, and the third field consists of numerical parameter "nn". The command is finally terminated by a carriage return. For example, 3PA10 is a valid command.

If a command does not require parameter "xx" and/or parameter "nn", that field may be skipped by leaving a blank character (space). For example, 1DH, and VE? are valid commands.

Multiple commands can be issued on a single command line by separating the commands with a semi-colon (;). For example, "3VA1500; 3PA1000" is a valid command line. If a command line has multiple query commands, the response string from the controller will have responses to all the query commands in the command line. Each response in the response string will be separated by a semi-colon. For example, the response to "3VA?; 3AC?" command can be "2000; 30000". In this example, the value 2000 is a response to 3VA? command, and the value 30000 is a response to 3AC? command.

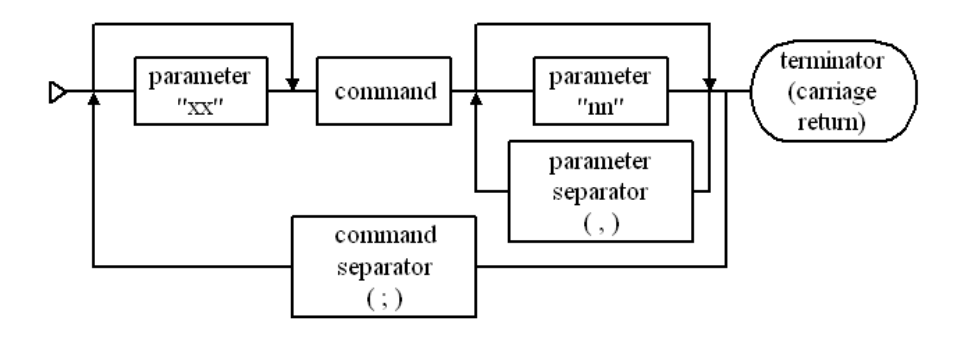

Figure 39 *Command Syntax Diagram*

### **6.1.1 RS-485 Command Syntax**

The command syntax for communicating with controllers on an RS-485 network is very similar to communicating with them directly using USB/Ethernet interface with the following exceptions.

- 1. All the commands intended for a slave controller must have a slave controller address prefix added to the command. For example, to query the motion status of motor 2 on a slave controller with address 3, the host PC must send "3>2MD?" command to the master controller. In this command, "3>" is the slave controller address prefix. This prefix tells the master controller that the command "2MD?" is intended for slave controller with address 3.
- 2. When the master controller sends a response back to host PC, it too will have a slave controller address prefix. This is used to inform the host that the response came from a slave controller with that address. For example, the response received by a host PC to the above mentioned command might be "3>1". This indicates that the motion of motor #2 in slave controller with address 3 is complete.
- 3. If a command does not have controller address prefix, the master controller will assume that the command is addressed it and process the same.
- 4. Since the master controller processes one command string at a time, semicolon (';') delimited commands cannot be sent to slave controllers.

### **NOTE**

**A controller command (or a sequence of commands) has to be terminated with a carriage return character. However, responses from the controller are always terminated by a carriage return/line feed combination. This setting may not be changed.** 

### **6.1.2 Summary of Command Syntax**

### **COMMAND FORMAT**

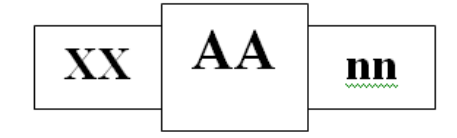

The general format of a command is a two character mnemonic (AA). Both upper and lower case are accepted. Depending on the command, it could also have optional or required preceding (xx) and/or following (nn) parameters.

#### **BLANK SPACES**

Blank spaces are allowed and ignored between parameters and commands. For the clarity of the program and memory saving considerations, use blank spaces with restraint. The following two commands are equivalent.

2 PA 1000

2PA1000

#### **COMMAND LINE**

Commands are executed line by line. A line can consist of one or a number of commands. The controller will interpret the commands in the order they are received and execute them sequentially. This means that commands issued on the same line are executed significantly closer to each other than if they would be issued on separate lines. The maximum number of characters allowed on a command line is 64.

### **SEPARATOR**

Commands issued on the same line must be separated by semicolons (;).

Multiple parameters issued for the same command are separated by commas (,).

### **TERMINATOR**

Each command line must end with a line terminator, i.e., carriage return.

# **6.2 Command List**

The controller understands many commands. The following table lists all of them in alphabetical order. It also shows whether the command can be issued while motion of any Picomotor is in progress or otherwise.

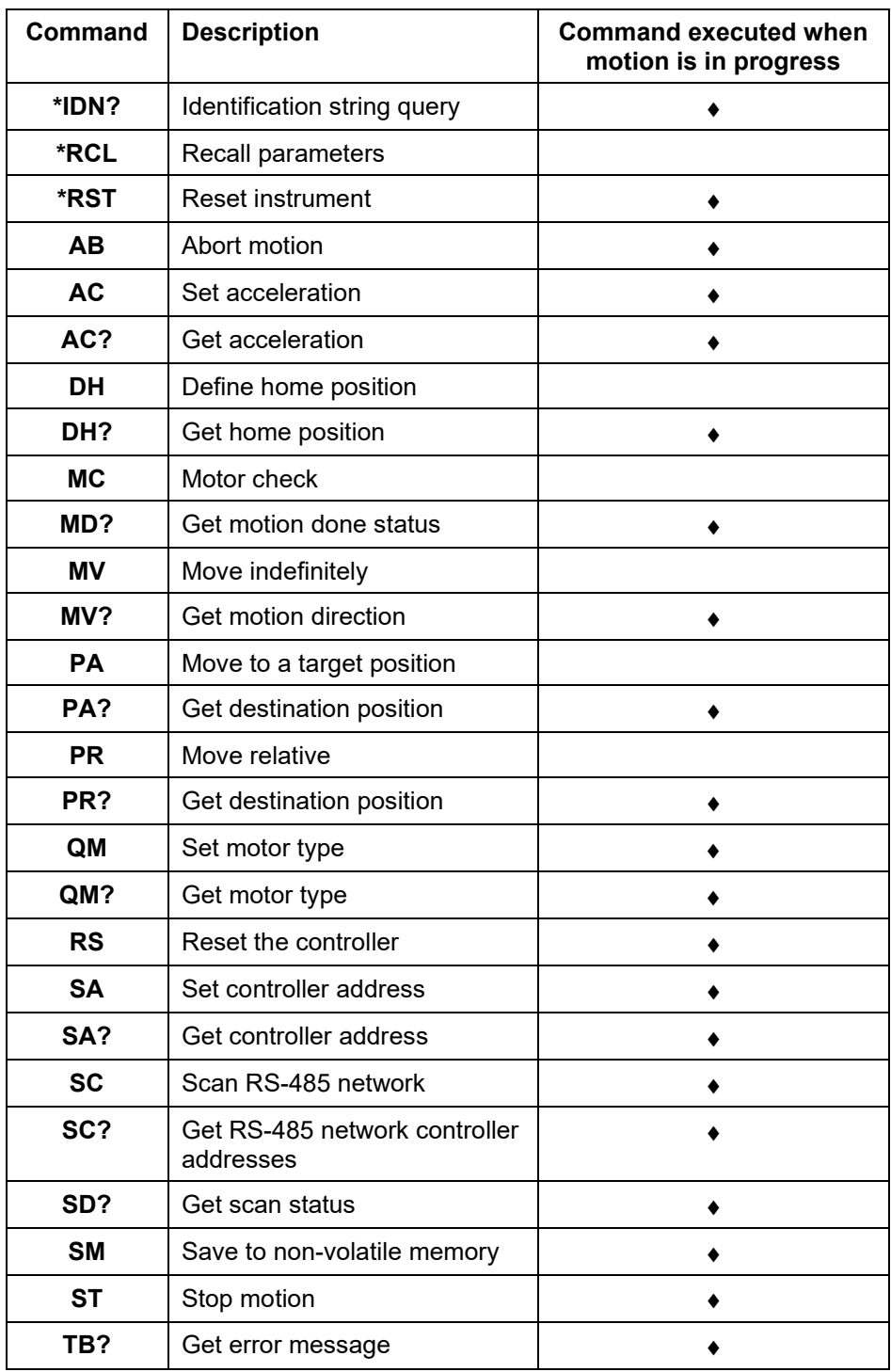

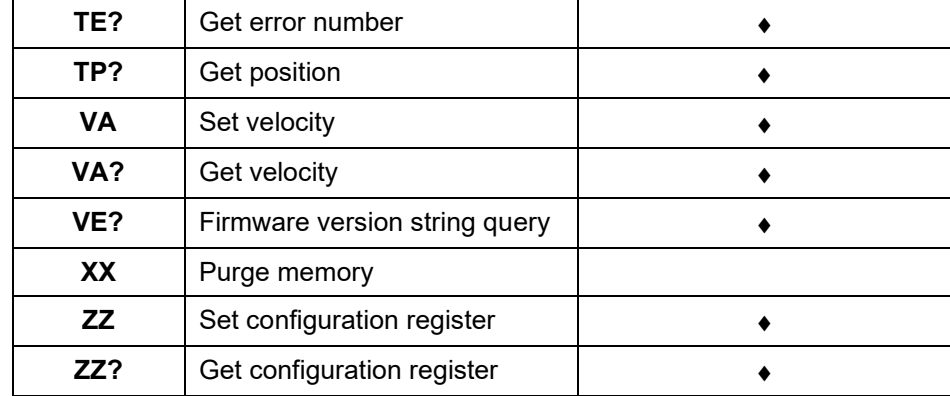

### **ETHERNET RELATED COMMANDS**

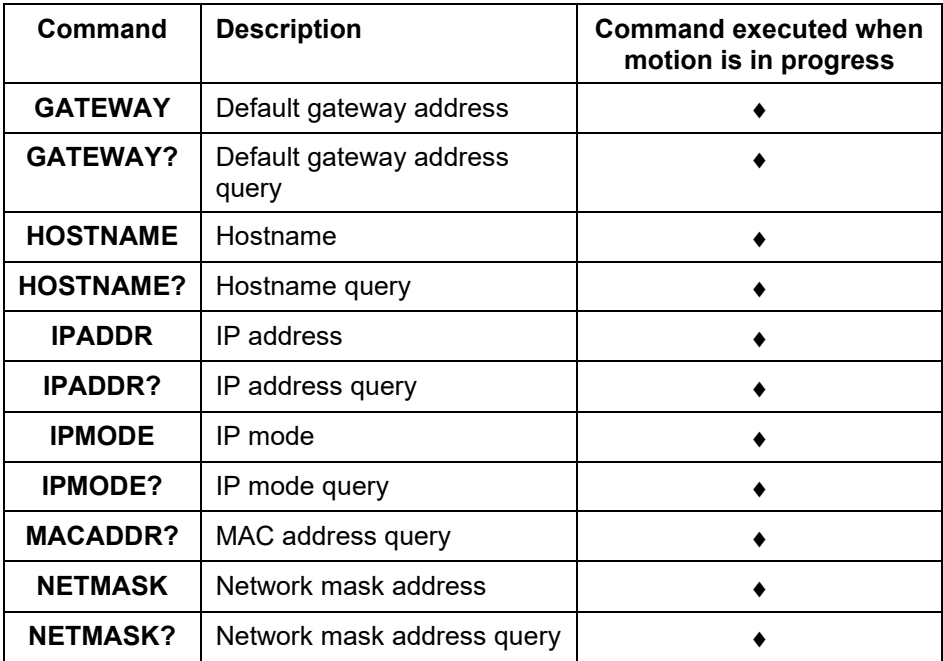

## **6.2.1 Description of Commands**

### **NOTE**

**Many of the commands take an axis number as a parameter (xx). For such commands, the valid range of axis number is from 1 to 4.**

### **\*IDN?**

**Description** Product identification string query.

**Syntax \*IDN?**

**Remarks** This query will cause the instrument to return a unique identification string. This similar to the Version (VE) command but provides more information. In response to this command the controller replies with company name, product model name, firmware version number, firmware build date, and controller serial number. No two controllers share the same model name and serial numbers, therefore this information can be used to uniquely identify a specific controller.

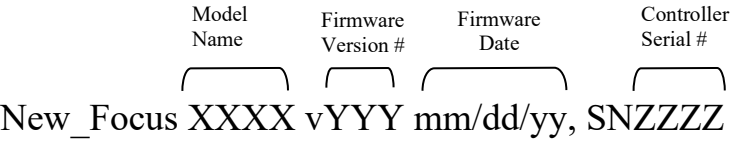

**Example** \*IDN? (Get product identification information) New Focus 8742 v1.9 10/23/12 SN10001 (Controller replies with ID string)

**See Also VE?**

### **\*RCL**

**Description** Recall command.

**Syntax \*RCL** *Bin*

**Remarks** This command restores the controller working parameters from values saved in its nonvolatile memory. It is useful when, for example, the user has been exploring and changing parameters (e.g., velocity) but then chooses to reload from previously stored, qualified settings. Note that "\*RCL 0" command just restores the working parameters to factory default settings. It does not change the settings saved in EEPROM.

The parameters that can be restored are:

- 1. Hostname (see HOSTNAME command)
- 2. IP Mode (see IPMODE command)
- 3. IP Address (see IPADDRESS command)
- 4. Subnet mask address (see NETMASK command)
- 5. Gateway address (see GATEWAY command)
- 6. Configuration register (see ZZ command)
- 7. Motor type (see QM command)
- 8. Desired Velocity (see VA command)
- 9. Desired Acceleration (see AC command)

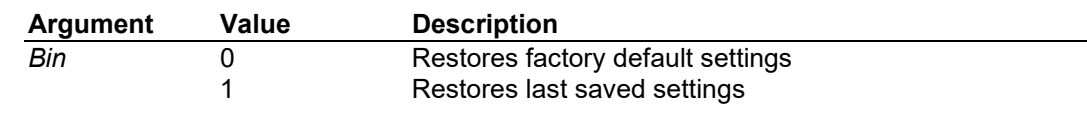

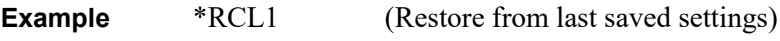

**See Also SM, XX**

### **\*RST**

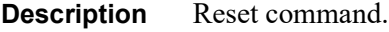

### **Syntax \*RST**

**Remarks** This command performs a "soft" reset or reboot of the controller CPU. Upon restart the controller reloads parameters (e.g., velocity and acceleration) last saved in non-volatile memory.

> Note that upon executing this command, USB and Ethernet communication will be interrupted for a few seconds while the controller re-initializes. Ethernet communication may be significantly delayed  $(\sim]30$  seconds) in reconnecting depending on connection mode (Peer-to-peer, static or dynamic IP mode) as the PC and controller are negotiating TCP/IP communication.

**See Also RS**

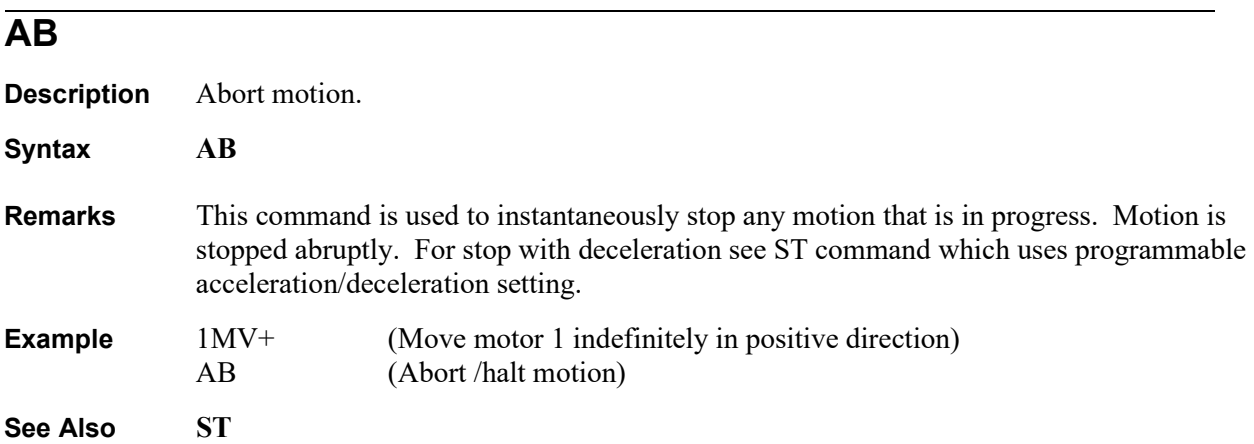

# **AC**

**Description** Acceleration set.

**Syntax** xx**AC**nn

**Remarks** This command is used to set the acceleration value for an axis. The acceleration setting specified will not have any effect on a move that is already in progress. If this command is issued when an axis' motion is in progress, the controller will accept the new value but it will use it for subsequent moves only.

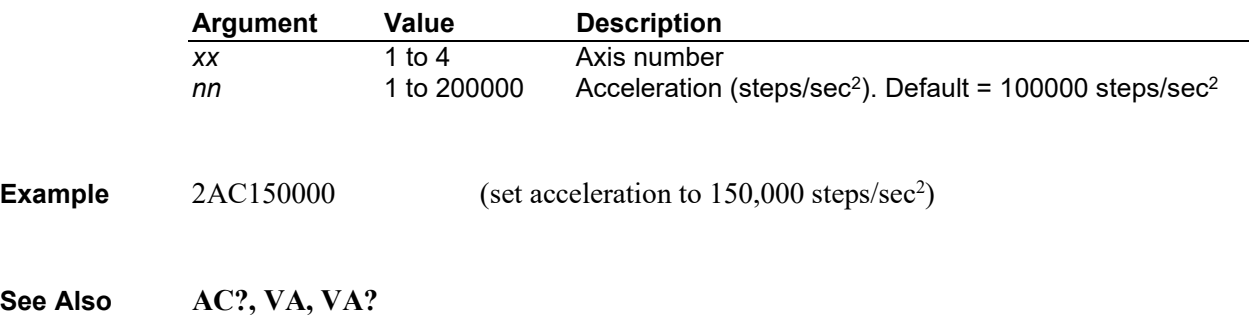

### **AC?**

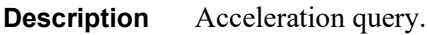

**Syntax** xx**AC**?

**Remarks** This command is used to query the acceleration value for an axis.

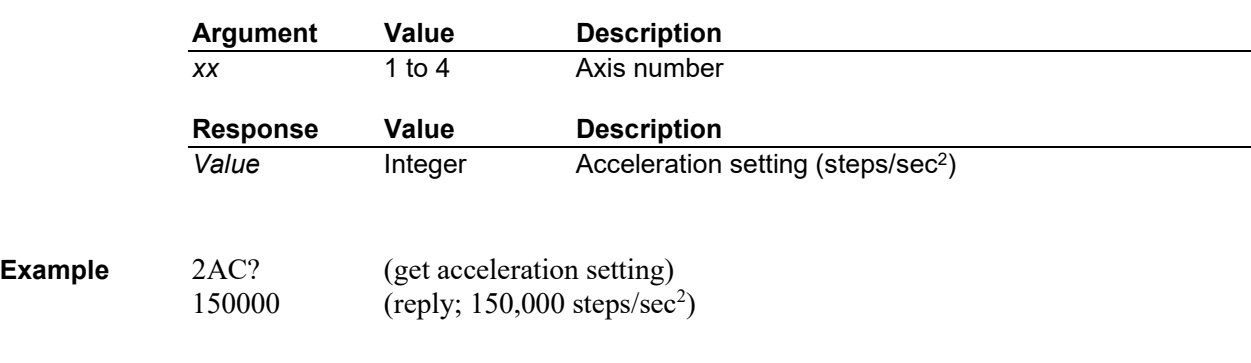

**See Also AC, VA, VA?**
# **DH**

**Description** Home position set.

#### **Syntax** xx**DH**nn

**Remarks** This command is used to define the "home" position for an axis. The home position is set to 0 if this command is issued without "nn" value. Upon receipt of this command, the controller will set the present position to the specified home position. The move to absolute position command (PA) uses the "home" position as reference point for moves.

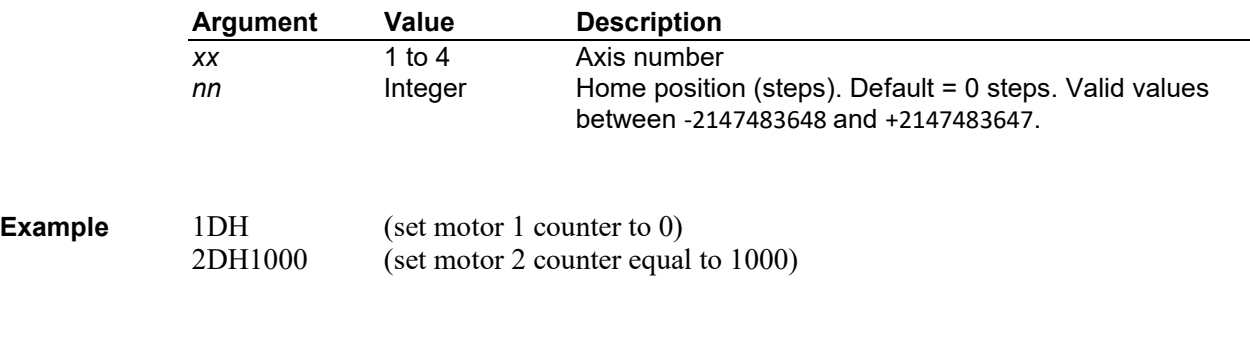

**See Also DH?, TP?, PA**

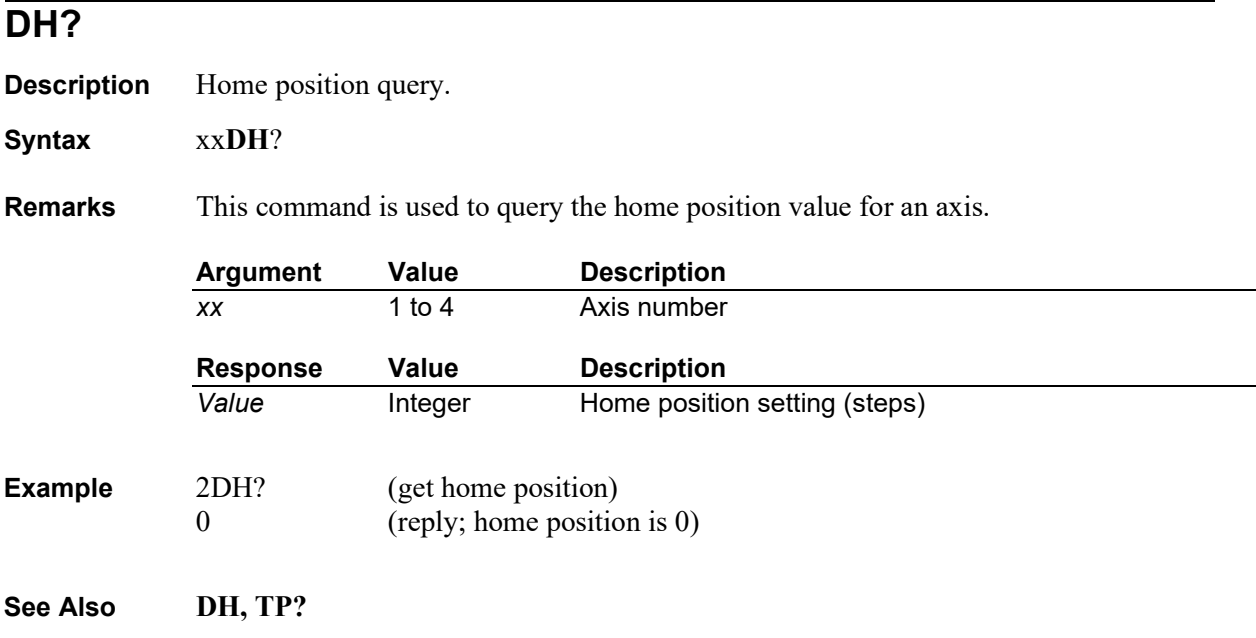

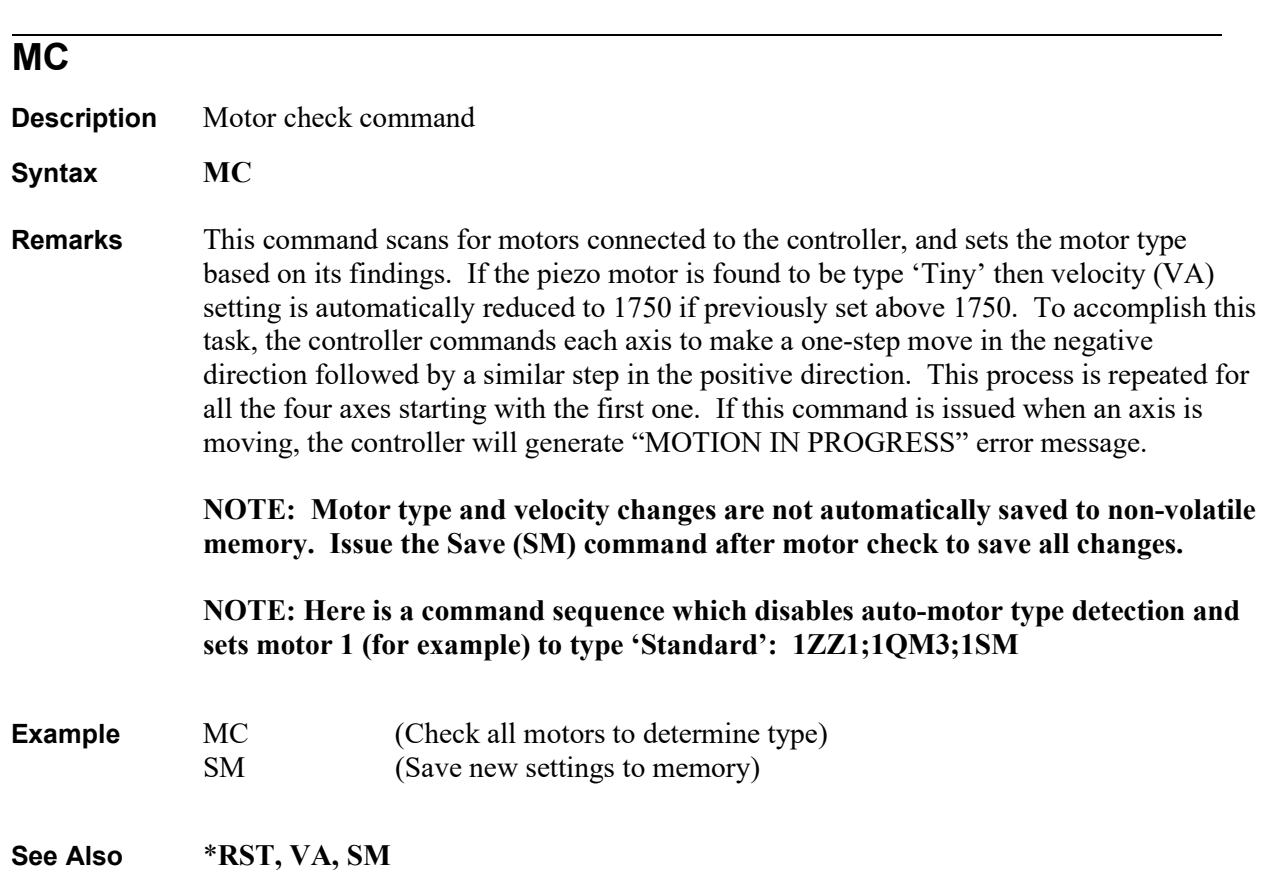

# **MD?**

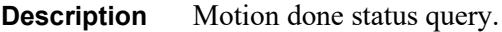

## **Syntax** xx**MD**?

**Remarks** This command is used to query the motion status for an axis.

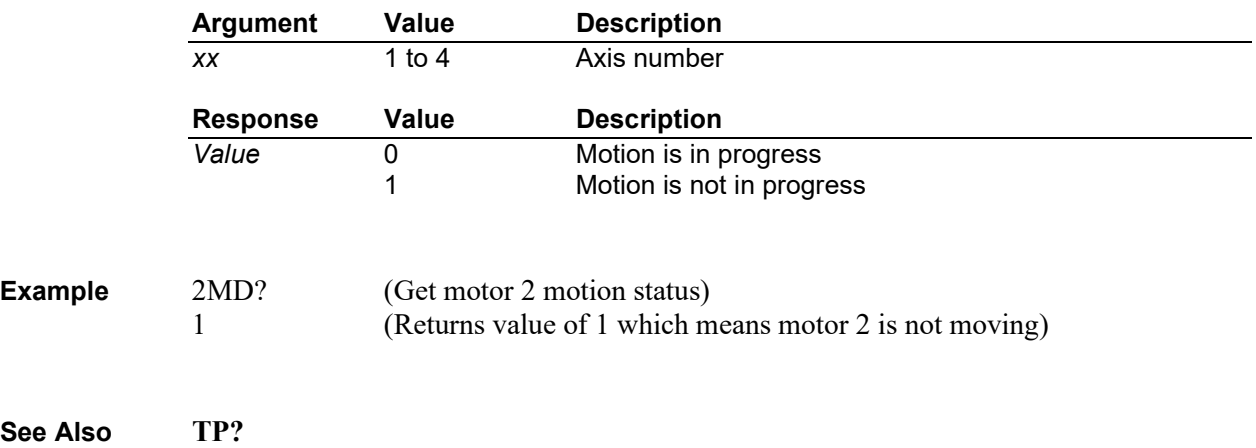

# **MV**

**Description** Indefinite move command.

**Syntax** xx**MV**nn

**Remarks** This command is used to move an axis indefinitely. If this command is issued when an axis' motion is in progress, the controller will ignore this command and generate "MOTION IN PROGRESS" error message.

Issue a Stop (ST) or Abort (AB) motion command to terminate motion initiated by MV

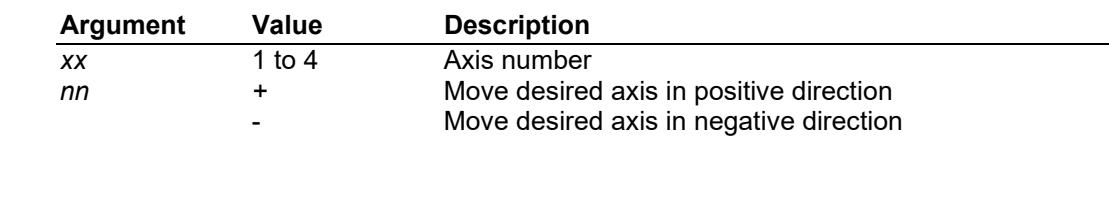

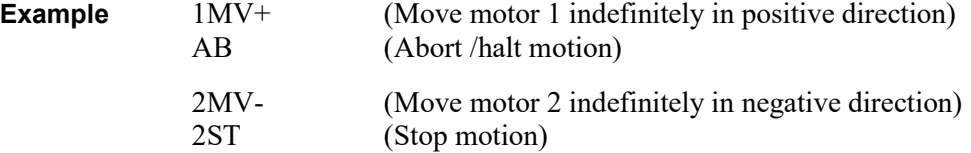

**See Also PA, PR, ST, AB**

# **PA**

**Description** Target position move command.

**Syntax** xx**PA**nn

**Remarks** This command is used to move an axis to a desired target (absolute) position relative to the home position defined by DH command. Note that DH is automatically set to 0 after system reset or a power cycle. If this command is issued when an axis' motion is in progress, the controller will ignore this command and generate "MOTION IN PROGRESS" error message. The direction of motion and number of steps needed to complete the motion will depend on where the motor count is presently at before the command is issued.

Issue a Stop (ST) or Abort (AB) motion command to terminate motion initiated by PA

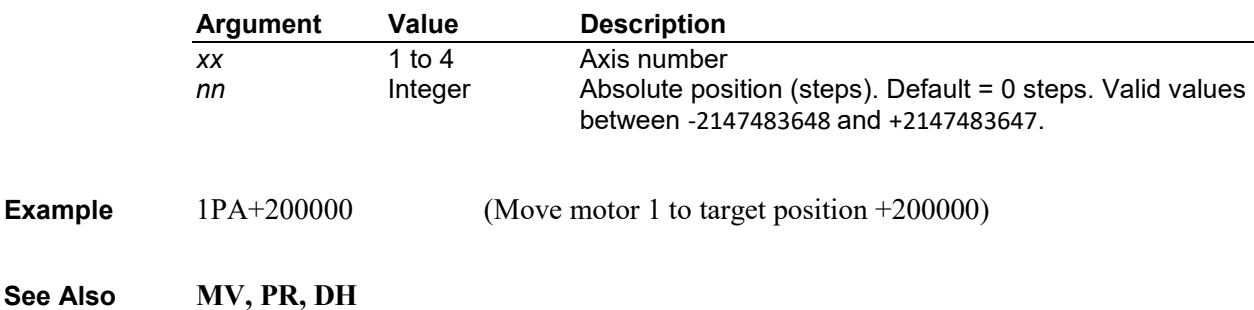

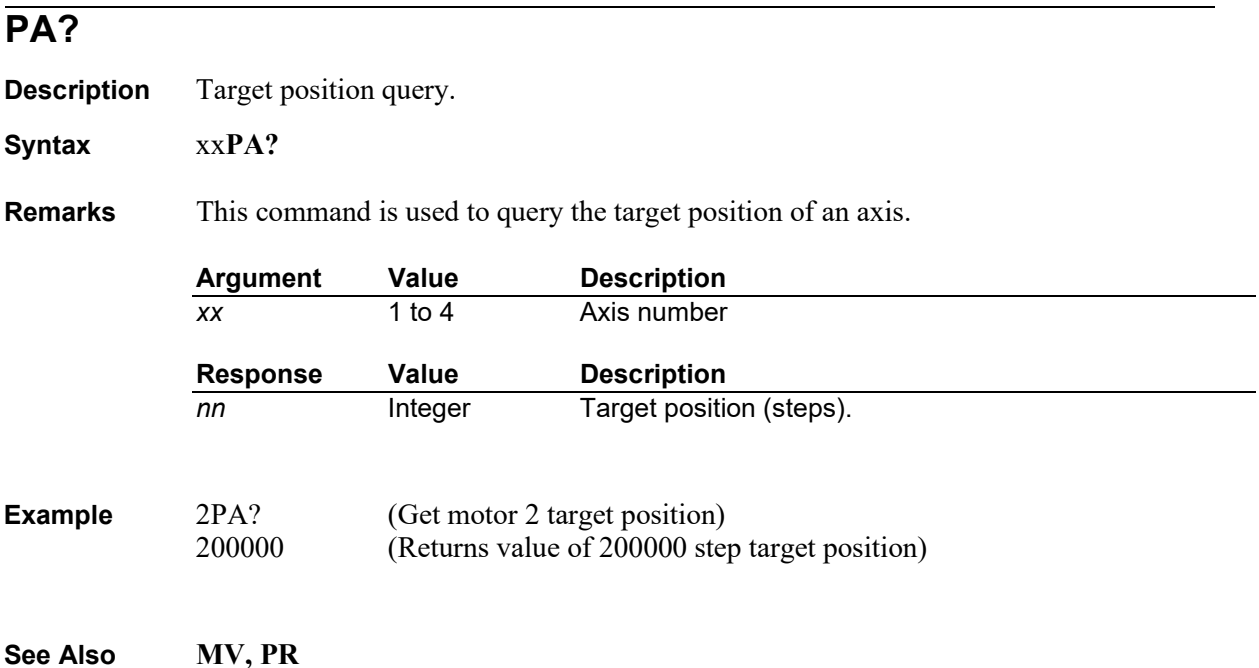

# **PR**

**Description** Relative move command.

**Syntax** xx**PR**nn

**Remarks** This command is used to move an axis by a desired relative distance. If this command is issued when an axis' motion is in progress, the controller will ignore this command and generate "MOTION IN PROGRESS" error message.

Issue a Stop (ST) or Abort (AB) motion command to terminate motion initiated by PR

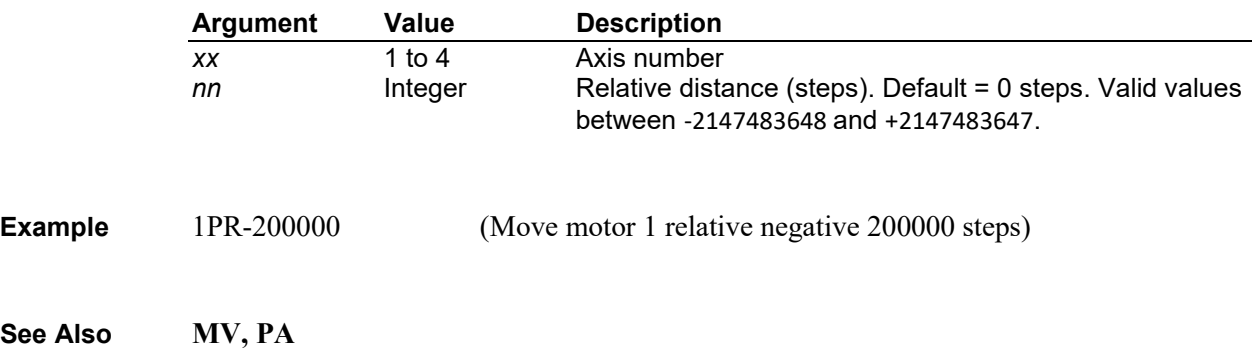

## **PR?**

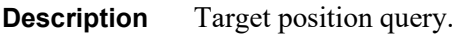

**Syntax** xx**PR?**

**Remarks** This command is used to query the target position of an axis.

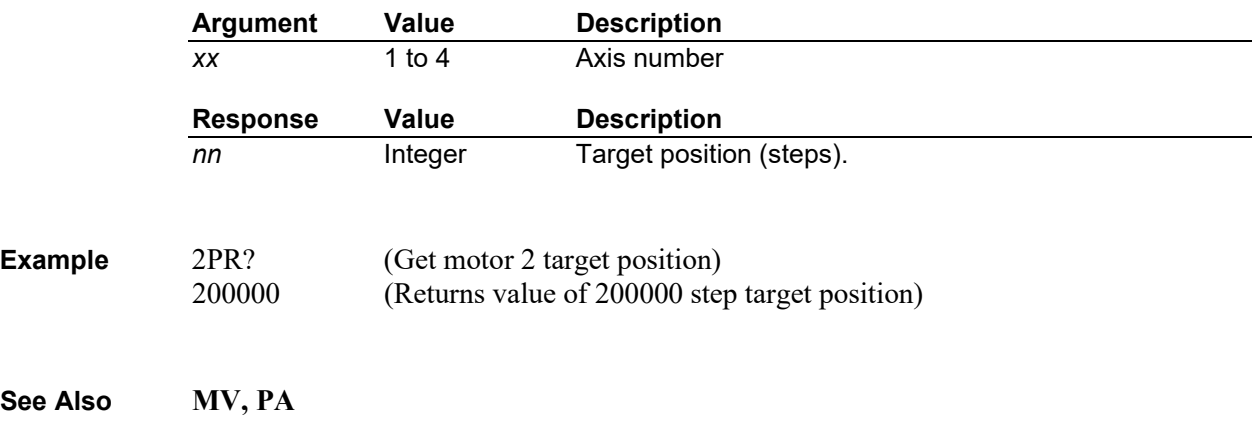

## **QM**

**Description** Motor type set command.

**Syntax** xx**QM**nn

**Remarks** This command is used to manually set the motor type of an axis. Send the Motors Check (MC) command to have the controller determine what motors (if any) are connected. Note that for motor type 'Tiny', velocity should not exceed 1750 step/sec. To save the setting to non-volatile memory, issue the Save (SM) command.

> Note that the controller may change this setting if auto motor detection is enabled by setting bit number 0 in the configuration register to 0 (default) wit ZZ command. When auto motor detection is enabled the controller checks motor presence and type automatically during all moves and updates QM status accordingly.

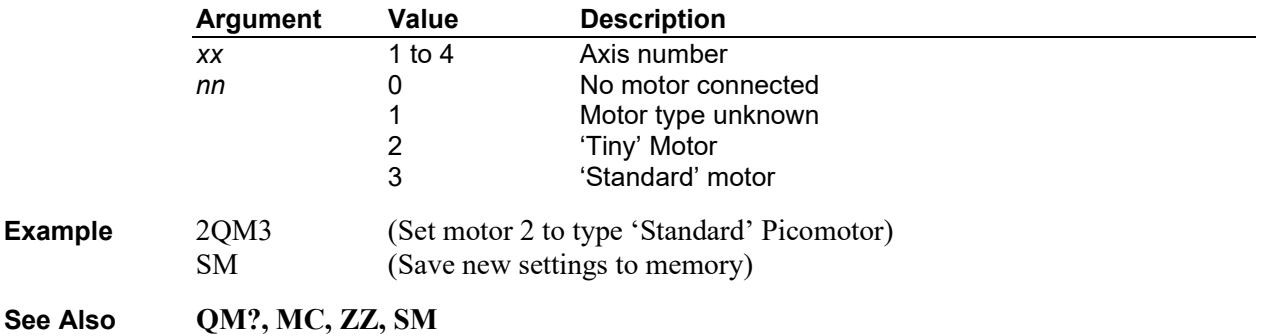

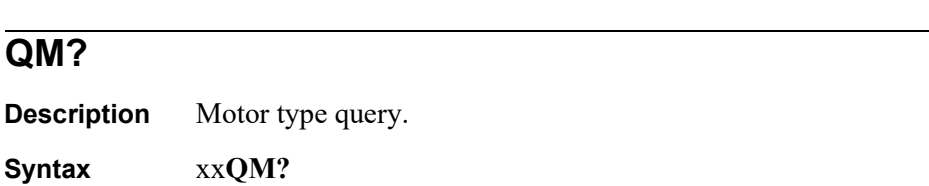

**Remarks** This command is used to query the motor type of an axis.

It is important to note that the QM? command simply reports the present motor type setting in memory. It does not perform a check to determine whether the setting is still valid or corresponds with the motor connected at that instant.

If motors have been removed and reconnected to different controller channels or if this is the first time, connecting this system then issuing the Motor Check (MC) command is recommended. This will ensure an accurate QM? command response.

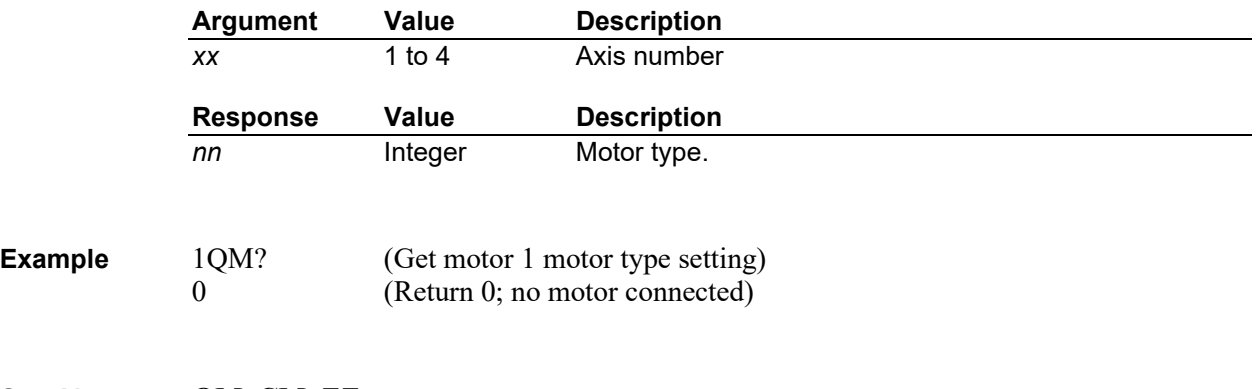

**See Also QM, CM, ZZ**

# **RS**

**QM?**

**Syntax** 

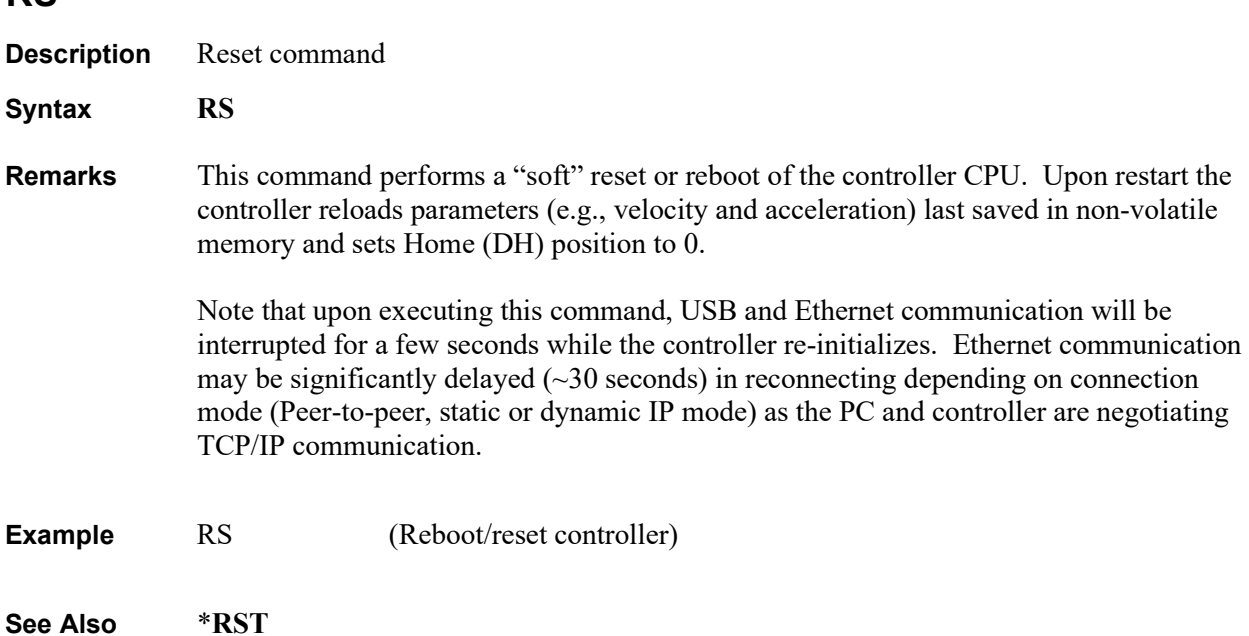

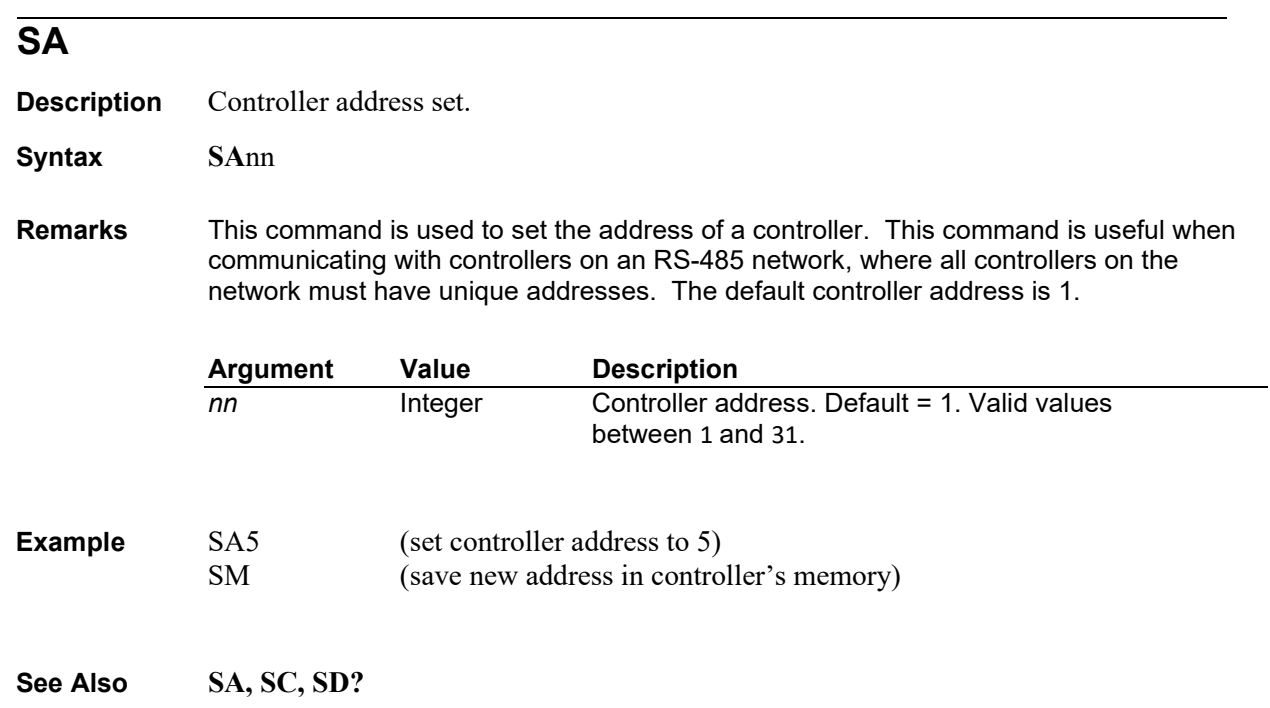

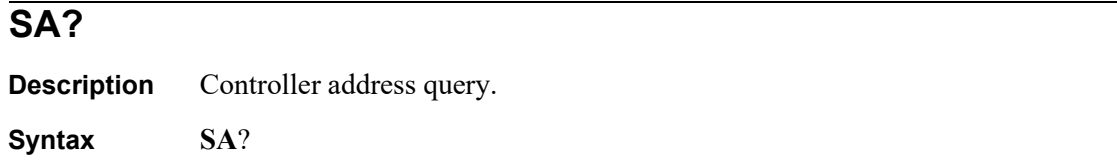

**Remarks** This command is used to query the controller's address.

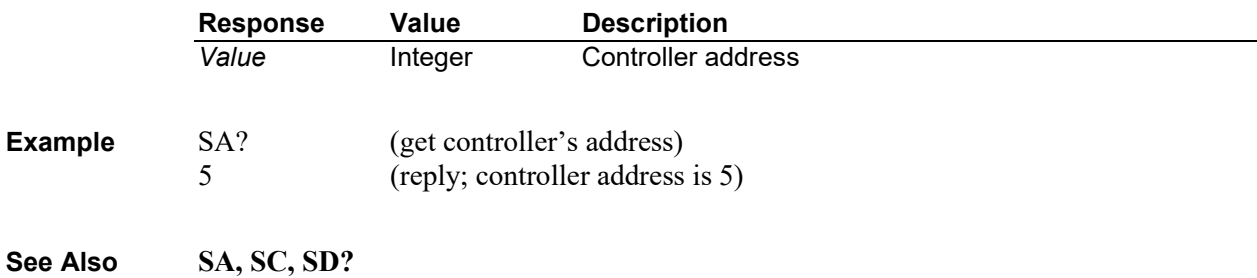

#### **SC**

- **Description** Initiate scan process.
- **Syntax SC**nn
- **Remarks** This command is used to initiate scan of controllers on RS-485 network. When a master controller receives this command, it scans the RS-485 network for all the slave controllers connected to it.
- If nn = 0, the master controller scans the network but does not resolve any address conflicts.
- If nn = 1, the master controller scans the network and resolves address conflicts, if any. This option preserves the non-conflicting addresses and reassigns the conflicting addresses starting with the lowest available address. For example, during an initial scan, if the master controller determines that there are unique controllers at addresses 1,2, and 7 and more than one controller at address 23, this option will reassign only the controllers with address conflict at 23; the controllers with addresses 1,2, and 7 will remain untouched. In this case, after conflict resolution, the final controller addresses might be 1,2,3,7, and 23 if the master determines that there are two (2) controllers initially at address 23.
- If nn = 2, the master controller reassigns the addresses of all controllers on the network in a sequential order starting with master controller set to address 1. In the example mentioned above, after reassignment of addresses, the final controller addresses will be 1,2,3,4, and 5.

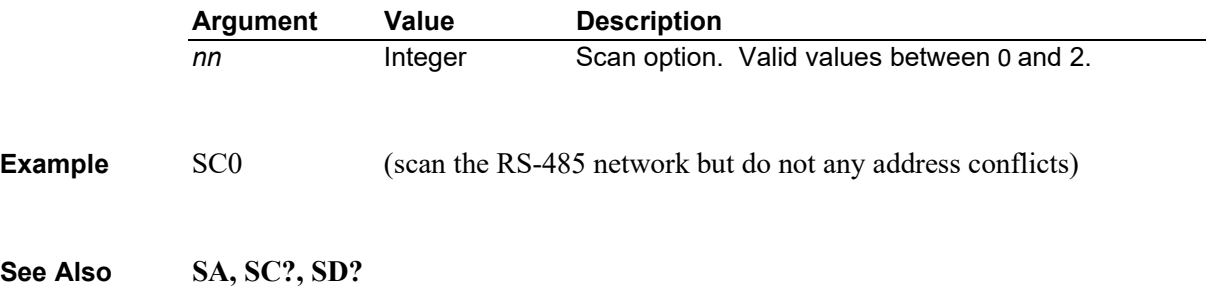

# **SC?**

- **Description** RS-485 controller address map query.
- **Syntax SC**?
- **Remarks** This command is used to query the list of all controllers on an RS-485 network.

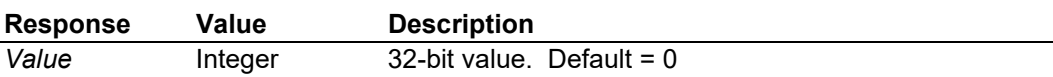

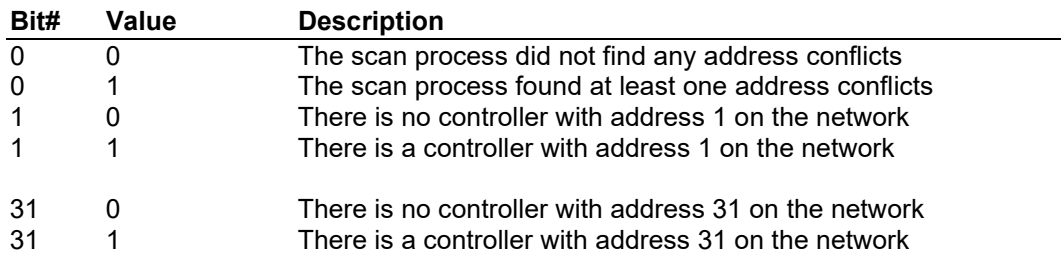

Bits 1—31 are one-to-one mapped to controller addresses 1—31. The bit value is set to 1 only when there are no conflicts with that address.

For example, if the master controller determines that there are unique controllers at addresses 1,2, and 7 and more than one controller at address 23, this query will return 135. The binary representation of 135 is 10000111. Bit  $\text{\#}0 = 1$  implies that the scan found at lease one address conflict during last scan. Bit #1,2,  $7 = 1$  implies that the scan found controllers with addresses 1,2, and 7 that do not conflict with any other controller.

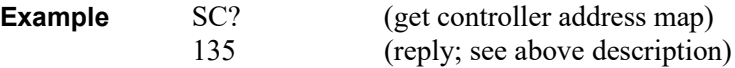

**See Also SA, SC, SD?**

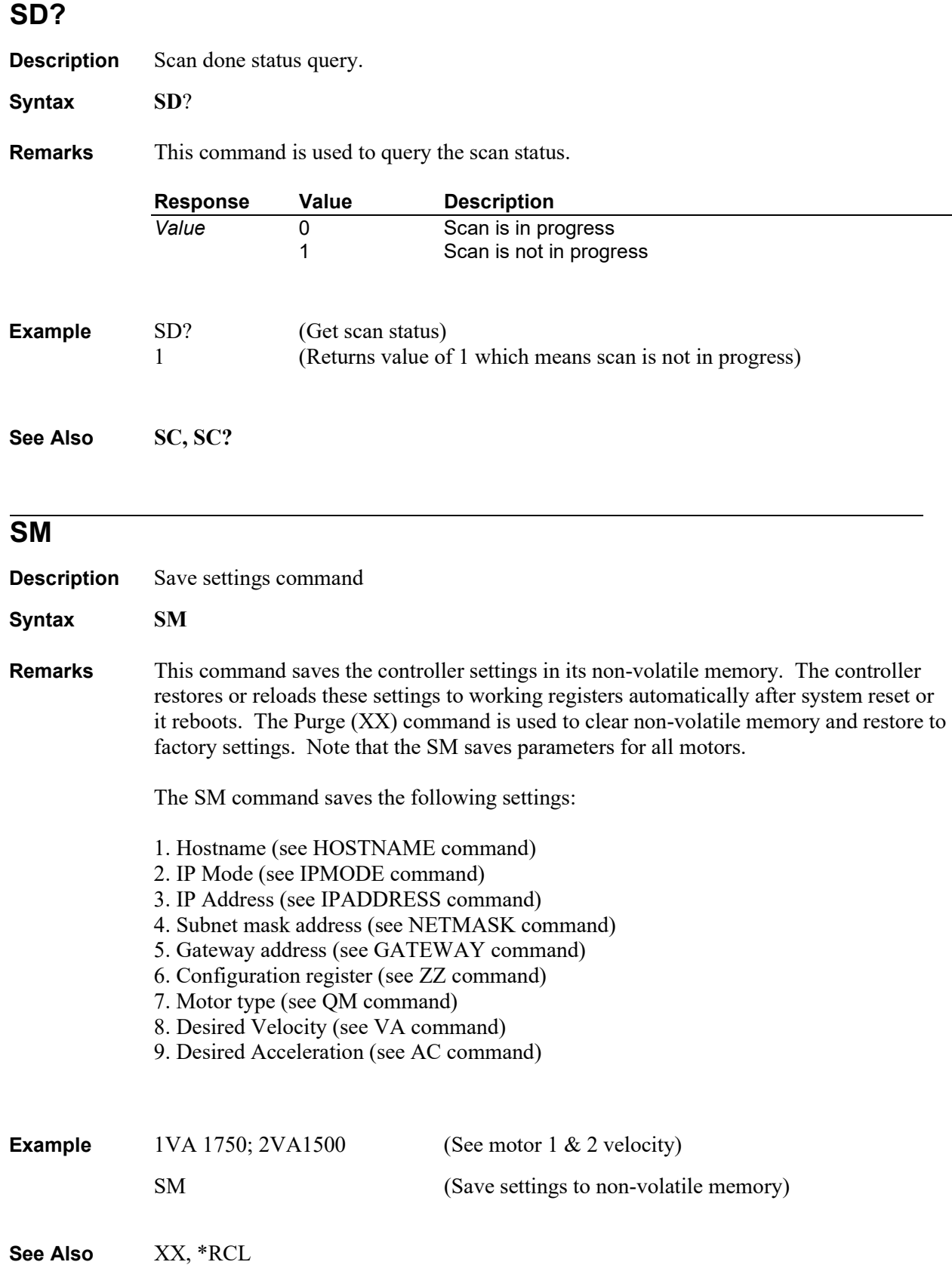

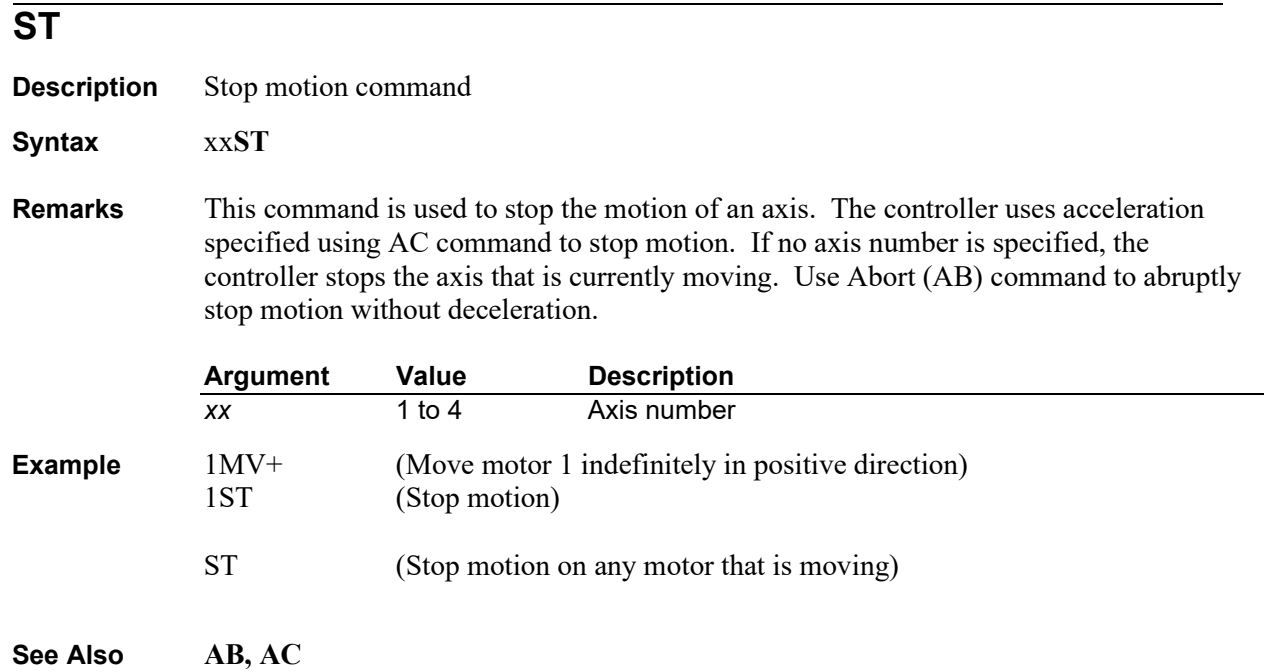

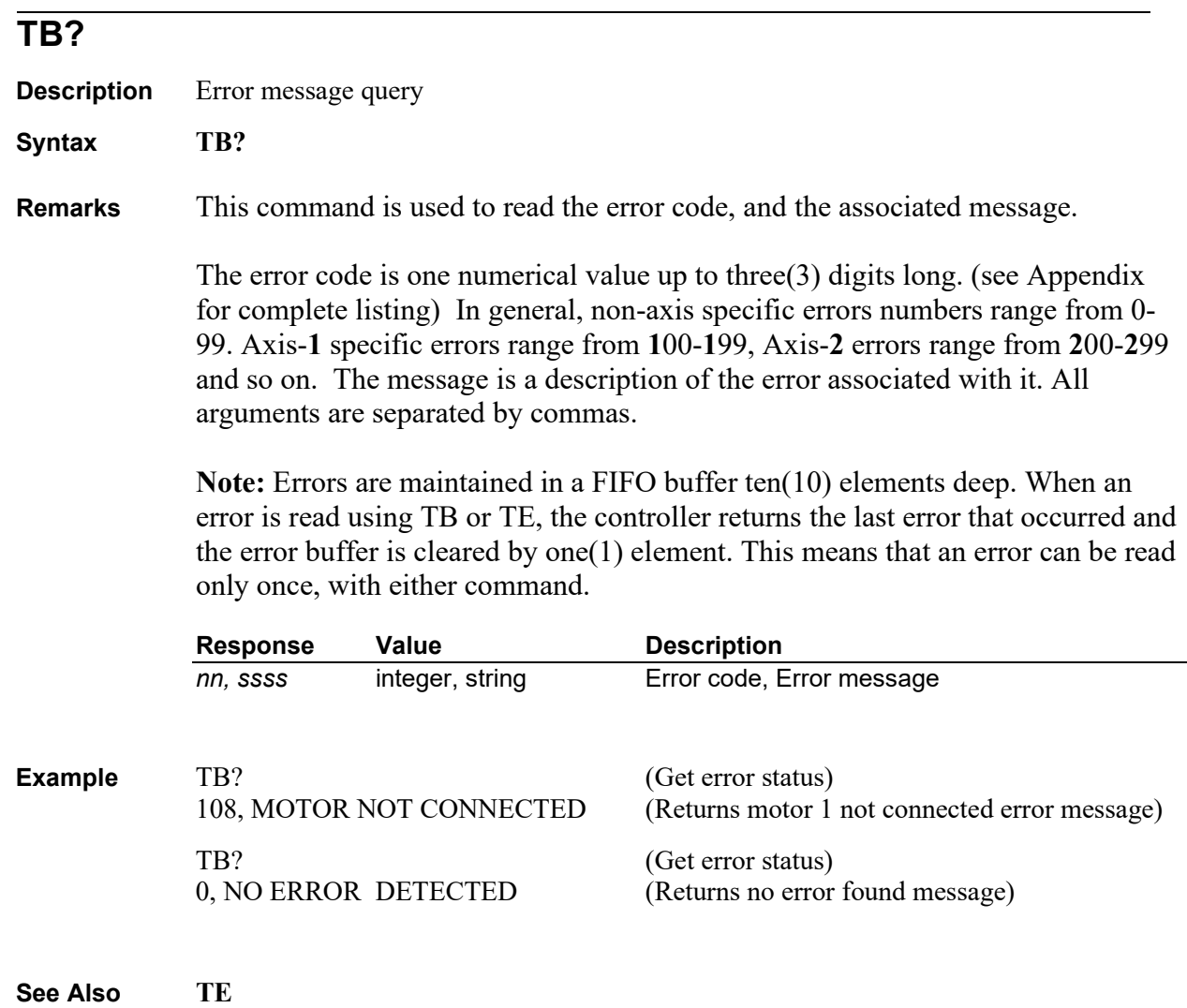

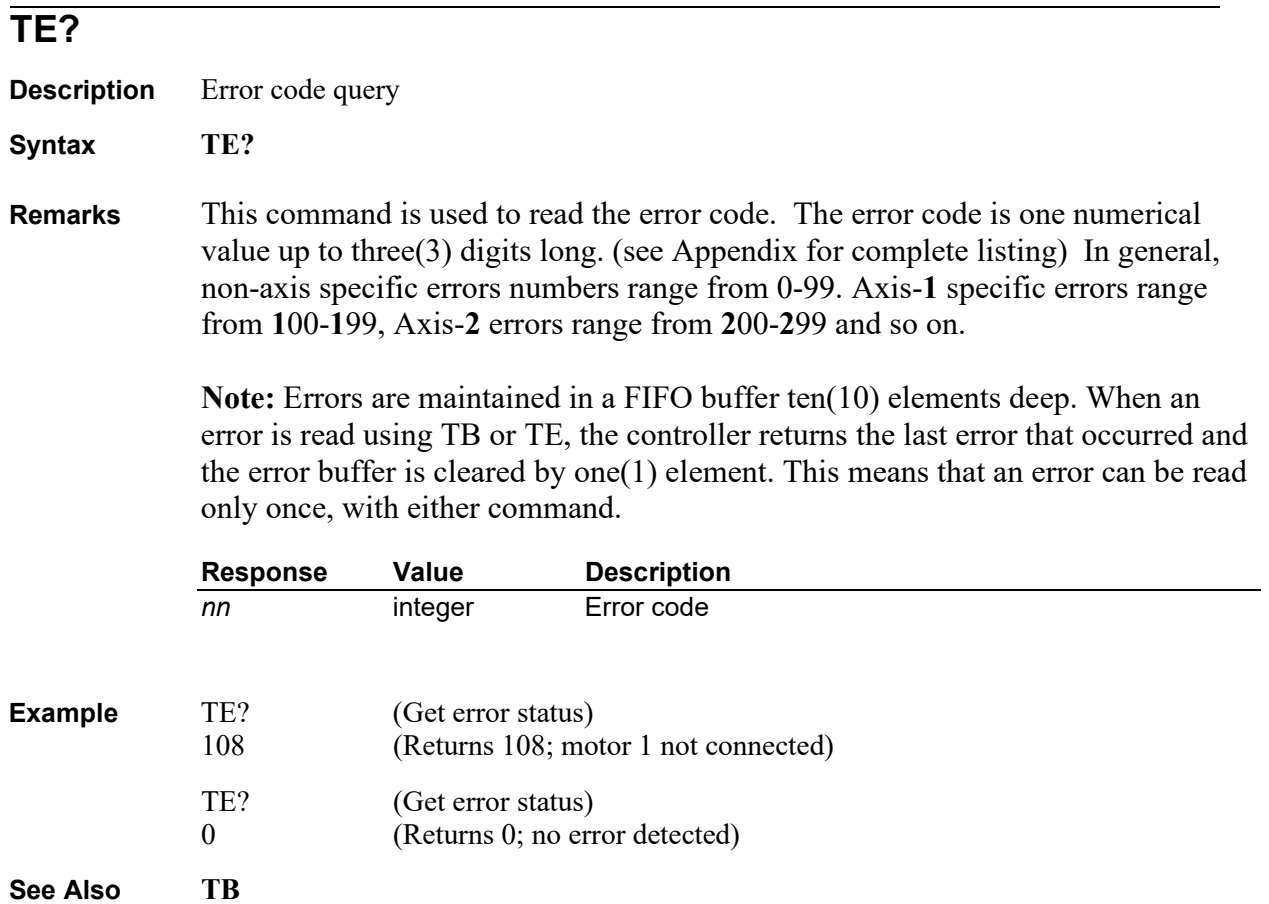

# **TP?**

**Description** Actual Position query.

**Syntax** xx**TP?**

**Remarks** This command is used to query the actual position of an axis. The actual position represents the internal number of steps made by the controller relative to its position when controller was powered ON or a system reset occurred or Home (DH) command was received.

Note that the real or physical position of the actuator/motor may differ as a function of mechanical precision and inherent open-loop positioning inaccuracies.

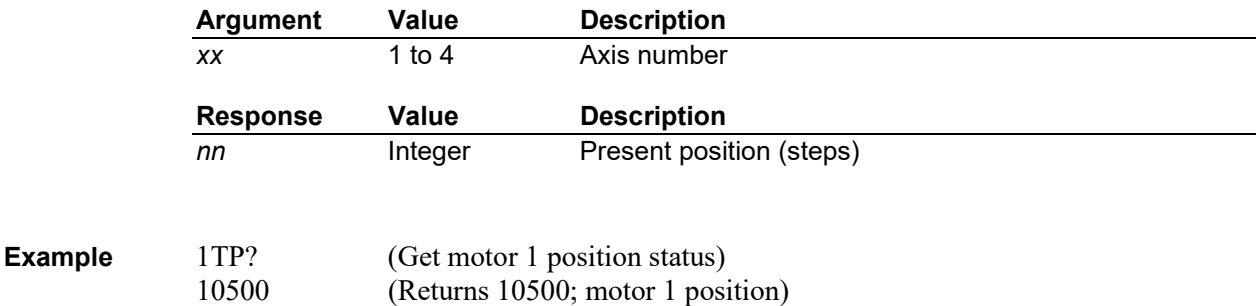

**See Also PA, PR, MV, DH**

# **VA**

**Description** Velocity set

#### **Syntax** xx**VA**nn

**Remarks** This command is used to set the velocity value for an axis. The velocity setting specified will not have any effect on a move that is already in progress. If this command is issued when an axis' motion is in progress, the controller will accept the new value but it will use it for subsequent moves only. The maximum velocity for a 'Standard' Picomotor is 2000 steps/sec, while the same for a 'Tiny' Picomotor is 1750 steps/sec.

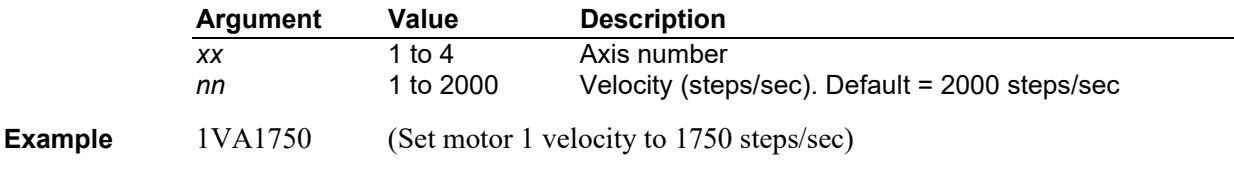

**See Also VA?, AC, AC?**

# **VA?**

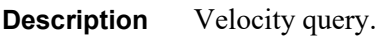

**Syntax** xx**VA**?

**Remarks** This command is used to query the velocity value for an axis.

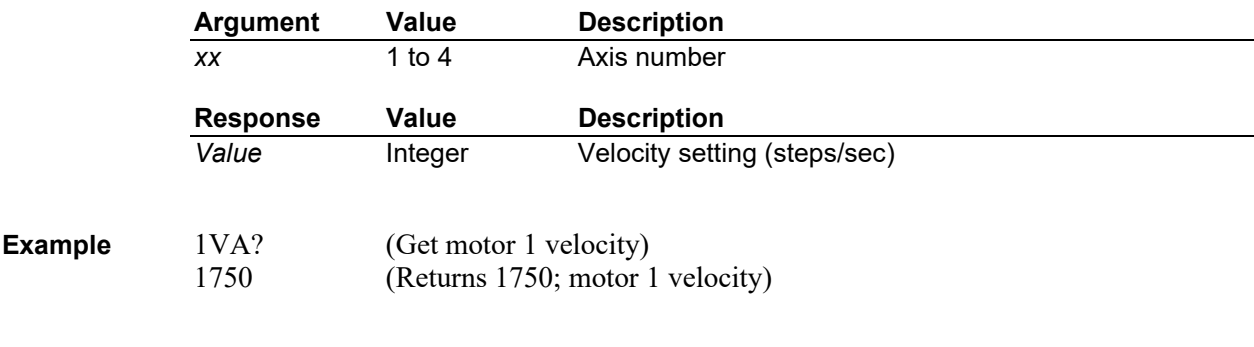

**See Also VA, AC, AC?**

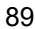

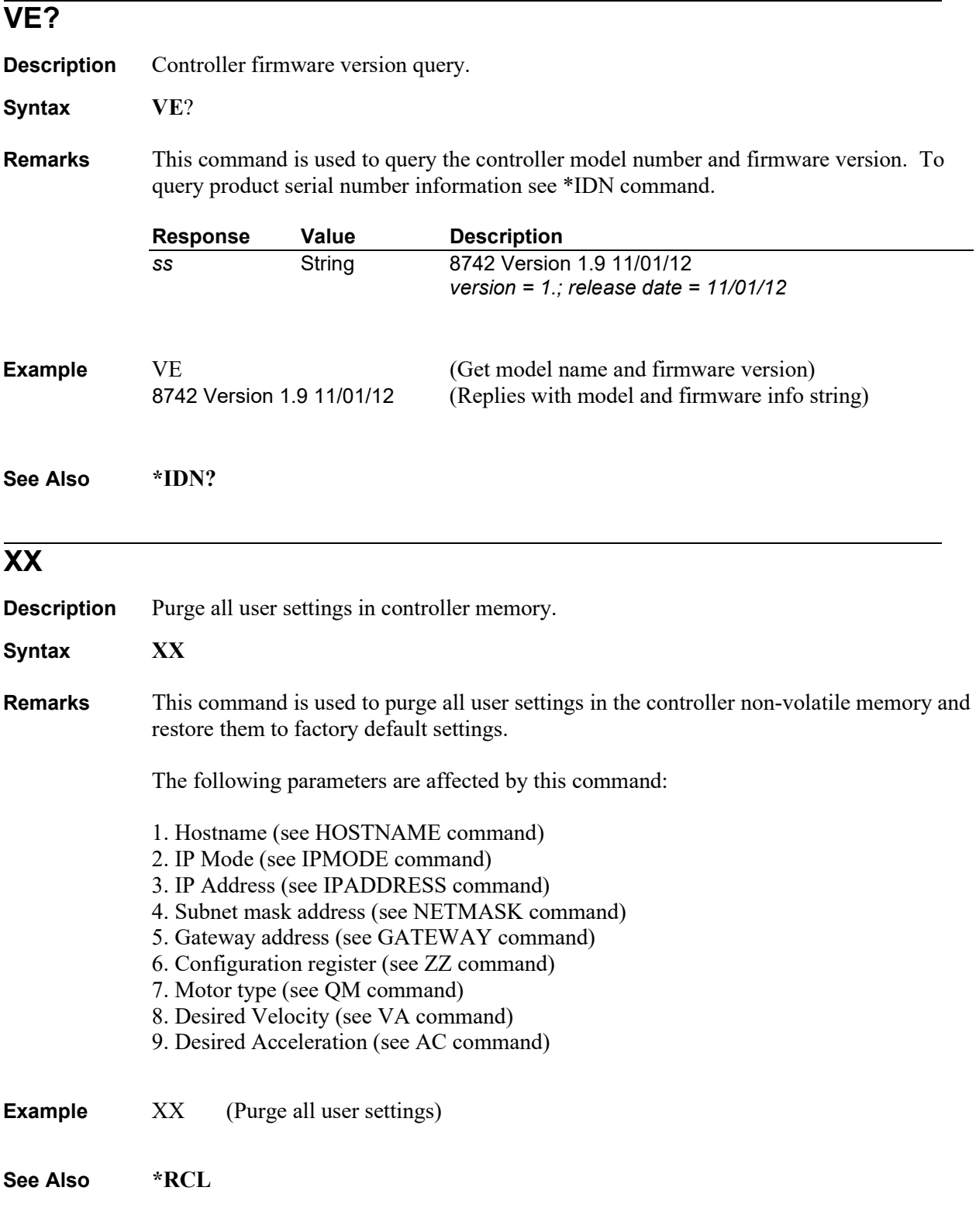

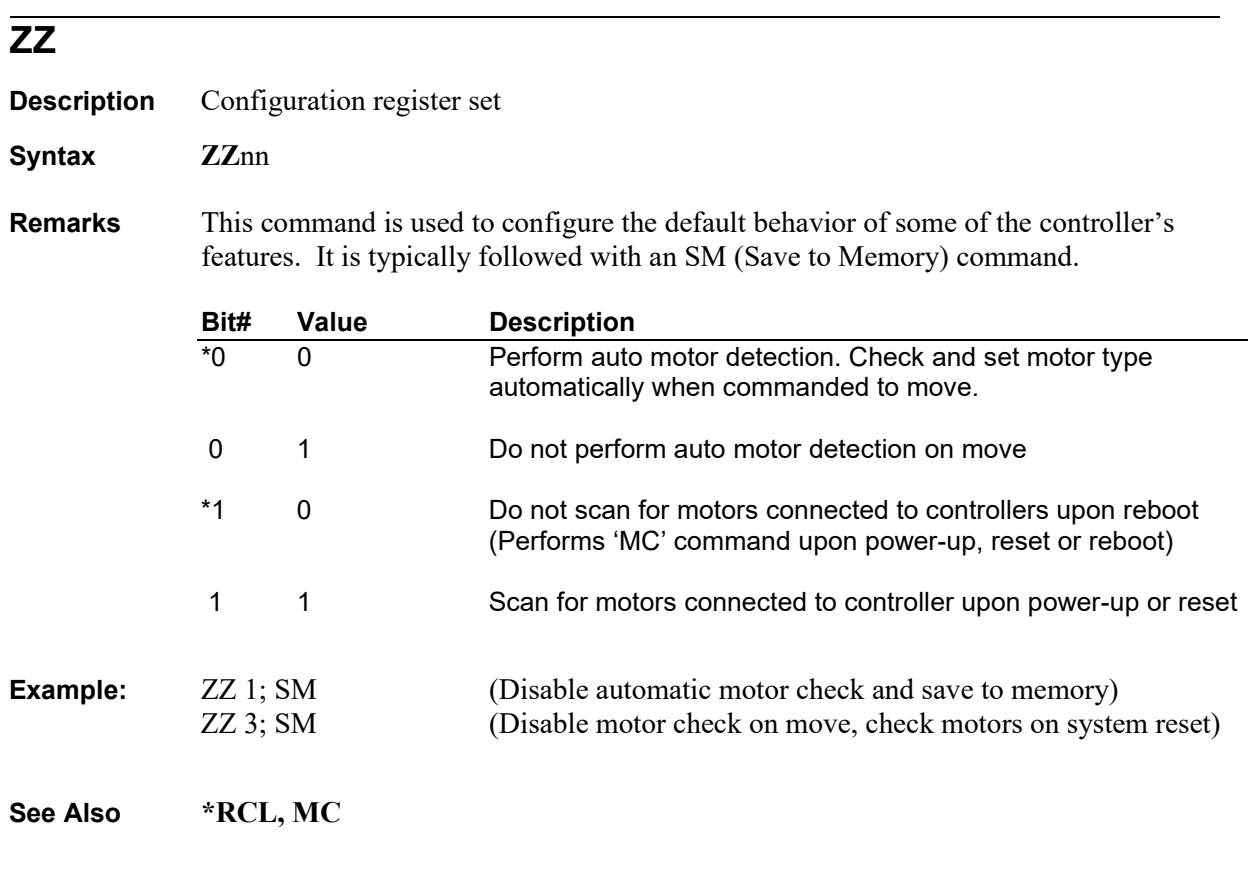

# **ZZ?**

**Description** Configuration register query.

## **Syntax ZZ?**

**Remarks** This command is used to query the configuration register setting.

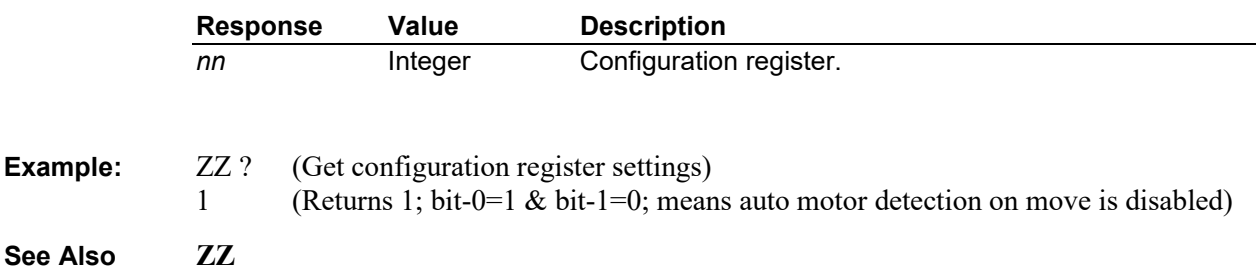

# **GATEWAY**

**Description** Default gateway address set.

**Syntax GATEWAY** *address*

**Remarks** This command is used to set the Ethernet default gateway address. In order for this setting to take effect, please set the controller to Static IP mode (IPMODE), save (SM) this parameter in the controller's non-volatile memory, and reset (RS) the controller.

> **NOTE: Send this command via USB interface as Ethernet communication may become unstable during Ethernet settings configuration. While connected via USB, use the Picomotor application software to send commands (Go to 'Terminal' tab).**

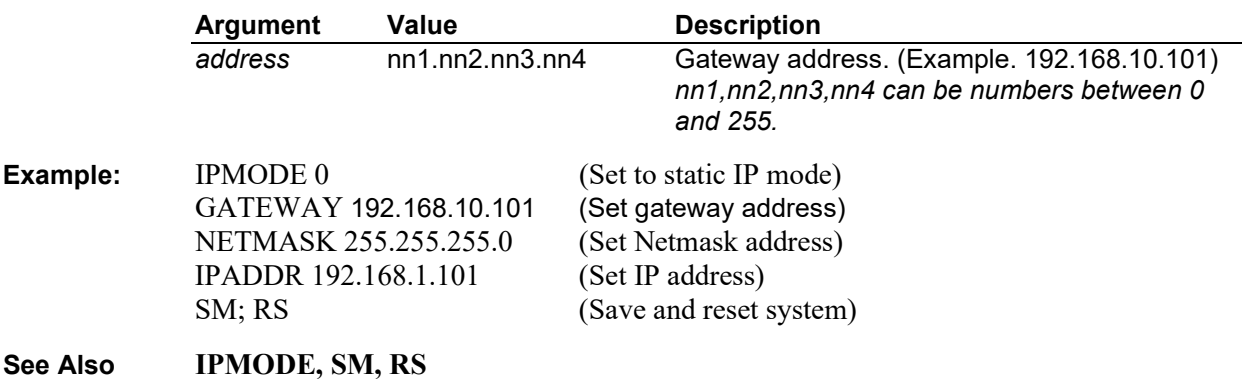

# **GATEWAY?**

**Description** Default gateway address query.

**Syntax GATEWAY?**

**Remarks** This command is used to query the default gateway address

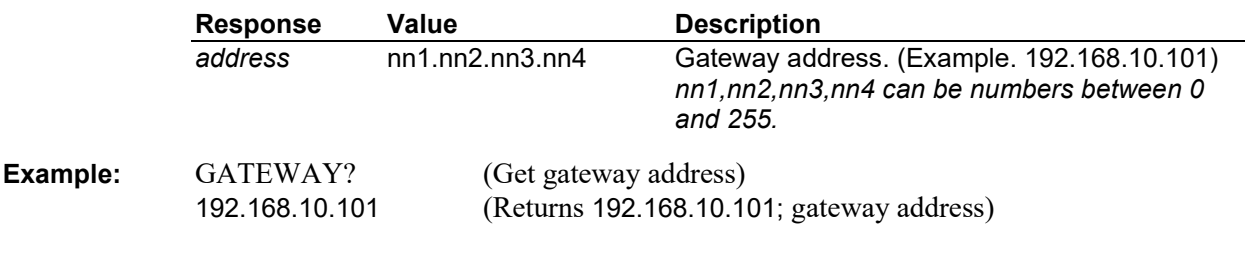

**See Also IPMODE, GATEWAY**

## **HOSTNAME**

**Description** Hostname set.

**Syntax HOSTNAME** *name*

**Remarks** This command is used to set the controller's hostname. A hostname is a label or nickname assigned to a device connected to a computer network and is used to identify the device in various forms of communication. This feature enables users to assign the controller a more easily identifiable name, perhaps linked to its actual function in an application (e.g., TIPTILT, MIRROR-2). This command is more common with Ethernet but can also be used with USB communication.

#### **NOTE: Send this command via USB interface as Ethernet communication may become unstable during Ethernet settings configuration. While connected via USB, use the Picomotor application software to send commands (Go to 'Terminal' tab).**

The default hostname for the controller is 8742-*serialnum*, where *serialnum* is the controller's serial number. The hostname can have a maximum of 15 alphanumeric characters and hyphen ("-") character. The first character in the hostname cannot be a hyphen ("-"). Issue Save (SM) and Reset (RS) commands to controller for this parameter to take affect.

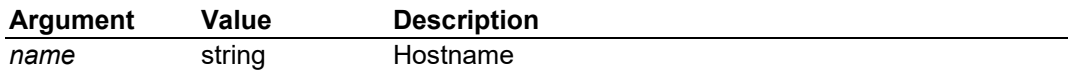

**Example:** HOSTNAME TIPTILT-1;SM;RS (Set hostname, save, and reset system) HOSTNAME? (Get hostname) TIPTILT-1 (Returns "TIPTILT-1"; hostname)

**See Also IPMODE, SM, RS**

## **HOSTNAME?**

- **Description** Hostname query.
- **Syntax HOSTNAME?**

**Remarks** This command is used to query the controller's hostname

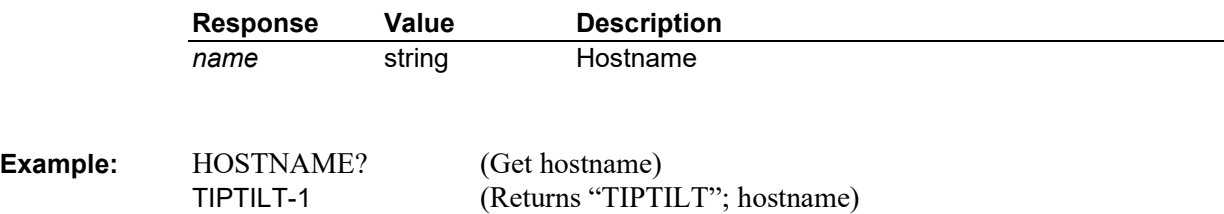

**See Also IPMODE**

# **IPADDR**

**Description** IP address set.

**Syntax IPADDR** *address*

**Remarks** This command is used to set the controller's internet protocol (IP) address. An IP address consists of four numbers, each of which contains one to three digits, with a single dot (.) separating each number or set of digits. Each of the four numbers can range from 0 to 255.

> In order for this setting to take effect, please set the controller to Static IP mode, save (SM) this parameter in the controller's non-volatile memory, and reset (RS) the controller to take affect.

> **NOTE: Send this command via USB interface as Ethernet communication may become unstable during Ethernet settings configuration. While connected via USB, use the Picomotor application software to send commands (Go to 'Terminal' tab).**

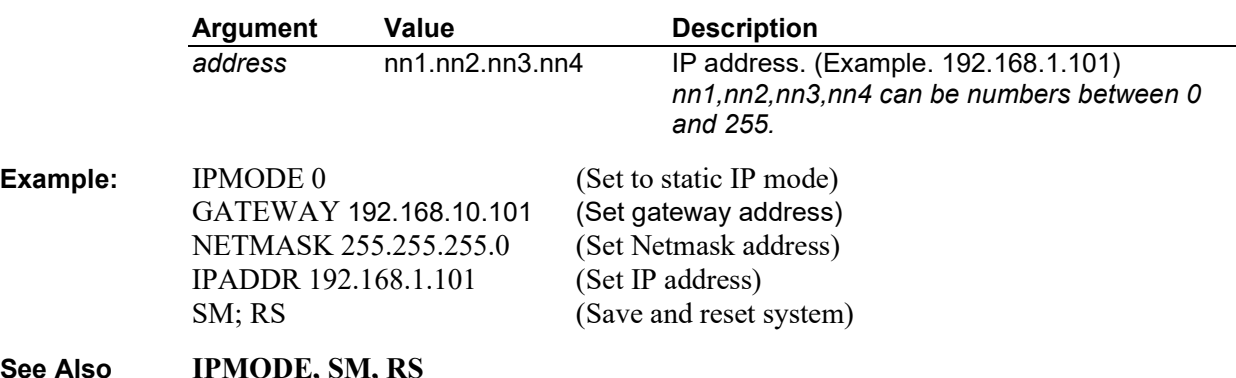

# **IPADDR?**

**Description** IP address query.

**Syntax IPADDR?**

**Remarks** This command is used to query the controller's IP address

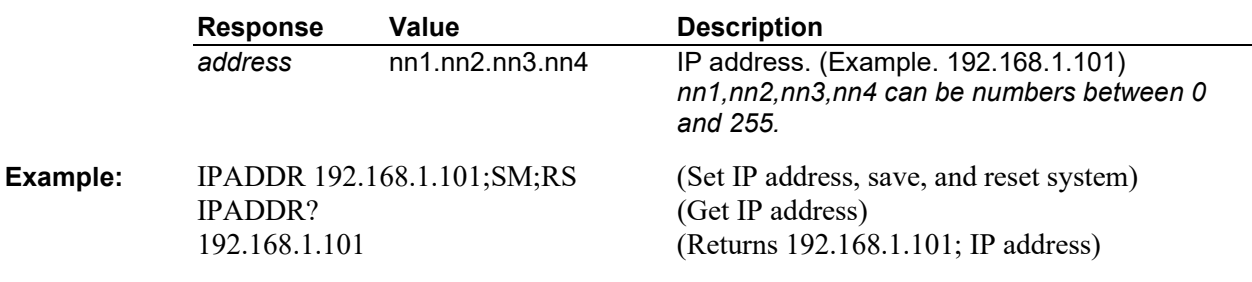

**See Also IPMODE, IPADDR, SM, RS**

## **IPMODE**

**Description** IP mode set command.

#### **Syntax IPMODE**nn

**Remarks** This command is used to set the controller's IP mode. In order for this setting to take effect, please save this setting in the controller's non-volatile memory and reset the controller.

> As the name implies, Static IP addresses are the same every time you connect. Dynamic IP addresses may change each time you connect to the Internet. Dynamic IP addresses are the normal customer access method used by most ISPs or Service Providers and this is the default IP mode for this product

> Having a static IP address for your [dedicated server](http://www.colocationamerica.com/dedicated_servers/) means an IP address will be assigned to your server (controller) only once and that IP address will belong to your dedicated server forever. A static IP address will be given out to your dedicated server so that every time it logs in it will be using the same IP address for all of its sessions.

#### **NOTE: Send this command via USB interface as Ethernet communication may become unstable during Ethernet settings configuration. While connected via USB, use the Picomotor application software to send commands (Go to 'Terminal' tab).**

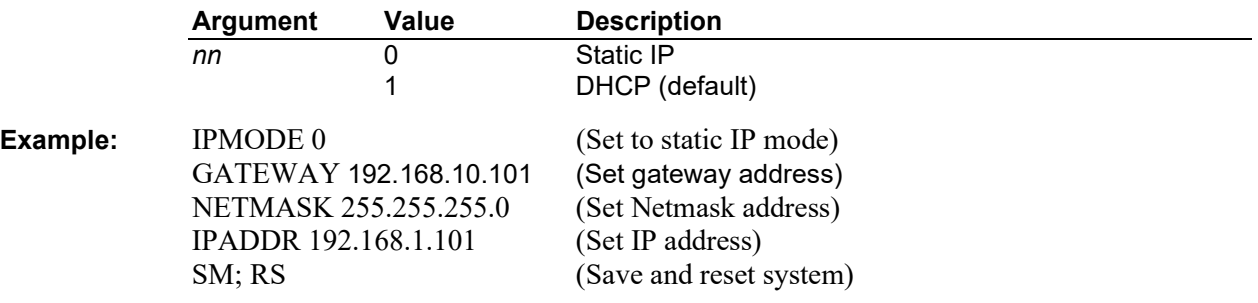

#### **See Also IPMODE?, IPADDR, SM, RS**

# **IPMODE?**

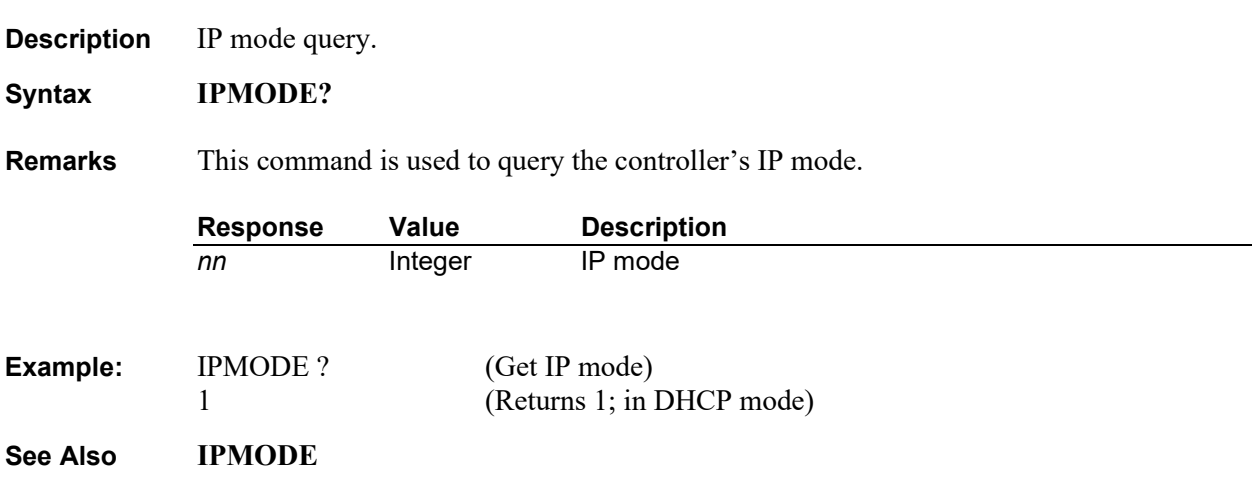

# **MACADDR?**

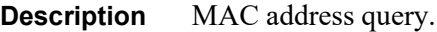

#### **Syntax MACADDR?**

**Remarks** This command is used to query the controller's MAC address.

A Media Access Control address (MAC address) is a unique identifier assigned to network interfaces for communications on the physical network segment. MAC addresses are used for numerous network technologies and most IEEE 802 network technologies, including Ethernet. Logically, MAC addresses are used in the Media Access Control protocol sub-layer of the OSI reference model.

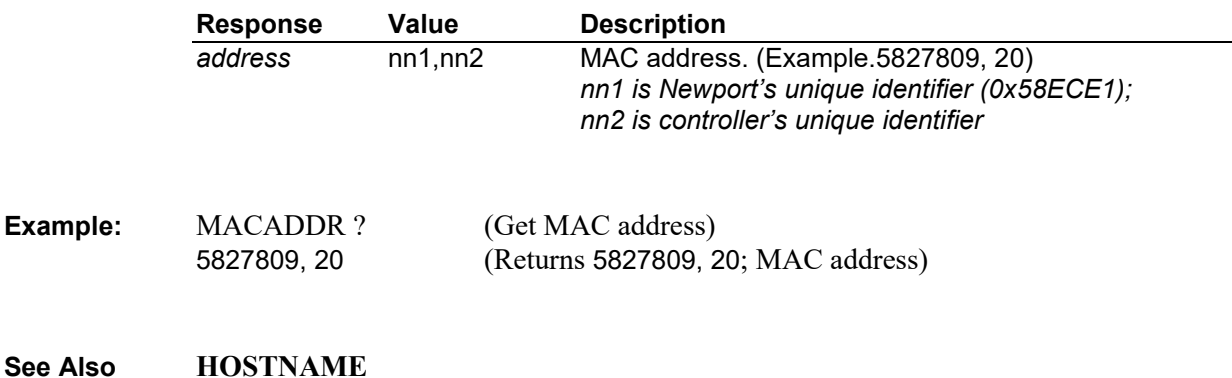

# **NETMASK**

**Description** Network mask address set.

#### **Syntax NETMASK** *address*

**Remarks** This command is used to set the controller's network mask address. In order for this setting to take effect, please set the controller to Static IP mode, save this parameter in the controller's non-volatile memory, and reset the controller.

> A netmask is a [32-bit](http://www.computerhope.com/jargon/num/32bit.htm) mask used to divide an IP address into subnets and specify the networks available hosts. In a netmask, two [bits](http://www.computerhope.com/jargon/b/bit.htm) are always automatically assigned. For example, in 255.255.225.0, "0" is the assigned network address; and in 255.255.255.255, "255" is the assigned [broadcast](http://www.computerhope.com/jargon/b/broadcas.htm) address. The 0 and 255 are always assigned and cannot be used.

> **NOTE: Send this command via USB interface as Ethernet communication may become unstable during Ethernet settings configuration. While connected via USB, use the Picomotor application software to send commands (Go to 'Terminal' tab).**

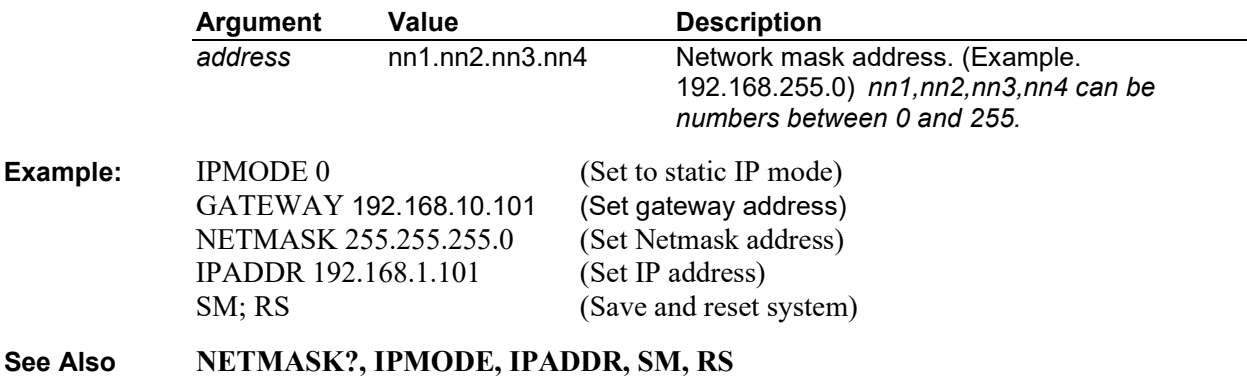

## **NETMASK?**

**Description** Network mask address query.

**Syntax NETMASK?**

**Remarks** This command is used to query the controller's network mask address.

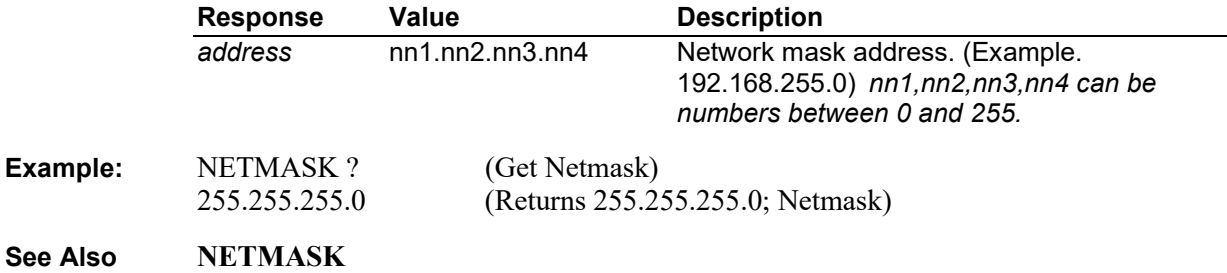

# **7 Appendix**

# **7.1 Non Axis-Specific Error Messages**

#### *0, NO ERROR DETECTED*

There are no error messages in the error buffer

#### *3, OVER TEMPERATURE SHUTDOWN*

The temperature inside the controller has exceeded 85°C. Under this condition, the controller automatically stops any motion that is in progress and changes the status LED color to solid RED. When the temperature goes below 75°C, the controller changes the status LED color to solid GREEN. Motion related commands can once again be issued in this state.

#### *6, COMMAND DOES NOT EXIST*

The command sent to the controller is invalid. Please check the command syntax.

*7, PARAMETER OUT OF RANGE* The parameter sent along with a command is out of range.

*9, AXIS NUMBER OUT OF RANGE* The axis number specified is out of range.

*10, EEPROM WRITE FAILED* Unable to save the controller's settings in its non-volatile memory.

*11, EEPROM READ FAILED* Unable to restore the controller's settings from its non-volatile memory.

#### *37, AXIS NUMBER MISSING*

The command sent to the controller requires an axis number prefix. Please check the command syntax.

#### *38, COMMAND PARAMETER MISSING*

The command sent to the controller requires a valid parameter. Please check the command syntax.

#### *46, RS-485 ETX FAULT DETECTED*

A slave controller can generate this error message if the command received by it is incomplete; the number of bytes transmitted by a master controller do not match the number of bytes received by the slave controller.

A master controller can generate this error message if the response received by it is incomplete; the number of bytes transmitted by a slave controller do not match the number of bytes received by the master controller.

**NOTE: Check for (a) improper RS-485 cable connection, (b) controller address conflict, or (c) prohibited multiple master configuration.**

#### *47, RS-485 CRC FAULT DETECTED*

A slave controller can generate this cyclical redundancy check (CRC) error message if a checksum verification of the command received by it does not match the checksum computed by master controller.

A master controller can generate this cyclical redundancy check (CRC) error message if a checksum verification of the response received by it does not match the checksum computed by slave controller.

**NOTE: Check for (a) improper RS-485 cable connection, (b) controller address conflict, or (c) prohibited multiple master configuration.**

#### *48, CONTROLLER NUMBER OUT OF RANGE*

The controller number prefix is out of range.

#### *49, SCAN IN PROGRESS*

This error message is generated if "SC" or "SC?" commands are received by a controller while a scan is already in progress.

#### **7.2 Axis-Specific Error Messages**

Where (" $x$ " = 1 to 4)

#### *x00, MOTOR TYPE NOT DEFINED*

A motion command has been issued to the controller before specifying a motor type. Enable auto motor detection by setting bit#  $0$  in configuration register to 0 (refer ZZ command) or set valid motor type (refer QM command).

#### *x01, PARAMETER OUT OF RANGE*

The parameter sent along with a command is out of range.

#### *x08, MOTOR NOT CONNECTED*

The controller has detected that there is no motor connected to the axis that is either being commanded to move or is already in motion.

## *x10, MAXIMUM VELOCITY EXCEEDED*

The velocity parameter specified exceeds the maximum velocity rating for the connected motor.

## *x11, MAXIMUM ACCELERATION EXCEEDED*

The acceleration parameter specified exceeds the maximum acceleration rating for the connected motor.

#### *x14, MOTION IN PROGRESS*

A new move is commanded while an axis is already moving.

# **8 Maintenance and Service**

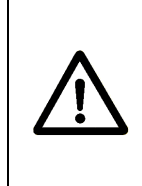

## **WARNING**

**There are no user serviceable parts inside the Model 8742 Controller/Driver. Work performed by persons not authorized by New Focus will void the warranty.** 

# **8.1 Enclosure Cleaning**

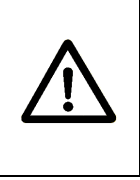

## **WARNING**

**Before cleaning the enclosure of the 8742 Controller/Driver, the power cord must be disconnected from the wall socket and from the unit.** 

The source enclosure should only be cleaned with a mild soapy water solution applied to a damp lint-free cloth. Do not use an acetone or alcohol solution; this will damage the finish of the enclosure.

## **8.2 Technical Support**

Information and advice about the operation of any New Focus product is available from our technical support engineers. For quickest response, ask for "Technical Support" and know the model and serial number for your product.

**Hours:** 8:00–5:00 PST, Monday through Friday (excluding holidays).

**Toll Free:** 1-866-NUFOCUS (1-866-683-6287)

(from the USA & Canada only)

**Phone:** (408) 284-6808

Support is also available by fax and email:

**Fax:** (408) 980-4300

**Email:** techsupport@newfocus.com

We typically respond to faxes and email within one business day.

## **8.3 Service**

Your 8742 Controller/Driver has been designed to provide years of trouble-free operation. Virtually no maintenance is required except for ensuring that the unit is not damaged, contaminated, or used in an unsafe manner.

# **8.4 Obtaining Service**

The 8742 Controller/Driver contains no user serviceable parts. To obtain information regarding factory service, contact New Focus or your New Focus representative. Please have the following information available:

- 1. Instrument model number (on the rear panel).
- 2. Instrument serial number (on rear panel or bottom of enclosure).
- 3. Description of the problem.

If the instrument is to be returned to New Focus, you will be given a Return Number, which you should reference in your shipping documents. Please fill out a copy of the service form, located on the following page, and have the information ready when contacting New Focus. Return the completed service form with the instrument.

## **8.5 Warranty**

New Focus, a division of Newport Corp, guarantees its products to be free of defects for one year from the date of shipment. This is in lieu of all other guarantees, expressed or implied, and does not cover incidental or consequential loss.

# **8.6 Service Form**

New Focus U.S.A. Office: 408-919-1500 FAX: 408-980-6083

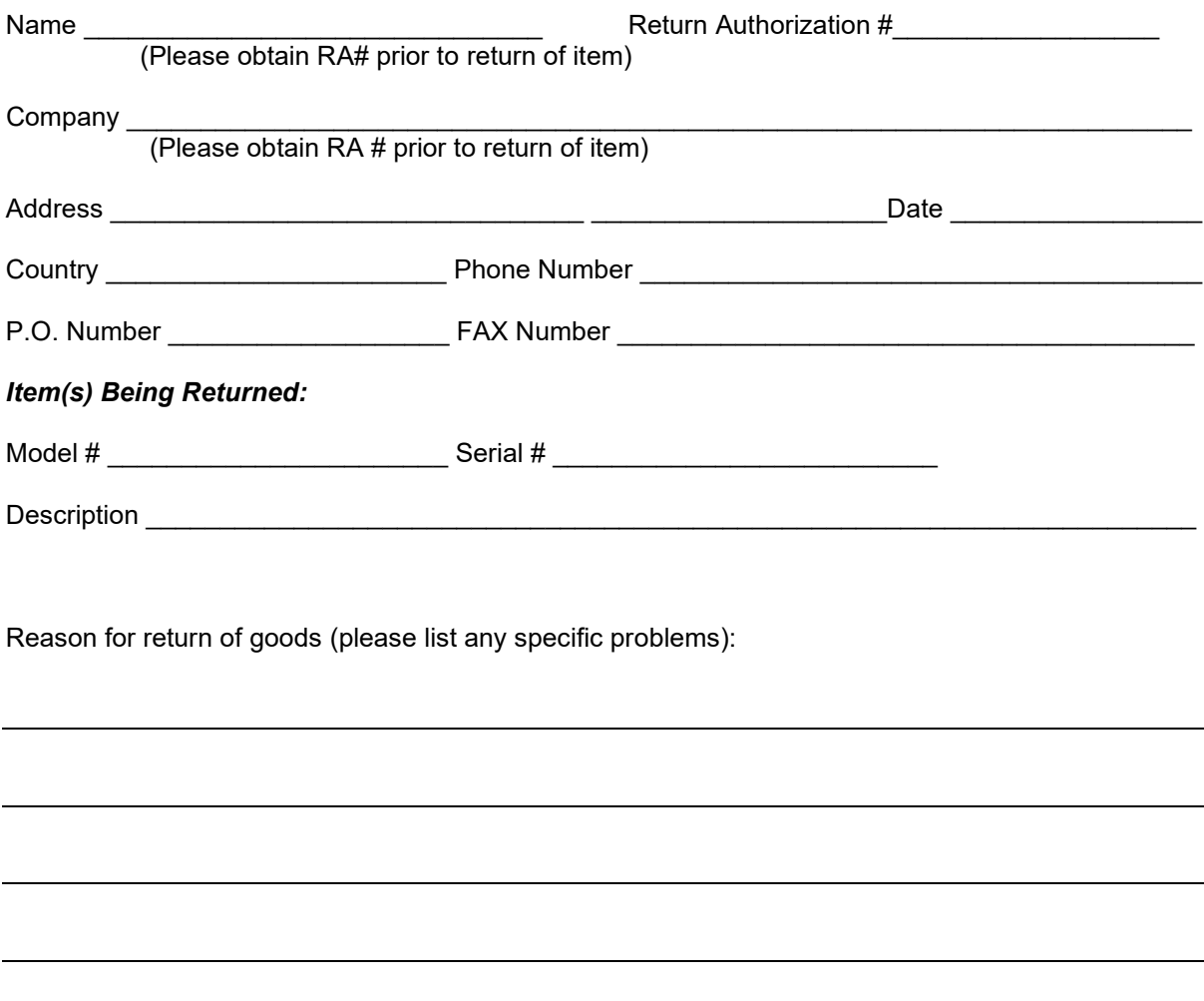